# **python-escpos Documentation**

*Release 3.2.dev9+g1e9adb8*

**python-escpos developers**

**Apr 29, 2024**

## **USER DOCUMENTATION**

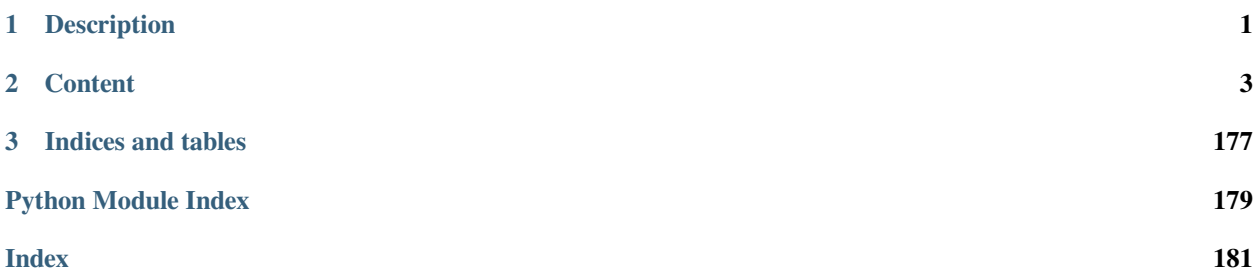

## **CHAPTER**

## **DESCRIPTION**

<span id="page-4-0"></span>docs passing

Python ESC/POS is a library which lets the user have access to all those printers handled by ESC/POS commands, as defined by Epson, from a Python application.

The library tries to implement the functions provided by the ESC/POS-command-set and supports sending text, images, barcodes and qr-codes to the printer.

Text can be aligned/justified and fonts can be changed by size, type and weight.

Also, this module handles some hardware functionalities like cutting paper, control characters, printer reset and similar functions.

Since supported commands differ from printer to printer the software tries to automatically apply the right settings for the printer that you set. These settings are handled by [escpos-printer-db](https://github.com/receipt-print-hq/escpos-printer-db) which is also used in [escpos-php](https://github.com/mike42/escpos-php).

## **1.1 Dependencies**

This library makes use of:

- [pyusb](https://github.com/walac/pyusb) for USB-printers
- [Pillow](https://github.com/python-pillow/Pillow) for image printing
- [qrcode](https://github.com/lincolnloop/python-qrcode) for the generation of QR-codes
- [pyserial](https://github.com/pyserial/pyserial) for serial printers
- [python-barcode](https://github.com/WhyNotHugo/python-barcode) for the generation of barcodes

## **1.2 Documentation and Usage**

The basic usage is:

```
from escpos.printer import Usb
""" Seiko Epson Corp. Receipt Printer (EPSON TM-T88III) """
p = Usb(0x04b8, 0x0202, 0, profile="TM-T88III")p.text("Hello World\n")
p.image("logo.gif")
p.barcode('4006381333931', 'EAN13', 64, 2, '', '')
p.cut()
```
Another example based on the Network printer class:

```
from escpos.printer import Network
kitchen = Network("192.168.1.100") #Printer IP Address
kitchen.text("Hello World\n")
kitchen.barcode('4006381333931', 'EAN13', 64, 2, '', '')
kitchen.cut()
```
Another example based on the Serial printer class:

```
from escpos.printer import Serial
""" 9600 Baud, 8N1, Flow Control Enabled """
p = Serial(devfile='/dev/tty.usbserial',
          baudrate=9600,
          bytesize=8,
           parity='N',
           stopbits=1,
           timeout=1.00,
           dsrdtr=True)
p.text("Hello World\n")
p.qr("You can readme from your smartphone")
p.cut()
```
The full project-documentation is available on [Read the Docs.](https://python-escpos.readthedocs.io)

## **1.3 Contributing**

This project is open for any contribution! Please see [CONTRIBUTING.rst](https://python-escpos.readthedocs.io/en/latest/dev/contributing.html) for more information.

## **1.4 Disclaimer**

None of the vendors cited in this project agree or endorse any of the patterns or implementations. Its names are used only to maintain context.

## **CHAPTER**

## **TWO**

## **CONTENT**

## <span id="page-6-0"></span>**2.1 User Documentation**

This chapter describes the central points that are relevant to the user of this library.

## <span id="page-6-1"></span>**2.1.1 Installation**

**Last Reviewed** 2023-08-10

## **Installation with PIP**

Installation should be rather straight-forward. python-escpos is on PyPi, so you can simply enter:

pip install python-escpos[all]

This should install all necessary dependencies. Apart from that python-escpos is for some versions also available as a Debian package. If you want to always benefit from the newest stable releases you should always install from PyPi. If you use the --pre parameter for pip, you will get the latest pre-release.

The following installation options exist:

- *all*: install all packages available for this platform
- *usb*: install packages required for USB printers
- *serial*: install packages required for serial printers
- *win32*: install packages required for win32 printing (only Windows)
- *cups*: install packages required for CUPS printing

## **Other installation methods**

Officially, no other installation methods are supplied.

If you want to install nevertheless from another source, please make sure that you have received the correct package and that the capabilities data is properly integrated. When packaging from source please read the developer information in *[Repository](#page-130-0)*.

If your packaging method breaks the resource system from setuptools, it might be necessary to supply the path to the capabilities file: *[Advanced Usage: change capabilities-profile](#page-30-0)*.

## **Setup udev for USB-Printers**

- 1. Get the *Product ID* and *Vendor ID* from the lsusb command # lsusb Bus 002 Device 001: ID 1a2b:1a2b Device name. (Or whichever way your system supplies to get the PID and VID.)
- 2. Create a udev rule to let users belonging to *dialout* group use the printer. You can create the file /etc/udev/rules.d/99-escpos.rules and add the following: SUBSYSTEM=="usb", ATTRS{idVendor}=="1a2b", ATTRS{idProduct}=="1a2b", MODE="0664", GROUP="dialout" Replace *idVendor* and *idProduct* hex numbers with the ones that you got from the previous step. Note that you can either, add yourself to "dialout" group, or use another group you already belongs instead "dialout" and set it in the GROUP parameter in the above rule.
- 3. Restart udev # sudo service udev restart In some new systems it is done with # sudo udevadm control --reload

#### **Enabling tab-completion in CLI**

python-escpos has a CLI with tab-completion. This is realized with argcomplete. In order for this to work you have to enable tab-completion, which is described in the [manual of argcomplete](https://argcomplete.readthedocs.io).

If you only want to enable it for python-escpos, or global activation does not work, try this:

```
eval "$(register-python-argcomplete python-escpos)"
```
## **2.1.2 Methods**

**Last Reviewed** 2023-08-10

#### **Escpos class**

The core part of the API of this library is the Escpos class. You use it by instantiating a *[printer](#page-17-0)* which is a child of Escpos. The following methods are available:

**class** escpos.escpos.**Escpos**(*profile=None*, *magic\_encode\_args=None*, *\*\*kwargs*)

ESC/POS Printer object.

This class is the abstract base class for an Esc/Pos-printer. The printer implementations are children of this class.

#### **property device: Literal[None] | object**

Implements a self-open mechanism.

An attempt to get the property before open the connection will cause the connection to open.

#### **open**()

Open a printer device/connection.

#### **close**()

Close a printer device/connection.

**image**(*img\_source*, *high\_density\_vertical=True*, *high\_density\_horizontal=True*, *impl='bitImageRaster'*, *fragment\_height=960*, *center=False*)

Print an image.

You can select whether the printer should print in high density or not. The default value is high density. When printing in low density, the image will be stretched.

Esc/Pos supplies several commands for printing. This function supports three of them. Please try to vary the implementations if you have any problems. For example the printer *IT80-002* will have trouble aligning images that are not printed in Column-mode.

The available printing implementations are:

- *bitImageRaster*: prints with the *GS v 0*-command
- *graphics*: prints with the *GS ( L*-command
- *bitImageColumn*: prints with the *ESC \**-command

When trying to center an image make sure you have initialized the printer with a valid profile, that contains a media width pixel field. Otherwise the centering will have no effect.

#### **Parameters**

- **img\_source** PIL image or filename to load: *jpg*, *gif*, *png* or *bmp*
- **high\_density\_vertical** (bool) print in high density in vertical direction *default:* True
- **high\_density\_horizontal** (bool) print in high density in horizontal direction *default:* True
- **impl** (str) choose image printing mode between *bitImageRaster*, *graphics* or *bitImageColumn*
- **fragment\_height** (int) Images larger than this will be split into multiple fragments *default:* 960
- **center** (bool) Center image horizontally *default:* False

#### **Return type**

None

**qr**(*content*, *ec=0*, *size=3*, *model=2*, *native=False*, *center=False*, *impl=None*, *image\_arguments=None*)

Print QR Code for the provided string.

## **Parameters**

- **content** The content of the code. Numeric data will be more efficiently compacted.
- **ec** Error-correction level to use. One of QR\_ECLEVEL\_L (default), QR\_ECLEVEL\_M, QR\_ECLEVEL\_Q or QR\_ECLEVEL\_H. Higher error correction results in a less compact code.
- **size** Pixel size to use. Must be 1-16 (default 3)
- **model** QR code model to use. Must be one of QR\_MODEL\_1, QR\_MODEL\_2 (default) or QR\_MICRO (not supported by all printers).
- **native** True to render the code on the printer, False to render the code as an image and send it to the printer (Default)
- **center** Centers the code *default:* False
- **impl** Image-printing-implementation, refer to *[image\(\)](#page-144-0)* for details
- **image\_arguments** (Optional[dict]) arguments passed to *[image\(\)](#page-144-0)*. Replaces *impl* and *center*. If *impl* or *center* are set, they will overwrite *image\_arguments*.

None

#### **charcode**(*code='AUTO'*)

Set Character Code Table.

Sets the control sequence from CHARCODE in *[escpos.constants](#page-161-0)* as active. It will be sent with the next text sequence. If you set the variable code to AUTO it will try to automatically guess the right codepage. (This is the standard behavior.)

#### **Parameters**

**code** (str) – Name of CharCode

### **Raises**

*[CharCodeError](#page-168-0)*

#### **Return type**

None

#### **static check\_barcode**(*bc*, *code*)

Check if barcode is OK.

This method checks if the barcode is in the proper format. The validation concerns the barcode length and the set of characters, but won't compute/validate any checksum. The full set of requirement for each barcode type is available in the ESC/POS documentation.

As an example, using EAN13, the barcode *12345678901* will be correct, because it can be rendered by the printer. But it does not suit the EAN13 standard, because the checksum digit is missing. Adding a wrong checksum in the end will also be considered correct, but adding a letter won't (EAN13 is numeric only).

**Todo:** Add a method to compute the checksum for the different standards

**Todo:** For fixed-length standards with mandatory checksum (EAN, UPC), compute and add the checksum automatically if missing.

#### **Parameters**

- **bc** (str) barcode format, see *[barcode\(\)](#page-146-0)*
- **code** (str) alphanumeric data to be printed as bar code, see *[barcode\(\)](#page-146-0)*

#### **Returns**

bool

**barcode**(*code*, *bc*, *height=64*, *width=3*, *pos='BELOW'*, *font='A'*, *align\_ct=True*, *function\_type=None*, *check=True*, *force\_software=False*)

Print barcode.

Automatic hardware|software barcode renderer according to the printer capabilities.

Defaults to hardware barcode and its format types if supported. Automatically switches to software barcode renderer if hardware does not support a barcode type that is supported by software. (e.g. JAN, ISSN, etc.).

Set force software=True to force the software renderer according to the profile. Set force\_software=graphics|bitImageColumn|bitImageRaster to specify a renderer.

Ignores caps, special chars and whitespaces in barcode type names. So "EAN13", "ean-13", "Ean\_13", "EAN 13" are all accepted.

#### **Parameters**

- **code** alphanumeric data to be printed as bar code (payload).
- **bc** barcode format type (EAN13, CODE128, JAN, etc.).
- **height** (int) barcode module height (in printer dots), has to be between 1 and 255. *default*: 64
- **width** (int) barcode module width (in printer dots), has to be between 2 and 6. *default*: 3
- **pos** (str) text position (ABOVE, BELOW, BOTH, OFF) relative to the barcode (ignored in software renderer). *default*: BELOW
- **font** (str) select font A or B (ignored in software renderer). *default*: A
- **align\_ct** (bool) If *True*, center the barcode. *default*: True
- **function** type ESCPOS function type A or B. None to guess it from profile (ignored in software renderer). *default*: None
- **check** (bool) If *True*, checks that the code meets the requirements of the barcode type. *default*: True
- **force\_software** (Union[bool, str]) If *True*, force the use of software barcode renderer from profile. If *"graphics", "bitImageColumn" or "bitImageRaster"*, force the use of specific renderer.

#### **Raises**

*[BarcodeCodeError](#page-165-0)*, *[BarcodeTypeError](#page-165-1)*

#### **Return type**

None

#### **Note:**

#### **Get all supported formats at:**

- Hardware: *[BARCODE\\_FORMATS](#page-163-0)*
- Software: [Python barcode documentation](https://python-barcode.readthedocs.io/en/stable/supported-formats.html)

#### **text**(*txt*)

Print alpha-numeric text.

The text has to be encoded in the currently selected codepage. The input text has to be encoded in unicode.

#### **Parameters**

**txt**  $(str)$  – text to be printed

#### **Raises**

*[TextError](#page-167-0)*

None

#### **textln**(*txt=''*)

Print alpha-numeric text with a newline.

The text has to be encoded in the currently selected codepage. The input text has to be encoded in unicode.

### **Parameters**

**txt**  $(str)$  – text to be printed with a newline

#### **Raises**

*[TextError](#page-167-0)*

#### **Return type**

None

## **ln**(*count=1*)

Print a newline or more.

## **Parameters**

**count** (int) – number of newlines to print

#### **Raises**

ValueError if count < 0

#### **Return type**

None

#### **block\_text**(*txt*, *font='0'*, *columns=None*)

Print text wrapped to specific columns.

Text has to be encoded in unicode.

#### **Parameters**

- **txt** text to be printed
- **font** font to be used, can be a or b
- **columns** amount of columns

#### **Return type**

None

## **Returns**

None

**set**(*align=None*, *font=None*, *bold=None*, *underline=None*, *width=None*, *height=None*, *density=None*, *invert=None*, *smooth=None*, *flip=None*, *normal\_textsize=None*, *double\_width=None*, *double\_height=None*, *custom\_size=None*)

Set text properties by sending them to the printer.

If a value for a parameter is not supplied, nothing is sent for this type of format.

#### **Parameters**

- **align** (Optional[str]) horizontal position for text, possible values are:
	- **–** 'center'
	- **–** 'left'
	- **–** 'right'
- **font** (Optional[str]) font given as an index, a name, or one of the special values 'a' or 'b', referring to fonts 0 and 1.
- **bold** (Optional[bool]) text in bold
- **underline** (Optional[int]) underline mode for text, decimal range 0-2
- **normal textsize** (Optional[bool]) switch to normal text size if True
- **double\_height** (Optional[bool]) doubles the height of the text
- **double\_width** (Optional[bool]) doubles the width of the text
- **custom\_size** (Optional[bool]) uses custom size specified by width and height parameters. Cannot be used with double\_width or double\_height.
- **width** (Optional[int]) text width multiplier when custom\_size is used, decimal range 1-8
- **height** (Optional[int]) text height multiplier when custom\_size is used, decimal range 1-8
- **density** (Optional[int]) print density, value from 0-8, if something else is supplied the density remains unchanged
- **invert** (Optional[bool]) True enables white on black printing
- **smooth** (Optional[bool]) True enables text smoothing. Effective on 4x4 size text and larger
- **flip** (Optional[bool]) True enables upside-down printing

None

**set\_with\_default**(*align='left'*, *font='a'*, *bold=False*, *underline=0*, *width=1*, *height=1*, *density=9*, *invert=False*, *smooth=False*, *flip=False*, *double\_width=False*, *double\_height=False*, *custom\_size=False*)

Set default text properties by sending them to the printer.

This function has the behavior of the *set()*-method from before version 3. If a parameter to this method is not supplied, a default value will be sent. Otherwise this method forwards the values to the escpos. Escpos. set().

## **Parameters**

- **align** (Optional [str]) horizontal position for text, possible values are:
	- **–** 'center'
	- **–** 'left'
	- **–** 'right'

*default*: 'left'

- **font** (Optional[str]) font given as an index, a name, or one of the special values 'a' or 'b', referring to fonts 0 and 1.
- **bold** (Optional[bool]) text in bold, *default*: False
- **underline** (Optional[int]) underline mode for text, decimal range 0-2, *default*: 0
- **double\_height** (Optional[bool]) doubles the height of the text
- **double\_width** (Optional[bool]) doubles the width of the text
- **custom** size (Optional[bool]) uses custom size specified by width and height parameters. Cannot be used with double\_width or double\_height.
- **width** (Optional[int]) text width multiplier when custom\_size is used, decimal range 1-8, *default*: 1
- **height** (Optional[int]) text height multiplier when custom\_size is used, decimal range 1-8, *default*: 1
- **density** (Optional[int]) print density, value from 0-8, if something else is supplied the density remains unchanged
- **invert** (Optional[bool]) True enables white on black printing, *default*: False
- **smooth** (Optional[bool]) True enables text smoothing. Effective on 4x4 size text and larger, *default*: False
- **flip** (Optional[bool]) True enables upside-down printing, *default*: False

None

#### **line\_spacing**(*spacing=None*, *divisor=180*)

Set line character spacing.

If no spacing is given, we reset it to the default.

There are different commands for setting the line spacing, using a different denominator:

'+" line\_spacing/360 of an inch,  $0 \le$  line\_spacing  $\le$  = 255 '3' line\_spacing/180 of an inch,  $0 \le$  line\_spacing  $\epsilon$  = 255 'A' line\_spacing/60 of an inch, 0  $\epsilon$  = line\_spacing  $\epsilon$  = 85

Some printers may not support all of them. The most commonly available command (using a divisor of 180) is chosen.

#### **Return type**

None

**cut**(*mode='FULL'*, *feed=True*)

Cut paper.

Without any arguments the paper will be cut completely. With 'mode=PART' a partial cut will be attempted. Note however, that not all models can do a partial cut. See the documentation of your printer for details.

#### **Parameters**

• **mode** (str) – set to 'PART' for a partial cut. default: 'FULL'

• **feed** (bool) – print and feed before cutting. default: true

#### **Raises**

**ValueError** – if mode not in ('FULL', 'PART')

#### **Return type**

None

#### **cashdraw**(*pin*)

Send pulse to kick the cash drawer.

Kick cash drawer on pin 2 (*[CD\\_KICK\\_2](#page-162-0)*) or pin 5 (*[CD\\_KICK\\_5](#page-162-1)*) according to the default parameters. For non default parameters send a decimal sequence i.e. [27,112,48] or [27,112,0,25,255].

#### **Parameters**

**pin** – pin number, 2 or 5 or list of decimals

#### **Raises**

*[CashDrawerError](#page-167-1)*

## **Return type**

None

### **linedisplay\_select**(*select\_display=False*)

Select the line display or the printer.

This method is used for line displays that are daisy-chained between your computer and printer. If you set *select\_display* to true, only the display is selected and if you set it to false, only the printer is selected.

## **Parameters**

**select\_display** (bool) – whether the display should be selected or the printer

**Return type** None

#### **linedisplay\_clear**()

Clear the line display and resets the .

This method is used for line displays that are daisy-chained between your computer and printer.

**Return type** None

#### **linedisplay**(*text*)

Display text on a line display connected to your printer.

You should connect a line display to your printer. You can do this by daisy-chaining the display between your computer and printer.

#### **Parameters**

**text** (str) – Text to display

#### **Return type**

None

#### $h$ **w** $(hw)$

Hardware operations.

#### **Parameters**

**hw** (str) – hardware action, may be:

- INIT
- SELECT
- RESET

#### **Return type**

None

#### **print\_and\_feed**(*n=1*)

Print data in print buffer and feed *n* lines.

If n not in range (0, 255) then a ValueError will be raised.

## **Parameters**

 $\mathbf{n}$  (int) – number of n to feed.  $0 \le n \le 255$ . default: 1

#### **Raises**

**ValueError** – if not  $0 \le n \le 255$ 

None

**control**(*ctl*, *count=5*, *tab\_size=8*)

Feed control sequences.

#### **Parameters**

- **ctl** (str) string for the following control sequences:
	- **–** LF *for Line Feed*
	- **–** FF *for Form Feed*
	- **–** CR *for Carriage Return*
	- **–** HT *for Horizontal Tab*
	- **–** VT *for Vertical Tab*
- **count** (int) integer between 1 and 32, controls the horizontal tab count. Defaults to 5.
- **tab\_size** (int) integer between 1 and 255, controls the horizontal tab size in characters. Defaults to 8

#### **Raises**

*[TabPosError](#page-168-1)*

**Return type** None

#### **panel\_buttons**(*enable=True*)

Control the panel buttons on the printer (e.g. FEED).

When enable is set to False the panel buttons on the printer will be disabled. Calling the method with *enable=True* or without argument will enable the panel buttons.

If panel buttons are enabled, the function of the panel button, such as feeding, will be executed upon pressing the button. If the panel buttons are disabled, pressing them will not have any effect.

This command is effective until the printer is initialized, resetted or power-cycled. The default is enabled panel buttons.

Some panel buttons will always work, especially when the printer is opened. See for more information the manual of your printer and the escpos-command-reference.

#### **Parameters**

**enable** (bool) – controls the panel buttons

#### **Return type**

None

#### **query\_status**(*mode*)

Query the printer for its status.

Returns byte array containing it.

#### **Parameters**

**mode** (bytes) – Integer that sets the status mode queried to the printer. RT\_STATUS\_ONLINE: Printer status. - RT\_STATUS\_PAPER: Paper sensor.

#### **Return type**

bytes

#### **is\_online**()

Query the online status of the printer.

## **Return type**

bool

#### **Returns**

When online, returns True; False otherwise.

#### **paper\_status**()

Query the paper status of the printer.

Returns 2 if there is plenty of paper, 1 if the paper has arrived to the near-end sensor and 0 if there is no paper.

**Return type**

int

#### **Returns**

2: Paper is adequate. 1: Paper ending. 0: No paper.

## **target**(*type='ROLL'*)

Select where to print to.

Print to the thermal printer by default (ROLL) or print to the slip dot matrix printer if supported (SLIP)

**Return type** None

## **eject\_slip**()

Eject the slip/cheque.

#### **Return type**

None

#### **print\_and\_eject\_slip**()

Print and eject.

Prints data from the buffer to the slip station and if the paper sensor is covered, reverses the slip out the front of the printer far enough to be accessible to the operator. The impact station opens the platen in all cases.

#### **Return type**

None

#### **use\_slip\_only**()

Select the Slip Station for all functions.

The receipt station is the default setting after the printer is initialized or the Clear Printer  $(0x10)$  command is received

#### **Return type**

None

#### **buzzer**(*times=2*, *duration=4*)

Activate the internal printer buzzer on supported printers.

The 'times' parameter refers to the 'n' escpos command parameter, which means how many times the buzzer will be 'beeped'.

#### **Parameters**

• **times** (int) – Integer between 1 and 9, indicates the buzzer beeps.

• **duration** (int) – Integer between 1 and 9, indicates the beep duration.

**Return type** None

**Returns**

None

## <span id="page-17-0"></span>**2.1.3 Printers**

**Last Reviewed**

2023-08-23

As of now there are 8 different types of printer implementations.

## **USB**

The USB-class uses pyusb and libusb to communicate with USB-based printers.

**Note:** This driver is not suited for USB-to-Serial-adapters and similar devices, but only for those implementing native USB.

```
class escpos.printer.Usb(idVendor=None, idProduct=None, usb_args={}, timeout=0, in_ep=130,
                                out_ep=1, *args, **kwargs)
```
USB printer.

This class describes a printer that natively speaks USB.

inheritance:

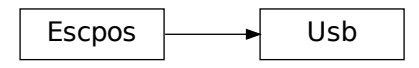

### **static is\_usable**()

Indicate whether this printer class is usable.

Will return True if dependencies are available. Will return False if not.

#### **Return type**

bool

**\_\_init\_\_**(*idVendor=None*, *idProduct=None*, *usb\_args={}*, *timeout=0*, *in\_ep=130*, *out\_ep=1*, *\*args*, *\*\*kwargs*)

Initialize USB printer.

#### **Parameters**

- **idVendor** (Optional[int]) Vendor ID
- **idProduct** (Optional[int]) Product ID
- **usb\_args** (Dict[str, Union[str, int]]) Optional USB arguments (e.g. custom\_match)
- **timeout** (Union[int, float]) Is the time limit of the USB operation. Default without timeout.
- **in\_ep** (int) Input end point
- **out\_ep** (int) Output end point

#### **open**(*raise\_not\_found=True*)

Search device on USB tree and set it as escpos device.

By default raise an exception if device is not found.

#### **Parameters**

**raise\_not\_found** (bool) – Default True. False to log error but do not raise exception.

#### **Raises**

*[DeviceNotFoundError](#page-168-2)*

#### **Raises**

*[USBNotFoundError](#page-169-0)*

**Return type**

None

**close**()

Release USB interface.

### **Return type**

None

## **Serial**

This driver uses pyserial in order to communicate with serial devices. If you are using an USB-based adapter to connect to the serial port, then you should also use this driver. The configuration is often based on DIP-switches that you can set on your printer. For the hardware-configuration please refer to your printer's manual.

**class** escpos.printer.**Serial**(*devfile=''*, *baudrate=9600*, *bytesize=8*, *timeout=1*, *parity=None*, *stopbits=None*, *xonxoff=False*, *dsrdtr=True*, *\*args*, *\*\*kwargs*)

Serial printer.

This class describes a printer that is connected by serial interface.

inheritance:

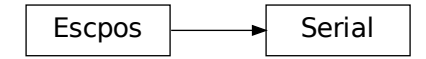

## **static is\_usable**()

Indicate whether this printer class is usable.

Will return True if dependencies are available. Will return False if not.

bool

**\_\_init\_\_**(*devfile=''*, *baudrate=9600*, *bytesize=8*, *timeout=1*, *parity=None*, *stopbits=None*, *xonxoff=False*, *dsrdtr=True*, *\*args*, *\*\*kwargs*)

Initialize serial printer.

### **Parameters**

- **devfile** (str) Device file under dev filesystem
- **baudrate** (int) Baud rate for serial transmission
- **bytesize** (int) Serial buffer size
- **timeout** (Union[int, float]) Read/Write timeout
- **parity** (Optional[str]) Parity checking
- **stopbits** (Optional[int]) Number of stop bits
- **xonxoff** (bool) Software flow control
- **dsrdtr** (bool) Hardware flow control (False to enable RTS/CTS)

#### **open**(*raise\_not\_found=True*)

Set up serial port and set is as escpos device.

By default raise an exception if device is not found.

#### **Parameters**

**raise\_not\_found** (bool) – Default True. False to log error but do not raise exception.

#### **Raises**

*[DeviceNotFoundError](#page-168-2)*

**Return type**

None

## **close**()

Close Serial interface.

#### **Return type**

None

## **Network**

This driver is based on the socket class.

**class** escpos.printer.**Network**(*host=''*, *port=9100*, *timeout=60*, *\*args*, *\*\*kwargs*)

Network printer.

This class is used to attach to a networked printer. You can also use this in order to attach to a printer that is forwarded with socat.

If you have a local printer on parallel port  $/$  dev/usb/lp0 then you could start socat with:

```
socat -u TCP4-LISTEN: 4242, reuseaddr, fork OPEN:/dev/usb/lp0
```
Then you should be able to attach to port 4242 with this class. Otherwise the normal use case would be to have a printer with Ethernet interface. This type of printer should work the same with this class. For the address of the printer check its manuals.

inheritance:

 $Escpos$   $\longrightarrow$  Network

#### **static is\_usable**()

Indicate whether this printer class is usable.

Will return True if dependencies are available. Will return False if not.

#### **Return type**

bool

**\_\_init\_\_**(*host=''*, *port=9100*, *timeout=60*, *\*args*, *\*\*kwargs*)

Initialize network printer.

#### **Parameters**

- **host** (str) Printer's host name or IP address
- **port** (int) Port to write to
- **timeout** (Union[int, float]) timeout in seconds for the socket-library

#### **open**(*raise\_not\_found=True*)

Open TCP socket with socket-library and set it as escpos device.

By default raise an exception if device is not found.

#### **Parameters**

**raise\_not\_found** (bool) – Default True. False to log error but do not raise exception.

## **Raises**

*[DeviceNotFoundError](#page-168-2)*

#### **Return type**

None

**close**()

Close TCP connection.

#### **Return type**

None

## **Troubleshooting**

Problems with a network-attached printer can have numerous causes. Make sure that your device has a proper IP address. Often you can check the IP address by triggering the self-test of the device. As a next step try to send text manually to the device. You could use for example:

```
echo "OK\n" | nc IPADDRESS 9100
# the port number is often 9100
```
As a last resort try to reset the interface of the printer. This should be described in its manual.

## **File**

This printer "prints" just into a file-handle. Especially on \*nix-systems this comes very handy.

```
class escpos.printer.File(devfile='', auto_flush=True, *args, **kwargs)
```
Generic file printer.

This class is used for parallel port printer or other printers that are directly attached to the filesystem. Note that you should stay away from using USB-to-Parallel-Adapter since they are unreliable and produce arbitrary errors. inheritance:

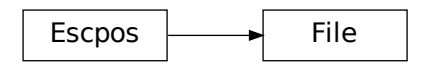

### **static is\_usable**()

Indicate whether this printer class is usable.

Will return True if dependencies are available. Will return False if not.

#### **Return type**

bool

**\_\_init\_\_**(*devfile=''*, *auto\_flush=True*, *\*args*, *\*\*kwargs*)

Initialize file printer with device file.

#### **Parameters**

- **devfile** (str) Device file under dev filesystem
- **auto\_flush** (bool) automatically call flush after every call of \_raw()

#### **open**(*raise\_not\_found=True*)

Open system file.

By default raise an exception if device is not found.

#### **Parameters**

**raise\_not\_found** (bool) – Default True. False to log error but do not raise exception.

#### **Raises**

*[DeviceNotFoundError](#page-168-2)*

## **Return type**

None

## **flush**()

Flush printing content.

#### **Return type**

None

#### **close**()

Close system file.

None

### **Dummy**

The Dummy-printer is mainly for testing- and debugging-purposes. It stores all of the "output" as raw ESC/POS in a string and returns that.

```
class escpos.printer.Dummy(*args, **kwargs)
```
Dummy printer.

This class is used for saving commands to a variable, for use in situations where there is no need to send commands to an actual printer. This includes generating print jobs for later use, or testing output.

inheritance:

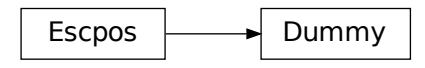

## **static is\_usable**()

Indicate whether this printer class is usable.

Will return True if dependencies are available. Will return False if not.

#### **Return type**

bool

#### **property output: bytes**

Get the data that was sent to this printer.

## **clear**()

Clear the buffer of the printer.

This method can be called if you send the contents to a physical printer and want to use the Dummy printer for new output.

#### **Return type**

None

### **close**()

Close not implemented for Dummy printer.

#### **Return type**

None

## **CUPS**

This driver uses *pycups* in order to communicate with a CUPS server. Supports both local and remote CUPS printers and servers. The printer must be properly configured in CUPS administration. The connector generates a print job that is added to the CUPS queue.

**class** escpos.printer.**CupsPrinter**(*printer\_name=''*, *\*args*, *\*\*kwargs*)

Simple CUPS printer connector.

#### **Note:**

**Requires pycups which in turn needs the cups development library package:**

- Ubuntu/Debian: libcups2-dev
- OpenSuse/Fedora: cups-devel

inheritance:

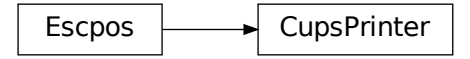

#### **static is\_usable**()

Indicate whether this printer class is usable.

Will return True if dependencies are available. Will return False if not.

**Return type**

bool

#### **property printers: dict**

Available CUPS printers.

**open**(*job\_name='python-escpos'*, *raise\_not\_found=True*)

Set up a new print job and target the printer.

A call to this method is required to send new jobs to the CUPS connection after close.

Defaults to default CUPS printer. Creates a new temporary file buffer.

By default raise an exception if device is not found.

#### **Parameters**

**raise\_not\_found** (bool) – Default True. False to log error but do not raise exception.

**Raises**

*[DeviceNotFoundError](#page-168-2)*

#### **Return type**

None

## **send**()

Send the print job to the printer.

None

**close**()

Close CUPS connection.

Send pending job to the printer if needed.

**Return type**

None

## **LP**

This driver uses the UNIX command *lp* in order to communicate with a CUPS server. Supports local and remote CUPS printers. The printer must be properly configured in CUPS administration. The connector spawns a new sub-process where the command lp is executed.

No dependencies required, but somehow the print queue will affect some print job such as barcode.

**class** escpos.printer.**LP**(*printer\_name=''*, *\*args*, *\*\*kwargs*)

Simple UNIX lp command raw printing.

Thanks to [Oyami-Srk comment](https://github.com/python-escpos/python-escpos/pull/348#issuecomment-549558316).

inheritance:

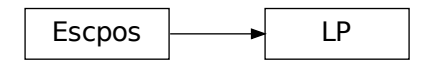

## **static is\_usable**()

Indicate whether this printer class is usable.

Will return True if dependencies are available. Will return False if not.

#### **Return type**

bool

**\_\_init\_\_**(*printer\_name=''*, *\*args*, *\*\*kwargs*)

LP class constructor.

## **Parameters**

- **printer\_name** (str) CUPS printer name (Optional)
- **auto flush** (*bool (Defaults False)*) Automatic flush after every raw() (Optional)

### **property printers: dict**

Available CUPS printers.

**open**(*job\_name='python-escpos'*, *raise\_not\_found=True*, *\_close\_opened=True*)

Invoke \_lp\_ in a new subprocess and wait for commands.

By default raise an exception if device is not found.

#### **Parameters**

**raise\_not\_found** (bool) – Default True. False to log error but do not raise exception.

#### **Raises**

*[DeviceNotFoundError](#page-168-2)*

## **Return type**

None

#### **close**()

Stop the subprocess.

#### **Return type**

None

## **flush**()

End line and wait for new commands.

**Return type**

None

## **Win32Raw**

This driver uses a native WIN32 interface of Windows in order to print. Please refer to the code for documentation as this driver is currently not included in the documentation build.

**class** escpos.printer.**Win32Raw**(*printer\_name=''*, *\*args*, *\*\*kwargs*)

Printer binding for win32 API.

Uses the module pywin32 for printing.

inheritance:

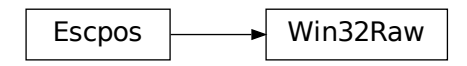

#### **static is\_usable**()

Indicate whether this printer class is usable.

Will return True if dependencies are available. Will return False if not.

#### **Return type**

bool

**\_\_init\_\_**(*printer\_name=''*, *\*args*, *\*\*kwargs*)

Initialize default printer.

#### **property printers: dict**

Available Windows printers.

**open**(*job\_name='python-escpos'*, *raise\_not\_found=True*)

Open connection to default printer.

By default raise an exception if device is not found.

### **Parameters**

**raise\_not\_found** (bool) – Default True. False to log error but do not raise exception.

#### **Raises**

*[DeviceNotFoundError](#page-168-2)*

## **Return type**

None

### **close**()

Close connection to default printer.

#### **Return type**

None

## **2.1.4 Raspberry Pi**

## **Last Reviewed**

2023-08-10

**Warning:** You should **never** directly connect an printer with RS232-interface (serial port) directly to a Raspberry PI or similar interface (e.g. those simple USB-sticks without encasing). Those interfaces are based on 5V- or 3,3V-logic (the latter in the case of Raspberry PI). Classical RS232 uses 12V-logic and would **thus destroy your interface**. Connect both systems with an appropriate *level shifter*.

## **Installation**

The installation should be performed as described in *[Installation](#page-6-1)*.

## **Run**

You can run this software as on any other Linux system.

Attach your printer and test it with the example code in the project's set of examples. You can find that in the [project](https://github.com/python-escpos/python-escpos)[repository](https://github.com/python-escpos/python-escpos).

For more details on this check the *[installation-manual](#page-6-1)*.

## **2.1.5 Usage**

**Last Reviewed** 2023-08-10

## **Define your printer**

## **USB printer**

Before creating your Python ESC/POS printer instance, consult the system to obtain the printer parameters. This is done with the 'lsusb' command.

Run the command and look for the "Vendor ID" and "Product ID" and write down the values. These values are displayed just before the name of the device with the following format:

xxxx:xxxx

Example:

```
# lsusb
Bus 002 Device 001: ID 04b8:0202 Epson ...
```
Write down the the values in question, then issue the following command so you can get the "Interface" number and "End Point"

```
# lsusb -vvv -d xxxx:xxxx | grep iInterface
   iInterface 0
# lsusb -vvv -d xxxx:xxxx | grep bEndpointAddress | grep OUT
    bEndpointAddress 0x01 EP 1 OUT
```
The first command will yield the "Interface" number that must be handy to have and the second yields the "Output Endpoint" address.

#### **USB Printer initialization**

```
p = printer. Usb (0x04b8, 0x0202)
```
By default the "Interface" number is "0" and the "Output Endpoint" address is "0x01". If you have other values then you can define them on your instance. So, assuming that we have another printer, CT-S2000, manufactured by Citizen (with "Vendor ID" of 2730 and "Product ID" of 0fff) where in\_ep is on 0x81 and out\_ep=0x02, then the printer definition should look like:

#### **Generic USB Printer initialization**

```
p = printer. Usb (0x2730, 0x0fff, 0, 0x81, 0x02)
```
## **Network printer**

You only need the IP of your printer, either because it is getting its IP by DHCP or you set it manually.

#### **Network Printer initialization**

p = printer.Network("192.168.1.99")

### **Serial printer**

Most of the default values set by the DIP switches for the serial printers, have been set as default on the serial printer class, so the only thing you need to know is which serial port the printer is connected to.

#### **Serial printer initialization**

```
p = printer.Serial("/dev/tty0")
# on a Windows OS serial devices are typically accessible as COM
p = printer.Serial("COM1")
```
## **Other printers**

Some printers under */dev* can't be used or initialized with any of the methods described above. Usually, those are printers used by printcap, however, if you know the device name, you could try to initialize by passing the device node name.

```
p = printer.File("/dev/usb/lp1")
```
The default is "/dev/usb/lp0", so if the printer is located on that node, then you don't necessary need to pass the node name.

## **Define your instance**

The following example demonstrates how to initialize the Epson TM-TI88IV on a USB interface.

```
from escpos import *
""" Seiko Epson Corp. Receipt Printer M129 Definitions (EPSON TM-T88IV) """
p = printer. Usb (0x04b8, 0x0202)# Print text
p.text("Hello World\n")
# Print image
p.image("logo.gif")
# Print QR Code
p.qr("You can readme from your smartphone")
# Print barcode
p.barcode('4006381333931','EAN13',64,2,'','')
# Cut paper
p.cut()
```
Standard python constraints on libraries apply. This means especially that you should not name the script in which you implement these lines should not be named escpos as this would collide with the name of the library.

## **Configuration File**

You can create a configuration file for python-escpos. This will allow you to use the CLI, and skip some setup when using the library programmatically.

The default configuration file is named config.yaml and uses the YAML format. For windows it is probably at:

%appdata%/python-escpos/config.yaml

And for linux:

\$HOME/.config/python-escpos/config.yaml

If you are not sure, run:

```
from escpos import config
c = config.Config()c.load()
```
If it can't find the configuration file in the default location, it will tell you where it's looking. You can always pass a path, or a list of paths, to the load() method.

To load the configured printer, run:

```
from escpos import config
c = config.Config()
printer = c.printer()
```
## **The printer section**

The printer configuration section defines a default printer to create.

The only required parameter is type. The value of this has to be one of the printers defined in *[Printers](#page-17-0)*.

The rest of the given parameters will be passed on to the initialization of the printer class. Use these to overwrite the default values as specified in *[Printers](#page-17-0)*. This implies that the parameters have to match the parameter-names of the respective printer class.

An example file printer:

```
printer:
        type: File
        devfile: /dev/someprinter
```
And for a network printer:

```
printer:
        type: Network
        host: 127.0.0.1
        port: 9000
```
An USB-printer could be defined by:

```
printer:
        type: Usb
       idVendor: 0x1234
       idProduct: 0x5678
        in_ep: 0x66
        out_ep: 0x01
```
## **Printing text right**

Python-escpos is designed to accept unicode.

For normal usage you can simply pass your text to the printers  $text{ text}$  ()-function. It will automatically guess the right codepage and then send the encoded data to the printer. If this feature does not work, please try to isolate the error and then create an issue on the GitHub project page.

If you want or need to you can manually set the codepage. For this please use the charcode()-function. You can set any key-value that is in CHARCODE. If something is wrong, an CharCodeError will be raised. After you have manually set the codepage the printer won't change it anymore. You can revert to normal behavior by setting charcode to AUTO.

#### **Advanced Usage: Print from binary blob**

Imagine you have a file with ESC/POS-commands in binary form. This could be useful for testing capabilities of your printer with a known working combination of commands. You can print this data with the following code, using the standard methods of python-escpos. (This is an advantage of the fact that *\_raw()* accepts binary strings.)

```
from escpos import printer
p = printer.Serial() # adapt this to your printer model
file = open("binary-blob.bin", "rb") # read in the file containing your commands in␣
,→binary-mode
data = file.read()file.close()
p._raw(data)
```
That's all, the printer should then print your data. You can also use this technique to let others reproduce an issue that you have found. (Just "print" your commands to a File-printer on your local filesystem.) However, please keep in mind, that often it is easier and better to just supply the code that you are using.

Here you can download an example, that will print a set of common barcodes:

• barcode.bin by [@mike42](https://github.com/mike42)

#### <span id="page-30-0"></span>**Advanced Usage: change capabilities-profile**

Packaged together with the escpos-code is a capabilities-file. This file in JSON-format describes the capabilities of different printers. It is developed and hosted in [escpos-printer-db](https://github.com/receipt-print-hq/escpos-printer-db).

Certain applications like the usage of [cx\\_freeze](https://cx-freeze.readthedocs.io) might change the packaging structure. This leads to the capabilities-profile not being found. In this case you can use the environment-variable *ESCPOS\_CAPABILITIES\_FILE*. The following code is an example.

```
# use packaged capabilities-profile
python-escpos cut
# use capabilities-profile that you have put in /usr/python-escpos
export ESCPOS_CAPABILITIES_FILE=/usr/python-escpos/capabilities.json
python-escpos cut
# use packaged file again
unset ESCPOS CAPABILITIES FILE
python-escpos cut
```
## **Hint: preprocess printing**

Printing images directly to the printer is rather slow. One factor that slows down the process is the transmission over e.g. serial port.

Apart from configuring your printer to use the maximum baudrate (in the case of serial-printers), there is not much that you can do. However you could use the *[escpos.printer.Dummy](#page-158-0)*-printer to preprocess your image. This is probably best explained by an example:

```
from escpos.printer import Serial, Dummy
p = Serial()
d = Dummy()
# create ESC/POS for the print job, this should go really fast
d.text("This is my image:\n")
d.image("funny_cat.png")
d.cut()
# send code to printer
p._raw(d.output)
```
This way you could also store the code in a file and print it later. You could then for example print the code from another process than your main-program and thus reduce the waiting time. (Of course this will not make the printer print faster.)

## **Troubleshooting**

This section gathers various hints on troubleshooting.

## **Print with STAR TSP100 family**

Printer of the STAR TSP100 family do not have a native ESC/POS mode, which is why you will not be able to directly print with this library to the printer.

More information on this topic can be found in the online documentation of [Star Micronics](https://www.starmicronics.com/help-center/knowledge-base/configure-tsp100-series-printers-esc-pos-mode/) and the [discussion in the](https://github.com/python-escpos/python-escpos/issues/410) [python-escpos project](https://github.com/python-escpos/python-escpos/issues/410).

## **2.1.6 CLI**

**Last Reviewed**

2023-09-25

Documentation of the command line interface, callable with python-escpos.

...

#### CLI for python-escpos

```
usage: python-escpos [-h] [-c CONFIG]
                     {qr,barcode,text,block_text,cut,cashdraw,image,fullimage,
,→charcode,set,hw,control,panel_buttons,raw,demo,version,version_extended}
```
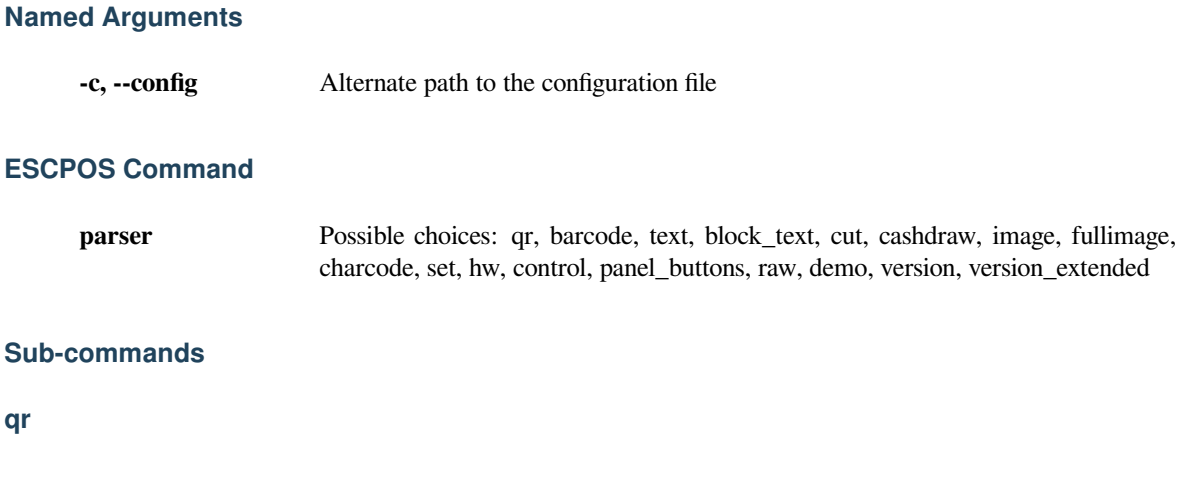

## Print a QR code

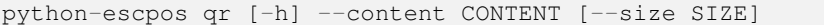

## **Named Arguments**

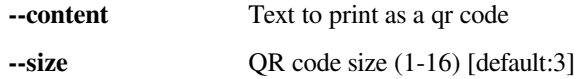

## **barcode**

#### Print a barcode

```
python-escpos barcode [-h] --code CODE --bc BC [--height HEIGHT]
                      [--width WIDTH] [--pos {BELOW, ABOVE, BOTH, OFF}]
                      [--font {A,B}] [--align_ct ALIGN_CT]
                      [--function_type {A,B}]
                      [--force_software {graphics,bitImageColumn,bitImageRaster}]
```
## **Named Arguments**

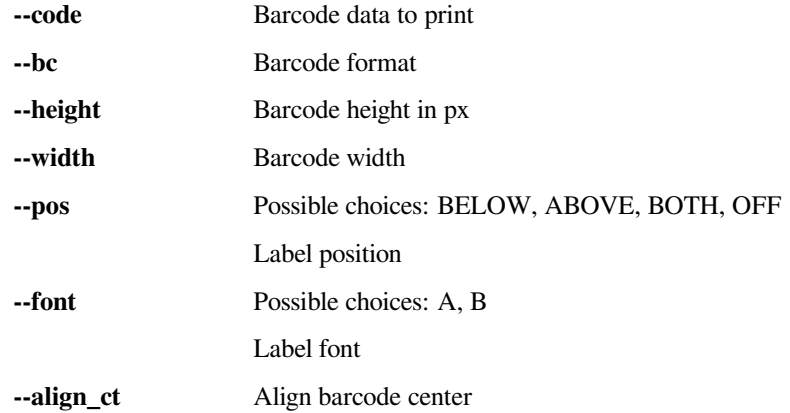

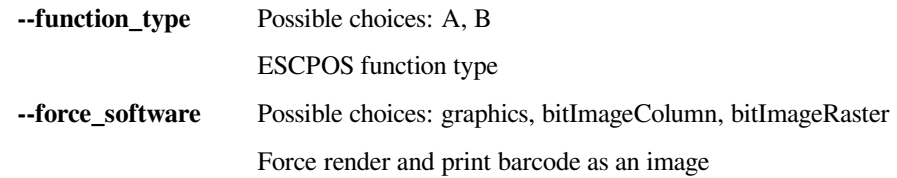

## **text**

## Print plain text

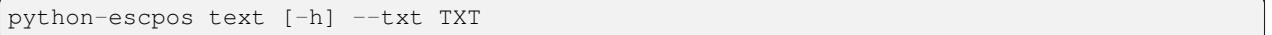

## **Named Arguments**

**--txt** Plain text to print

## **block\_text**

## Print wrapped text

python-escpos block\_text [-h] --txt TXT [--columns COLUMNS]

## **Named Arguments**

**--txt** block\_text to print **--columns** Number of columns

## **cut**

## Cut the paper

python-escpos cut [-h] [--mode {FULL,PART}]

## **Named Arguments**

**--mode** Possible choices: FULL, PART

Type of cut

## **cashdraw**

#### Kick the cash drawer

```
python-escpos cashdraw [-h] [--pin {2,5}]
```
## **Named Arguments**

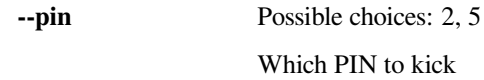

## **image**

Print an image

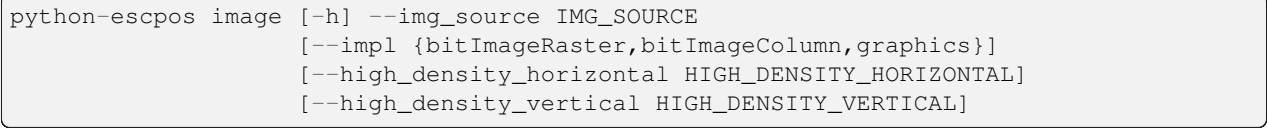

## **Named Arguments**

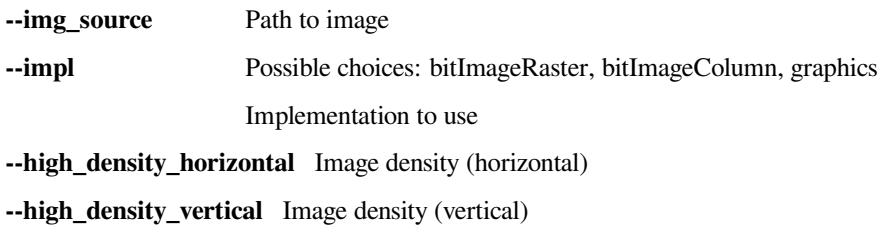

## **fullimage**

Print a fullimage

```
python-escpos fullimage [-h] --img IMG [--max_height MAX_HEIGHT]
                        [--width WIDTH] [--histeq HISTEQ]
                        [--bandsize BANDSIZE]
```
## **Named Arguments**

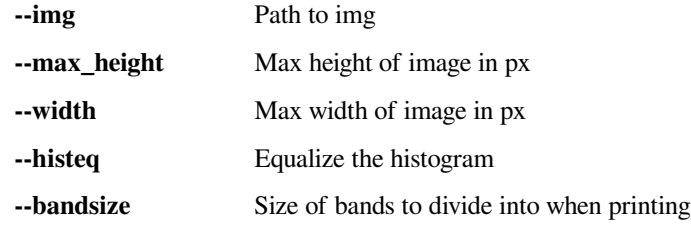

## **charcode**

Set character code table

```
python-escpos charcode [-h] --code CODE
```
## **Named Arguments**

**--code** Character code

**set**

## Set text properties

```
python-escpos set [-h] [--align {left, center, right}]
                   [--font {left, center, right}]
                   [--text_type {B, U, U2, BU, BU2, NORMAL}] [--width WIDTH]
                   [--height HEIGHT] [--density DENSITY] [--invert INVERT]
                   [--smooth SMOOTH] [--flip FLIP]
```
## **Named Arguments**

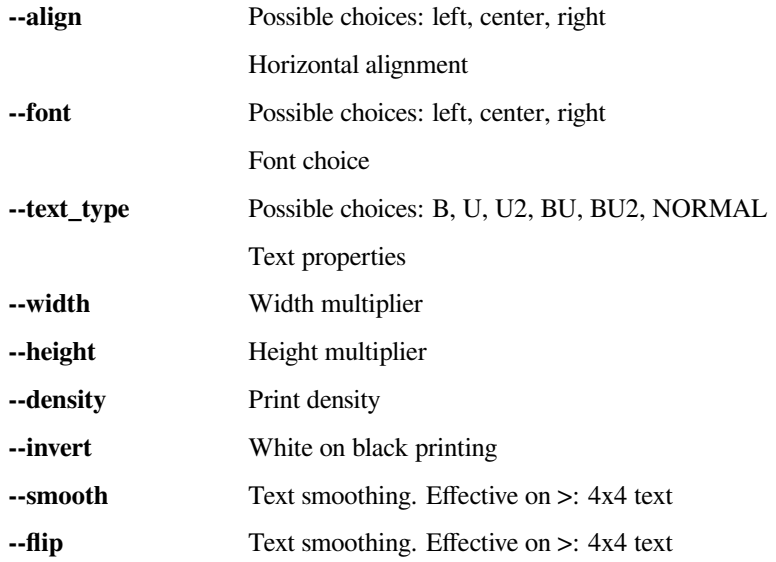
#### **hw**

#### Hardware operations

```
python-escpos hw [-h] --hw {INIT, SELECT, RESET}
```
### **Named Arguments**

**--hw** Possible choices: INIT, SELECT, RESET Operation

#### **control**

#### Control sequences

python-escpos control [-h] --ctl {LF,FF,CR,HT,VT} [--pos POS]

#### **Named Arguments**

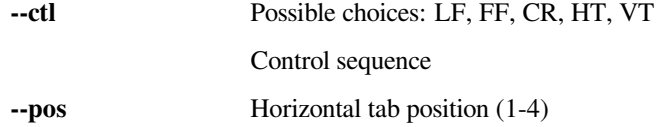

#### **panel\_buttons**

#### Controls panel buttons

python-escpos panel\_buttons [-h] --enable ENABLE

#### **Named Arguments**

**--enable** Feed button enabled

#### **raw**

#### Raw data

python-escpos raw [-h] --msg MSG

### **Named Arguments**

**--msg** Raw data to send

#### **demo**

#### Demonstrates various functions

python-escpos demo [-h] [--barcodes-a | --barcodes-b | --qr | --text]

#### **Named Arguments**

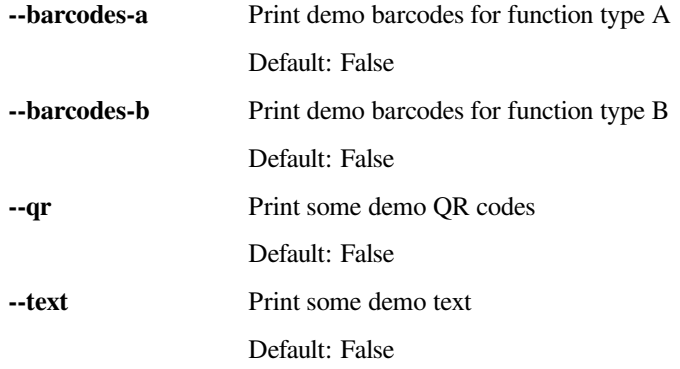

#### **version**

Print the version information of python-escpos

```
python-escpos version [-h]
```
#### **version\_extended**

Print the extended version information of python-escpos (for bug reports)

```
python-escpos version_extended [-h]
```
Printer configuration is defined in the python-escpos configfile. See documentation for details.

# **2.1.7 Printing Barcodes**

#### **Last Reviewed**

2023-08-10

Many printers implement barcode printing natively. These hardware rendered barcodes are fast but the supported formats are limited by the printer itself and different between models. However, almost all printers support printing images, so barcode rendering can be performed externally by software and then sent to the printer as an image. As a drawback, this operation is much slower and the user needs to know and choose the image implementation method supported by the printer's command-set.

#### **barcode-method**

Since version 3.0, the barcode method unifies the previous barcode (hardware) and soft\_barcode (software) methods. It is able to choose automatically the best printer implementation for barcode printing based on the capabilities of the printer and the type of barcode desired. To achieve this, it relies on the information contained in the escpos-printerdb profiles. The chosen profile needs to match the capabilities of the printer as closely as possible.

Escpos.**barcode**(*code*, *bc*, *height=64*, *width=3*, *pos='BELOW'*, *font='A'*, *align\_ct=True*, *function\_type=None*, *check=True*, *force\_software=False*)

Print barcode.

Automatic hardware|software barcode renderer according to the printer capabilities.

Defaults to hardware barcode and its format types if supported. Automatically switches to software barcode renderer if hardware does not support a barcode type that is supported by software. (e.g. JAN, ISSN, etc.).

Set force\_software=True to force the software renderer according to the profile. Set force\_software=graphics|bitImageColumn|bitImageRaster to specify a renderer.

Ignores caps, special chars and whitespaces in barcode type names. So "EAN13", "ean-13", "Ean\_13", "EAN 13" are all accepted.

#### **Parameters**

- **code** alphanumeric data to be printed as bar code (payload).
- **bc** barcode format type (EAN13, CODE128, JAN, etc.).
- **height** (int) barcode module height (in printer dots), has to be between 1 and 255. *default*: 64
- **width** (int) barcode module width (in printer dots), has to be between 2 and 6. *default*: 3
- **pos** (str) text position (ABOVE, BELOW, BOTH, OFF) relative to the barcode (ignored in software renderer). *default*: BELOW
- **font** (str) select font A or B (ignored in software renderer). *default*: A
- **align\_ct** (bool) If *True*, center the barcode. *default*: True
- **function\_type** ESCPOS function type A or B. None to guess it from profile (ignored in software renderer). *default*: None
- **check** (bool) If *True*, checks that the code meets the requirements of the barcode type. *default*: True
- **force\_software** (Union[bool, str]) If *True*, force the use of software barcode renderer from profile. If *"graphics", "bitImageColumn" or "bitImageRaster"*, force the use of specific renderer.

**Raises**

*[BarcodeCodeError](#page-165-0)*, *[BarcodeTypeError](#page-165-1)*

**Return type** None

#### **Note:**

**Get all supported formats at:**

- Hardware: *[BARCODE\\_FORMATS](#page-163-0)*
- Software: [Python barcode documentation](https://python-barcode.readthedocs.io/en/stable/supported-formats.html)

#### **CODE128**

Code128 barcodes need a certain format. For now the user has to make sure that the payload is correct. For alphanumeric CODE128 you have to preface your payload with *{B*.

```
from escpos.printer import Dummy, Serial
p = Serial()
# print CODE128 012ABCDabcd
p.barcode("{B012ABCDabcd", "CODE128", function_type="B")
```
A very good description on CODE128 is also on [Wikipedia](https://en.wikipedia.org/wiki/Code_128).

# **2.2 Printer profiles**

This chapter gives a listing of the available printer profiles. Details are described in *[Capabilities](#page-39-0)*.

## <span id="page-39-0"></span>**2.2.1 Capabilities**

#### **Last Reviewed**

2023-08-10

Since the used command set often differs between printers, a model for supporting different printers is implemented. This feature is called *capabilities*.

The *capabilities*-feature allows this library to know which features are supported. If no further information is specified, python-escpos will try to automatically use features based on the supplied information.

In order to use the *capabilities*-database, the printer instance simply has to be created with the parameter *profile* set to the relevant identifier. The identifier can be found in *[Available Profiles](#page-40-0)*.

This documentation describes the profiles in the database file that is bundled with this release. If another configuration is to be used, this chapter can be followed for information on how to side-load another *capabilities*-database: *[Advanced](#page-30-0) [Usage: change capabilities-profile](#page-30-0)*.

# <span id="page-40-0"></span>**2.2.2 Available Profiles**

#### **Last Reviewed**

2023-08-10

The following list describes which printer profiles are available in this release. The existence of a profile is a hint, but no guarantee that this printer actually can be controlled by this library.

If you find any issues with the described capabilities, please open an issue in the [ESC/POS printer database](https://github.com/receipt-print-hq/escpos-printer-db). The data shown here is directly taken from there.

### **AF-240 Customer Display**

This is a two-line, ESC/POS-aware customer display from Oxhoo. The ESC/POS command mode can be activated persistently by sending:

echo -ne "\n\x02\x05\x43\x31\x03" > /dev/ttyUSB0

You can select this profile in python-escpos with this identifier: AF-240. (Set parameter to *profile='AF-240'*.)

### **Basic information**

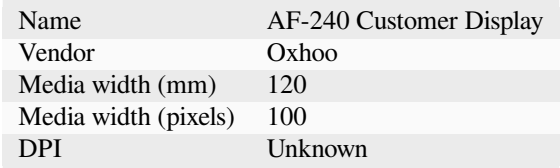

#### **Fonts**

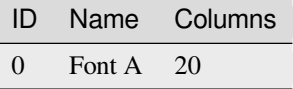

#### **Colors**

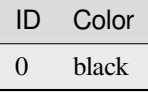

# **Feature support**

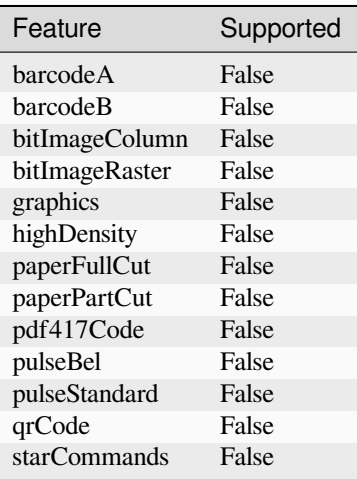

### **Text code pages**

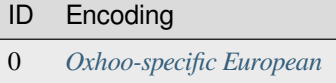

### **CT-S651**

Citizen CT-S651 profile. This is a two-color thermal printer, supporting paper sizes from 58mm up to 83mm You can select this profile in python-escpos with this identifier: CT-S651. (Set parameter to *profile='CT-S651'*.)

# **Basic information**

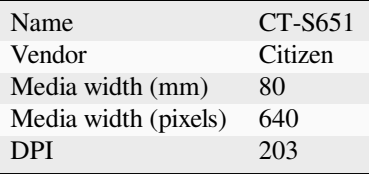

## **Fonts**

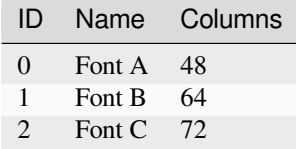

### **Colors**

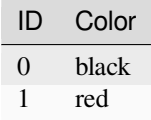

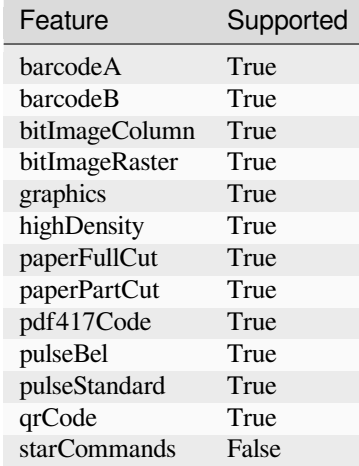

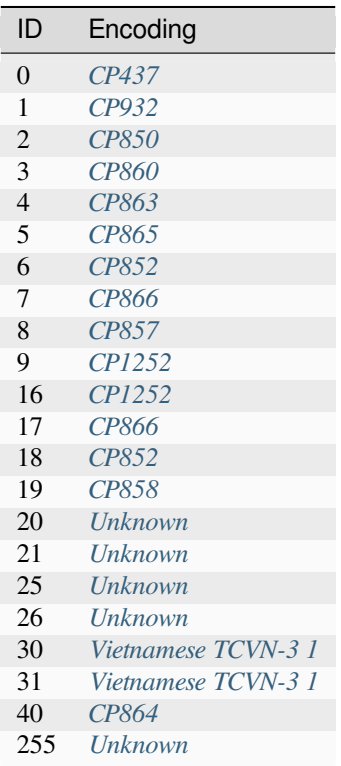

### **KR-306**

Kefar KR-306 printer with 200mm/s speed

You can select this profile in python-escpos with this identifier: KR-306. (Set parameter to *profile='KR-306'*.)

## **Basic information**

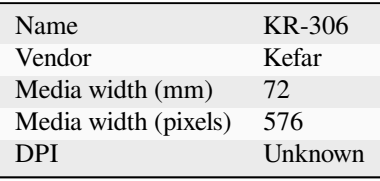

# **Fonts**

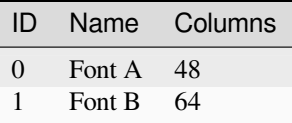

### **Colors**

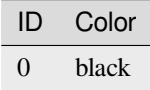

# **Feature support**

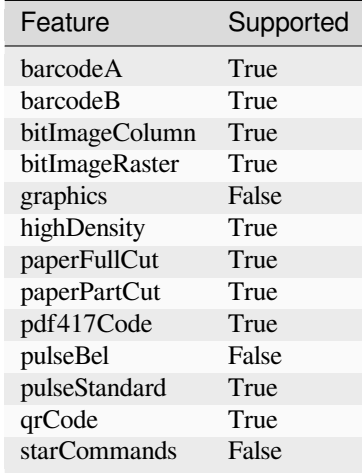

# **Text code pages**

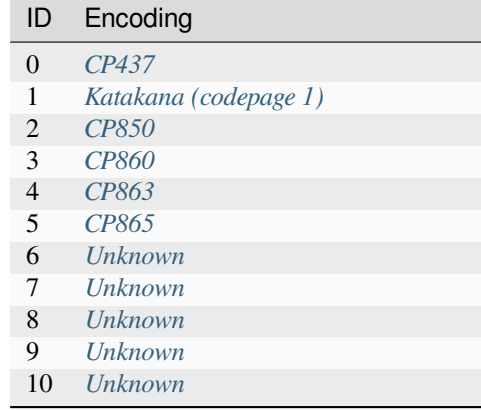

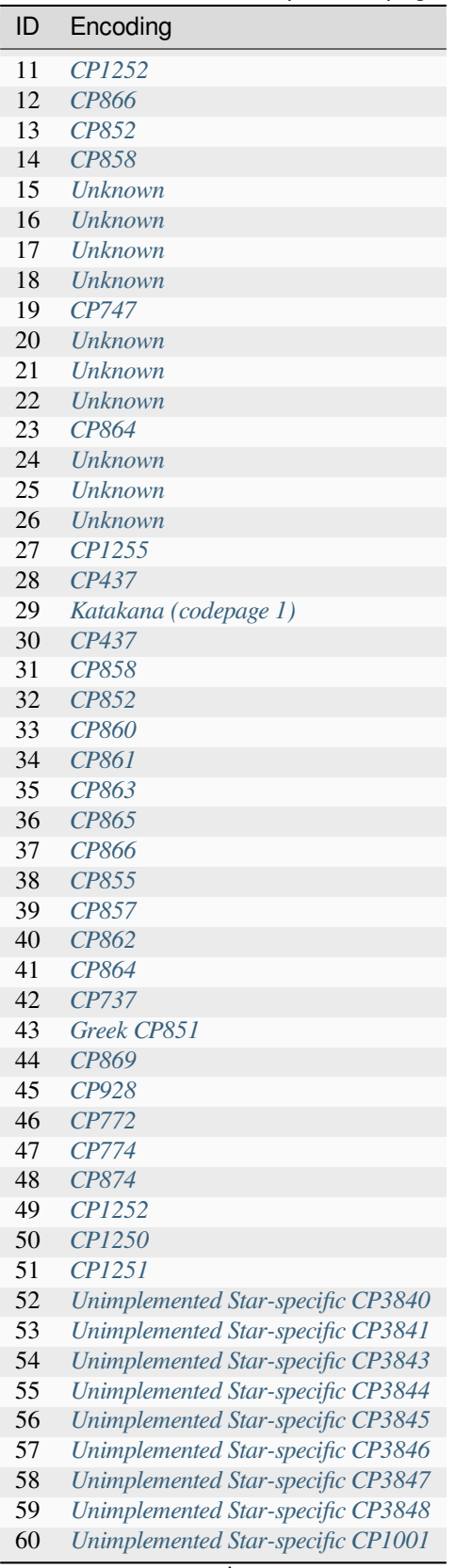

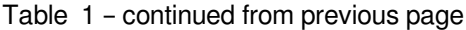

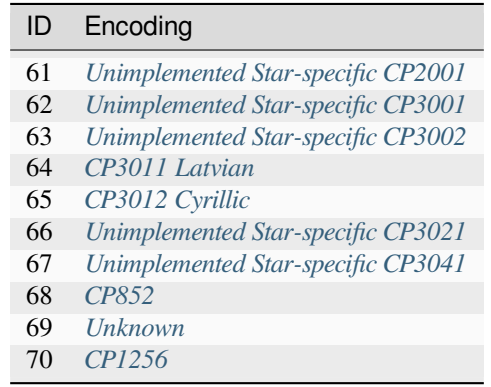

### Table 1 – continued from previous page

## **NT-5890K**

You can select this profile in python-escpos with this identifier: NT-5890K. (Set parameter to *profile='NT-5890K'*.)

## **Basic information**

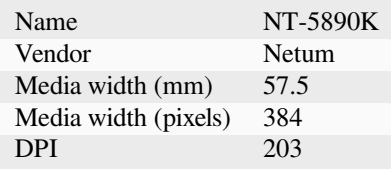

#### **Fonts**

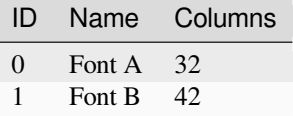

### **Colors**

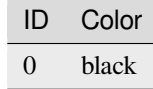

# **Feature support**

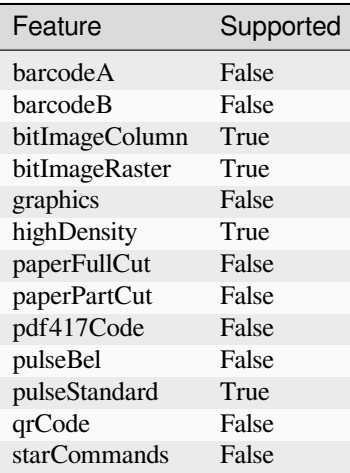

# **Text code pages**

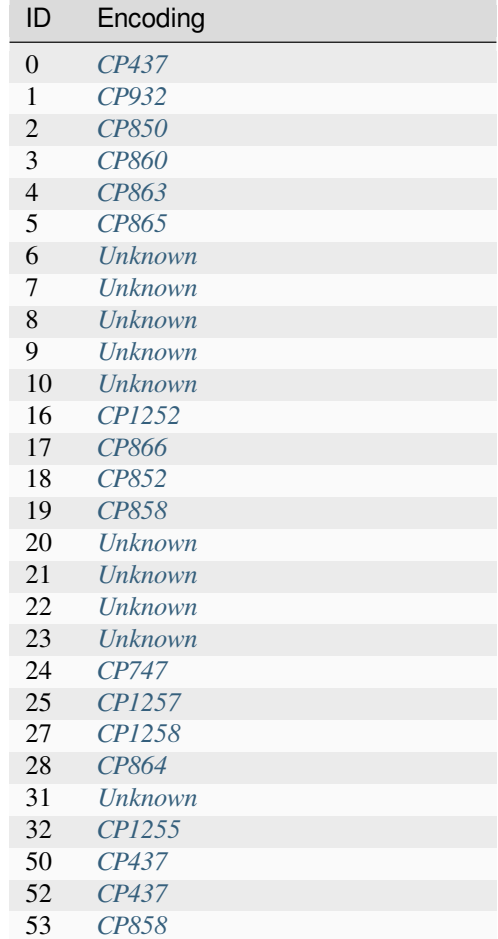

| ID  | Encoding                           |
|-----|------------------------------------|
| 54  | CP852                              |
| 55  | CP860                              |
| 56  | CP861                              |
| 57  | CP863                              |
| 58  | CP865                              |
| 59  | CP866                              |
| 60  | CP855                              |
| 61  | CP857                              |
| 62  | CP862                              |
| 63  | CP864                              |
| 64  | CP737                              |
| 65  | Greek CP851                        |
| 66  | CP869                              |
| 68  | CP772                              |
| 69  | CP774                              |
| 71  | CP1252                             |
| 72  | CP1250                             |
| 73  | CP1251                             |
| 74  | Unimplemented Star-specific CP3840 |
| 76  | Unimplemented Star-specific CP3843 |
| 77  | Unimplemented Star-specific CP3844 |
| 78  | Unimplemented Star-specific CP3845 |
| 79  | Unimplemented Star-specific CP3846 |
| 80  | Unimplemented Star-specific CP3847 |
| 81  | Unimplemented Star-specific CP3848 |
| 83  | Unimplemented Star-specific CP2001 |
| 84  | Unimplemented Star-specific CP3001 |
| 85  | Unimplemented Star-specific CP3002 |
| 86  | CP3011 Latvian                     |
| 87  | CP3012 Cyrillic                    |
| 88  | Unimplemented Star-specific CP3021 |
| 89  | Unimplemented Star-specific CP3041 |
| 90  | CPI253                             |
| 91  | CP1254                             |
| 92  | CP1256                             |
| 93  | CP720                              |
| 94  | CP1258                             |
| 95  | CP775                              |
| 96  | <b>Unknown</b>                     |
| 255 | Unknown                            |

Table 2 – continued from previous page

### **80-V-UL**

Netum 80-V-UL thermal printer series.

You can select this profile in python-escpos with this identifier: NT-80-V-UL. (Set parameter to *profile='NT-80-V-UL'*.)

### **Basic information**

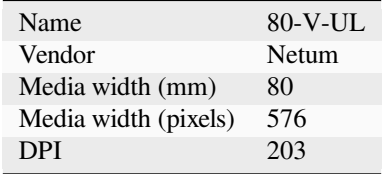

#### **Fonts**

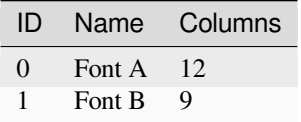

### **Colors**

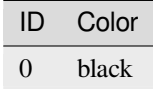

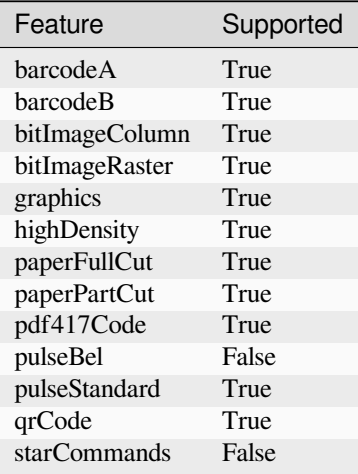

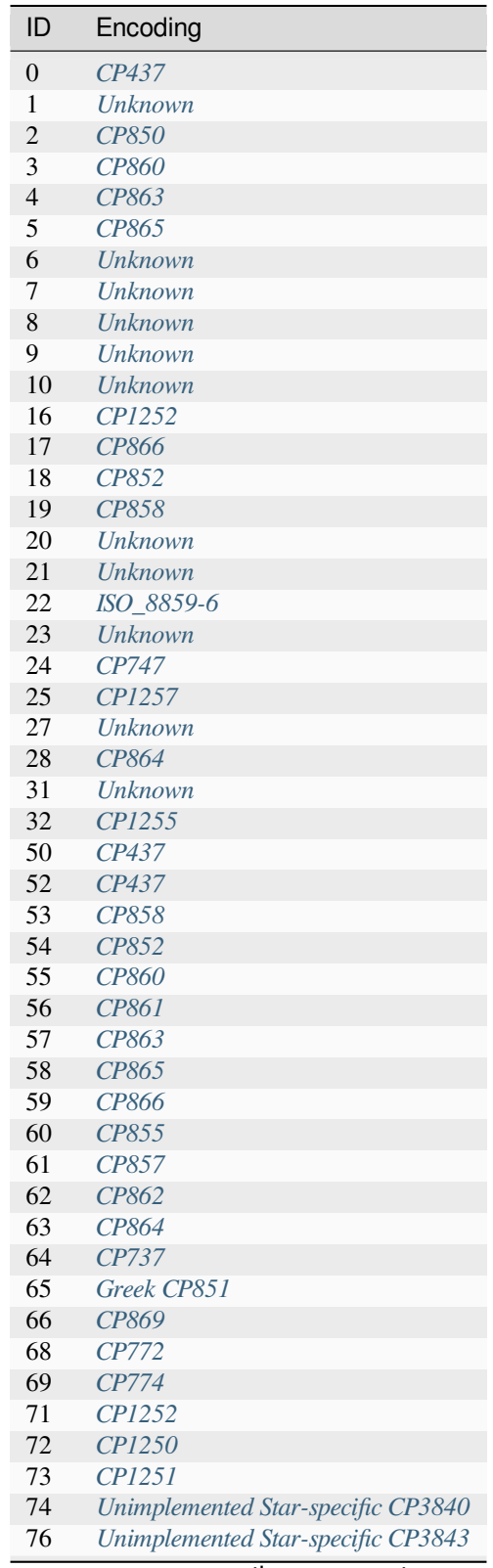

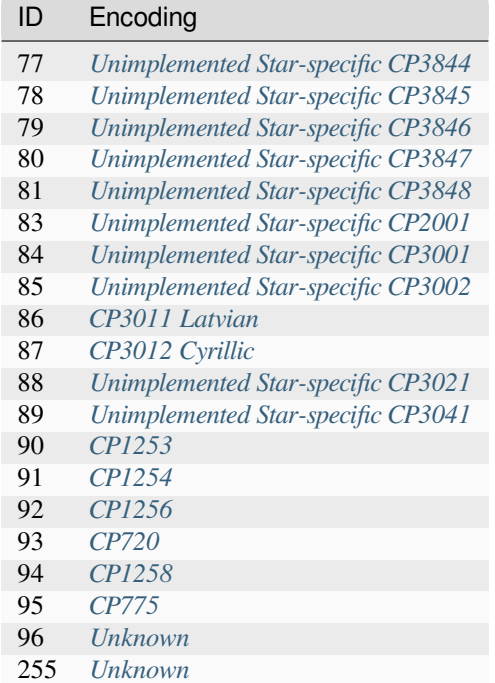

#### Table 3 – continued from previous page

#### **OCD-100 Customer Display**

This is a two-line, ESC/POS-aware customer display from Aures. It has some graphics support via custom fonts, but is otherwise text-only. This profile is also suitable for the OCD-150 pole-mounted display.

You can select this profile in python-escpos with this identifier:  $OCD-100$ . (Set parameter to *profile='OCD-100'*.)

#### **Basic information**

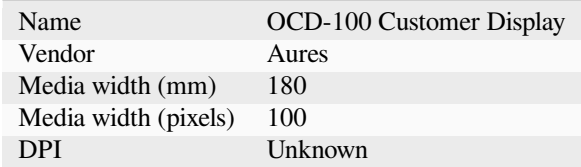

**Fonts**

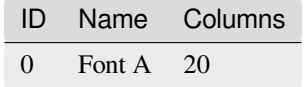

## **Colors**

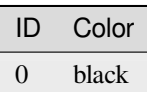

# **Feature support**

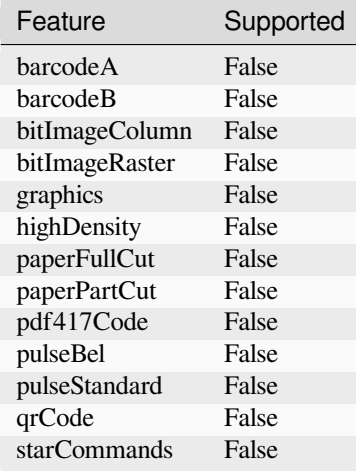

# **Text code pages**

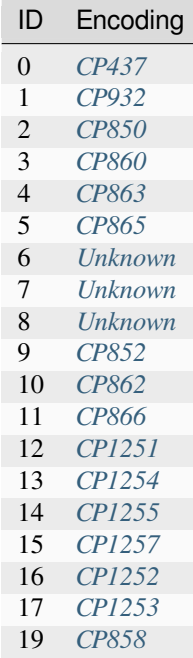

### **OCD-300 Customer Display**

This is a two-line, ESC/POS-aware customer display from Aures. It has some graphics support via vendor-provided tools, but is otherwise text-only.

You can select this profile in python-escpos with this identifier:  $OCD-300$ . (Set parameter to *profile='OCD-300'*.)

### **Basic information**

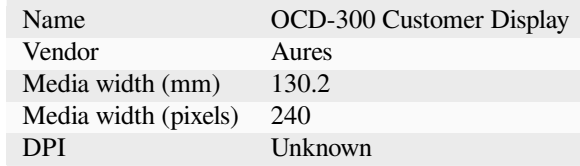

### **Fonts**

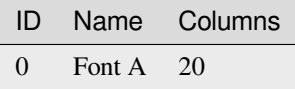

#### **Colors**

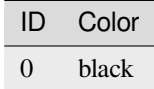

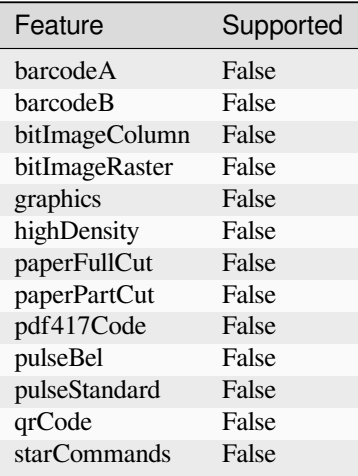

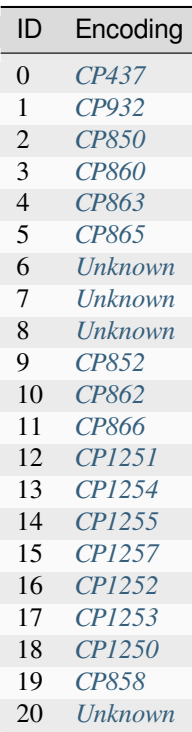

### **P822D**

You can select this profile in python-escpos with this identifier: P822D. (Set parameter to *profile='P822D'*.)

## **Basic information**

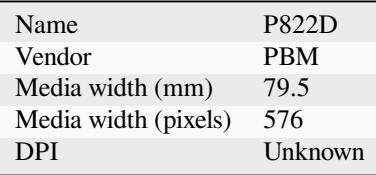

### **Fonts**

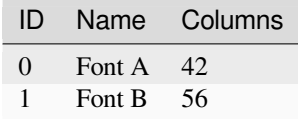

## **Colors**

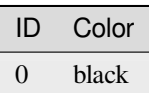

# **Feature support**

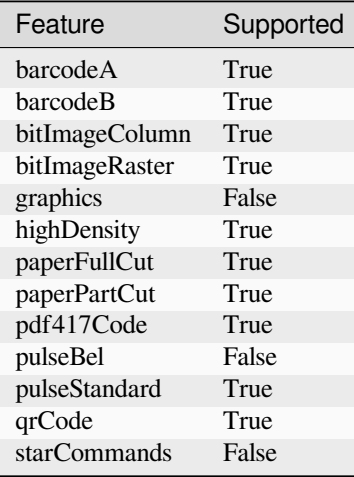

# **Text code pages**

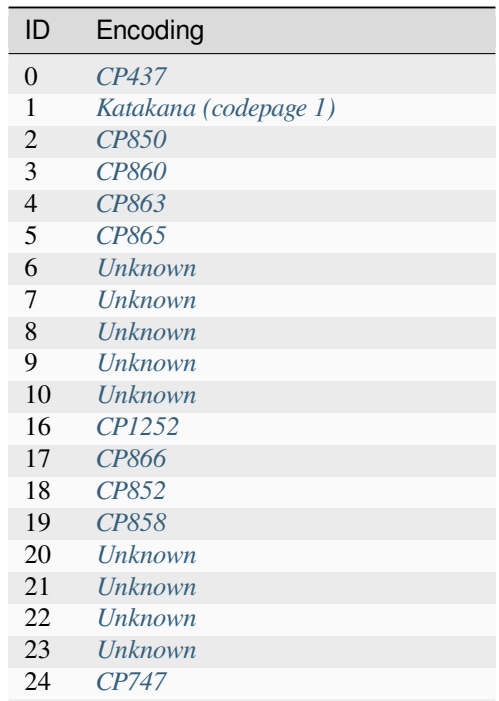

| ID       | Encoding                           |
|----------|------------------------------------|
| 25       | CP1257                             |
| 27       | Unknown                            |
| 28       | CP864                              |
| 29       | Unimplemented Star-specific CP1001 |
| 30       | <b>Unknown</b>                     |
| 31       | Unknown                            |
| 32       | CP1255                             |
| 33       | CP720                              |
| 34       | CP1256                             |
| 35       | CP1257                             |
| 50       | CP437                              |
| 51       | Unknown                            |
| 52       | <i>CP437</i>                       |
| 53       | CP858                              |
| 54       | CP852                              |
| 55       | <i>CP860</i>                       |
| 56       | CP861                              |
| 57       | <i>CP863</i>                       |
| 58       | CP865                              |
| 59       | CP866                              |
| 60       | CP855                              |
| 61       | CP857                              |
| 62       | CP862                              |
| 63       | CP864                              |
| 64       | CP737                              |
| 65       | Greek CP851                        |
| 66       | CP869                              |
| 67       | CP928                              |
| 68       | CP772                              |
| 69       | <i>CP774</i>                       |
| 70       | CP874                              |
| 71       | CPI252                             |
| 72       | CP1250                             |
| 73       | CP1251                             |
| 74       | Unimplemented Star-specific CP3840 |
| 75       | Unimplemented Star-specific CP3841 |
| 76       | Unimplemented Star-specific CP3843 |
| 77       | Unimplemented Star-specific CP3844 |
| 78       | Unimplemented Star-specific CP3845 |
| 79       | Unimplemented Star-specific CP3846 |
| 80       | Unimplemented Star-specific CP3847 |
| 81       | Unimplemented Star-specific CP3848 |
| 82       | Unimplemented Star-specific CP1001 |
| 83       | Unimplemented Star-specific CP2001 |
| 84       | Unimplemented Star-specific CP3001 |
| 85<br>86 | Unimplemented Star-specific CP3002 |
| 87       | CP3011 Latvian                     |
| 88       | CP3012 Cyrillic                    |
|          | Unimplemented Star-specific CP3021 |
| 89       | Unimplemented Star-specific CP3041 |

Table 4 – continued from previous page

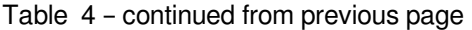

ID Encoding

255 *[Unknown](#page-128-0)*

## **POS5890 Series**

POS-5890 thermal printer series, also marketed under various other names.

You can select this profile in python-escpos with this identifier: POS-5890. (Set parameter to *profile='POS-5890'*.)

#### **Basic information**

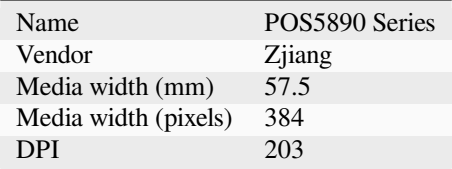

### **Fonts**

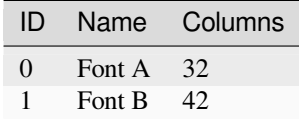

**Colors**

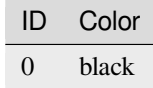

# **Feature support**

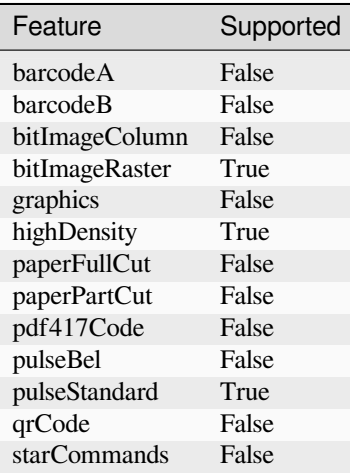

# **Text code pages**

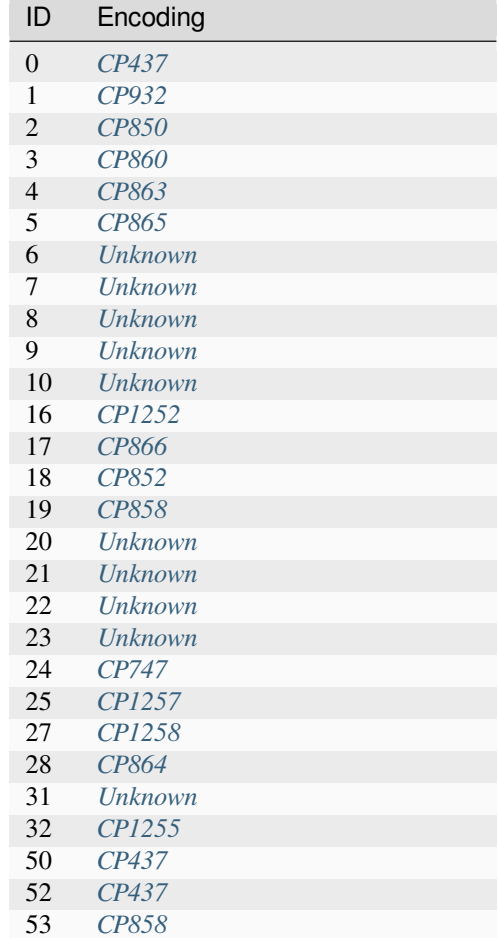

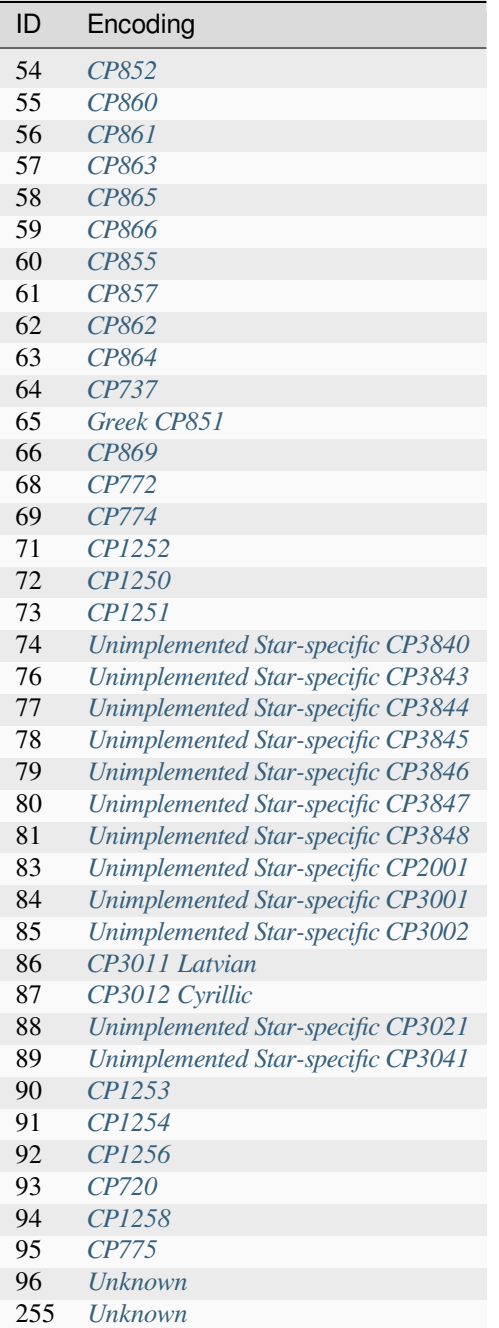

Table 5 – continued from previous page

### **RP-F10**

Seiko RP-F10 series with 58mm paper

You can select this profile in python-escpos with this identifier: RP-F10-58mm. (Set parameter to *profile='RP-F10- 58mm'*.)

### **Basic information**

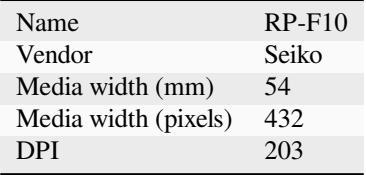

### **Fonts**

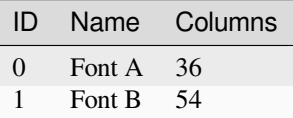

#### **Colors**

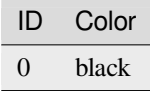

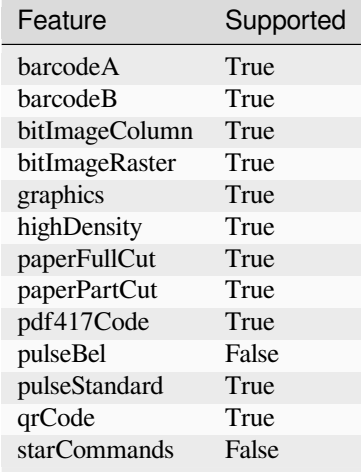

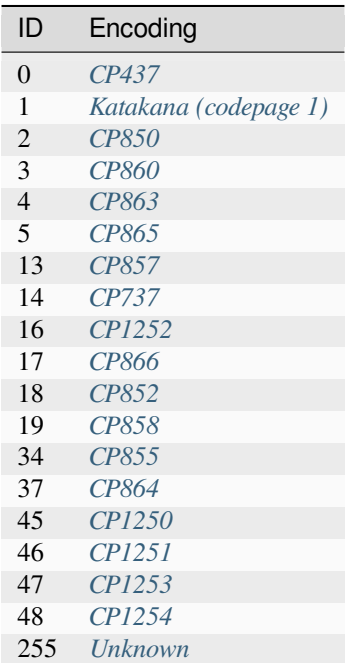

#### **RP-F10**

Seiko RP-F10 series with 80mm paper

You can select this profile in python-escpos with this identifier: RP-F10-80mm. (Set parameter to *profile='RP-F10- 80mm'*.)

#### **Basic information**

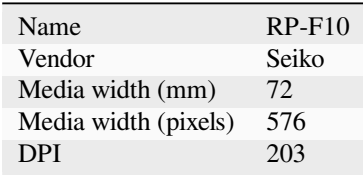

#### **Fonts**

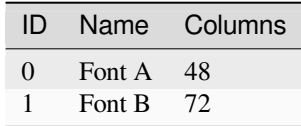

## **Colors**

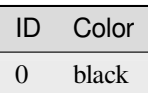

# **Feature support**

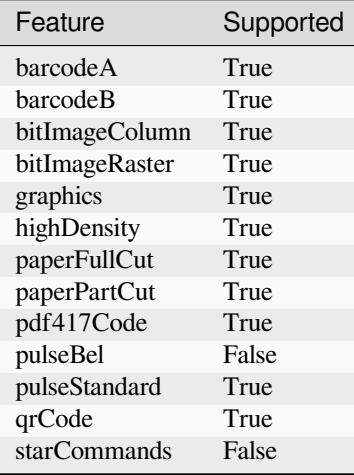

# **Text code pages**

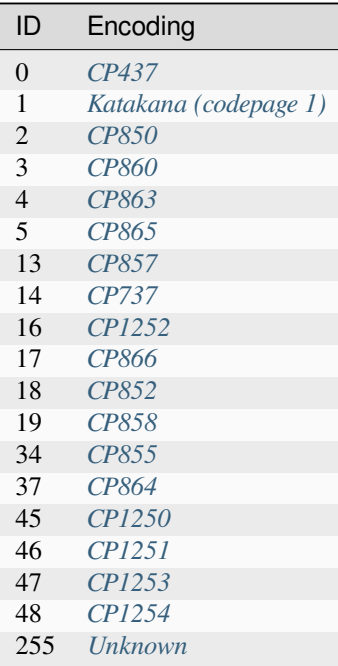

### **RP326**

You can select this profile in python-escpos with this identifier: RP326. (Set parameter to *profile='RP326'*.)

#### **Basic information**

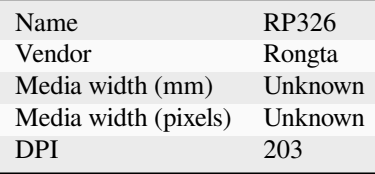

### **Fonts**

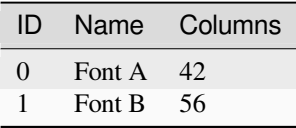

### **Colors**

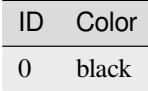

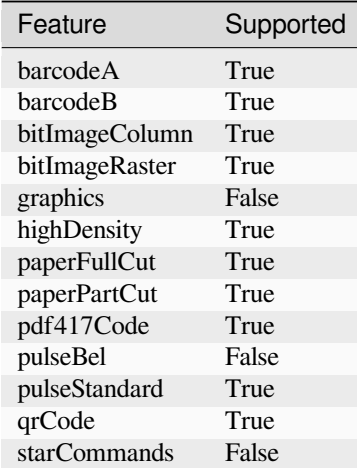

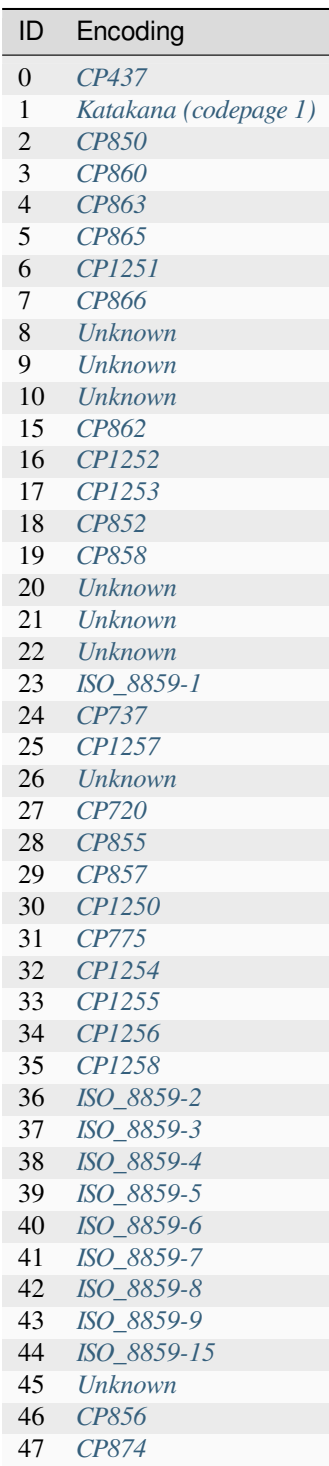

## **SP2000 Series**

Star SP2000 impact printer series with ESC/POS emulation enabled

You can select this profile in python-escpos with this identifier: SP2000. (Set parameter to *profile='SP2000'*.)

#### **Basic information**

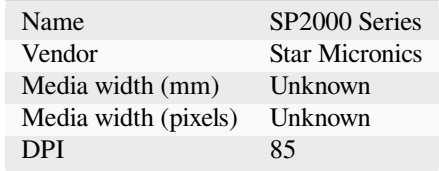

#### **Fonts**

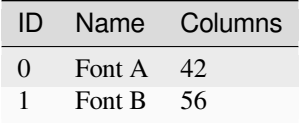

### **Colors**

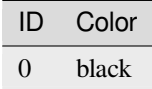

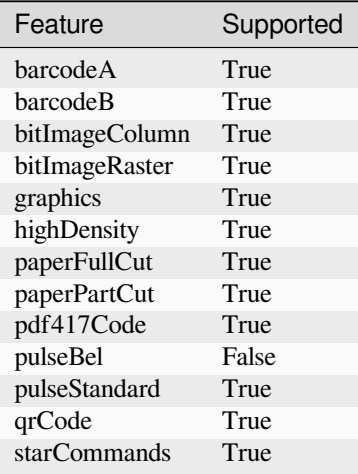

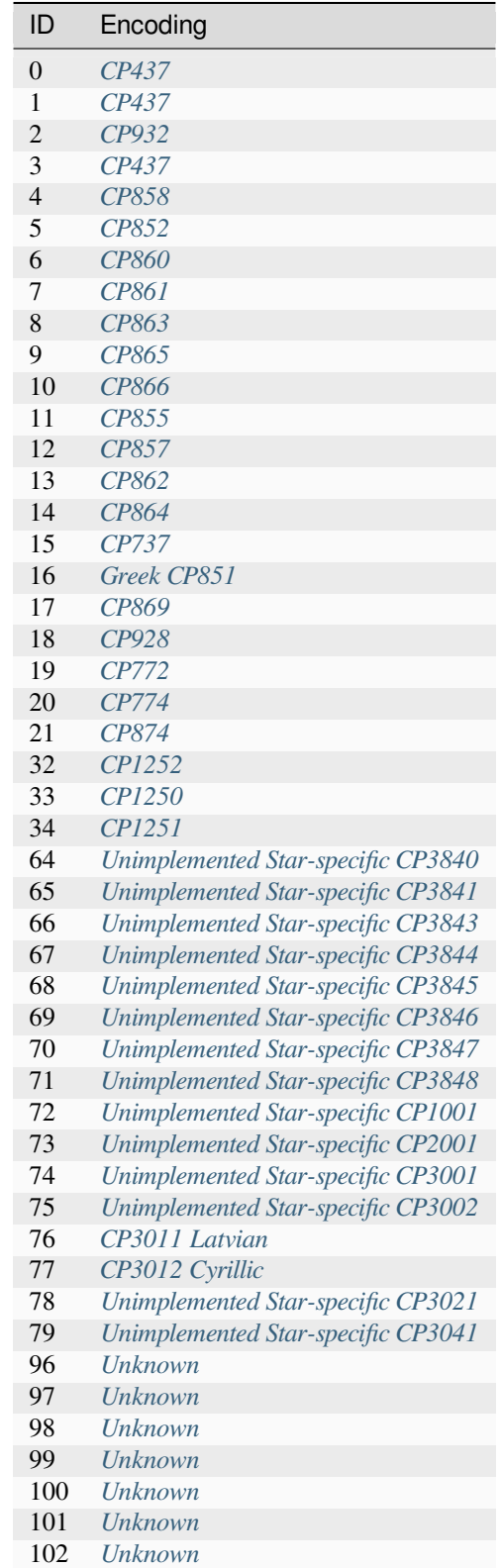

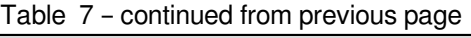

ID Encoding

255 *[Unknown](#page-128-0)*

## **Sunmi V2**

Sunmi mini-POS Android device with a built-in Virtual Bluetooth thermal printer.

You can select this profile in python-escpos with this identifier: Sunmi-V2. (Set parameter to *profile='Sunmi-V2'*.)

### **Basic information**

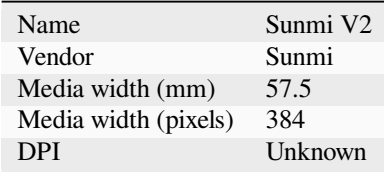

### **Fonts**

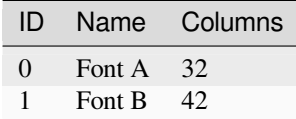

**Colors**

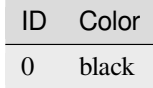

# **Feature support**

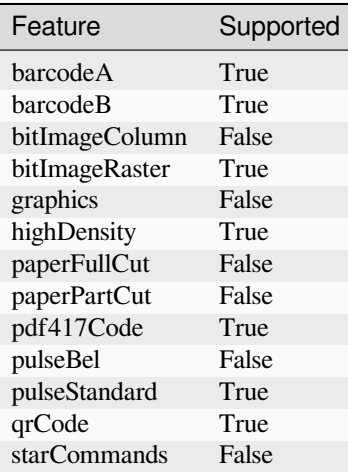

# **Text code pages**

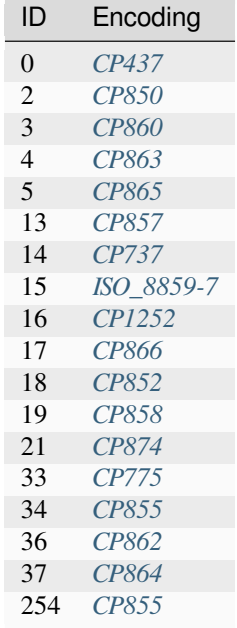

# **T-1**

Metapace T-1 Thermal Printer Rev. 1.00

You can select this profile in python-escpos with this identifier:  $T-1$ . (Set parameter to *profile='T-1'*.)

### **Basic information**

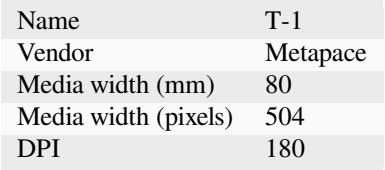

#### **Fonts**

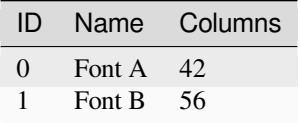

### **Colors**

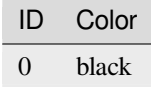

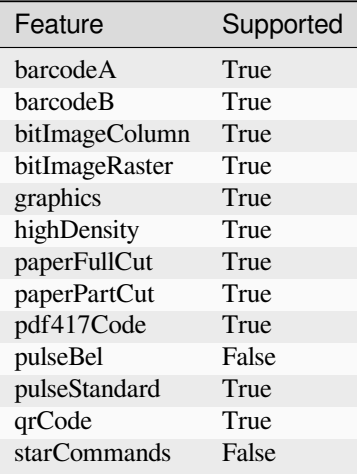

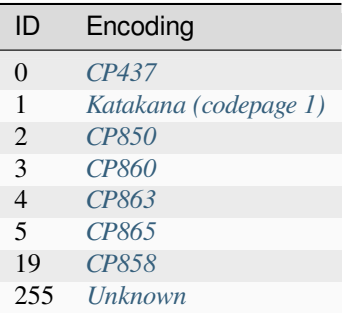

### **TEP200M Series**

You can select this profile in python-escpos with this identifier: TEP-200M. (Set parameter to *profile='TEP-200M'*.)

## **Basic information**

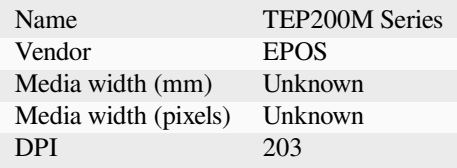

# **Fonts**

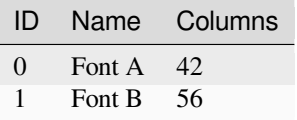

### **Colors**

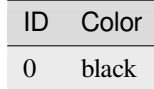

# **Feature support**

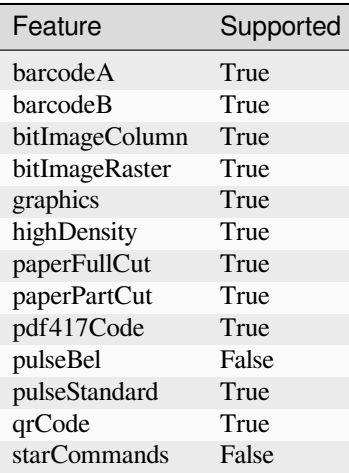

# **Text code pages**

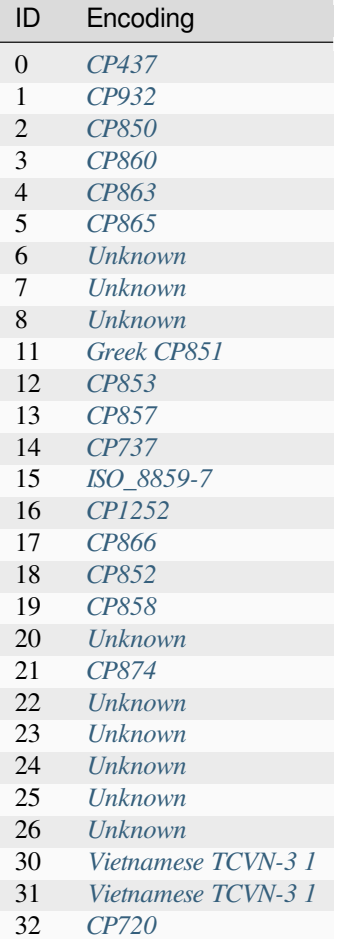
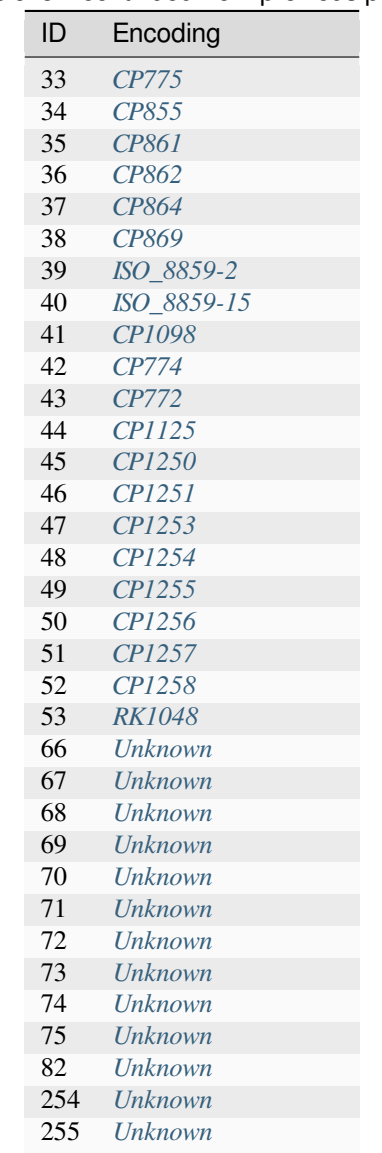

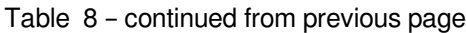

### **TH230**

Profile for TH230. Use bitImageColumn to print properly.

You can select this profile in python-escpos with this identifier: TH230. (Set parameter to *profile='TH230'*.)

## **Basic information**

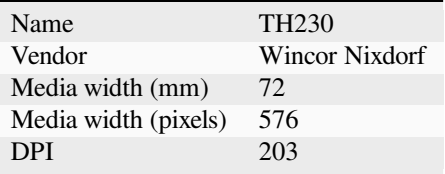

### **Fonts**

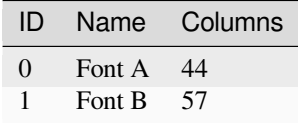

### **Colors**

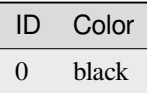

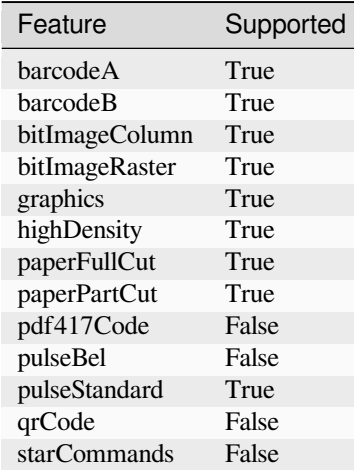

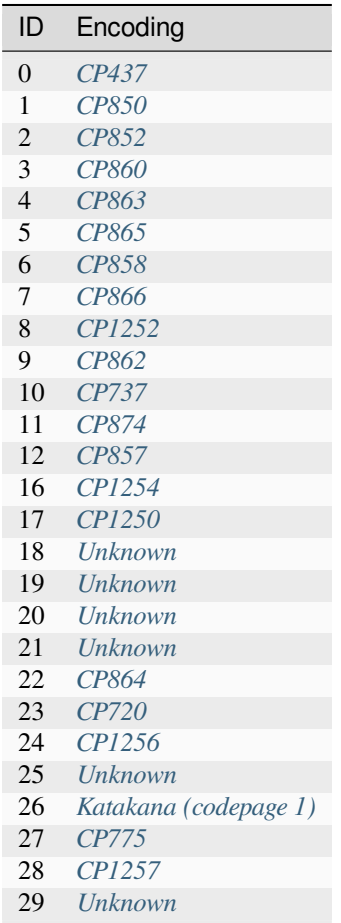

#### **TH230+**

Profile for TH230+. Use bitImageColumn to print properly. TH230+ supports native qr codes and PDF417 codes You can select this profile in python-escpos with this identifier: TH230Plus. (Set parameter to *profile='TH230Plus'*.)

#### **Basic information**

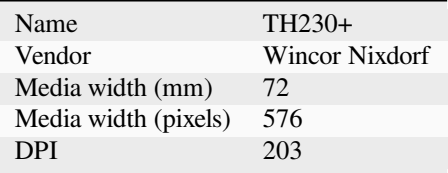

## **Fonts**

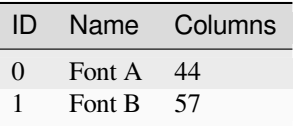

### **Colors**

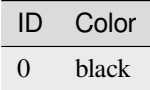

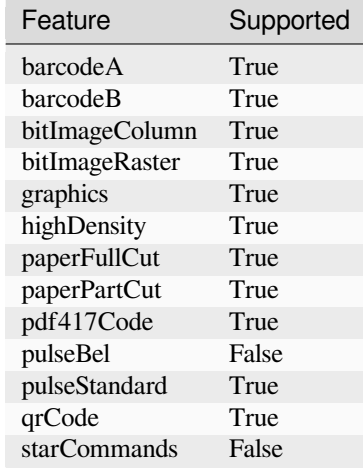

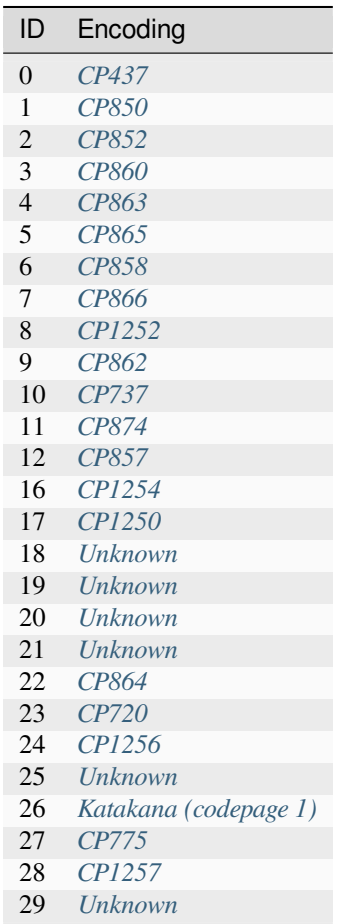

### **TM-L90**

Epson TM-L90 profile. The standard 80mm paper width version was used here. The code page mapping is documented in the "TM-L90 Technical Reference Guide".

You can select this profile in python-escpos with this identifier: TM-L90. (Set parameter to *profile='TM-L90'*.)

### **Basic information**

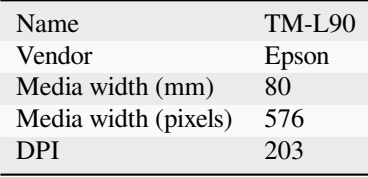

## **Fonts**

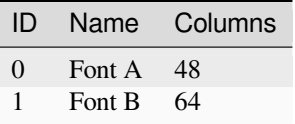

### **Colors**

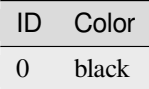

# **Feature support**

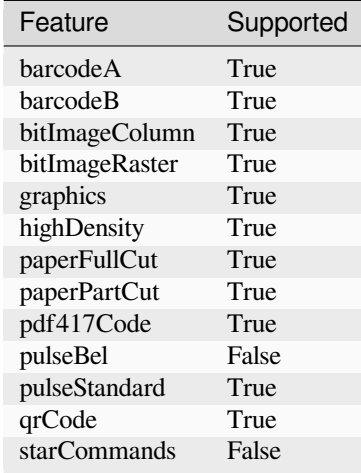

## **Text code pages**

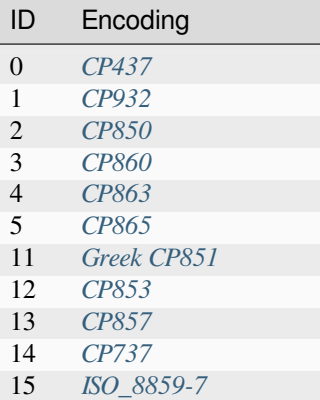

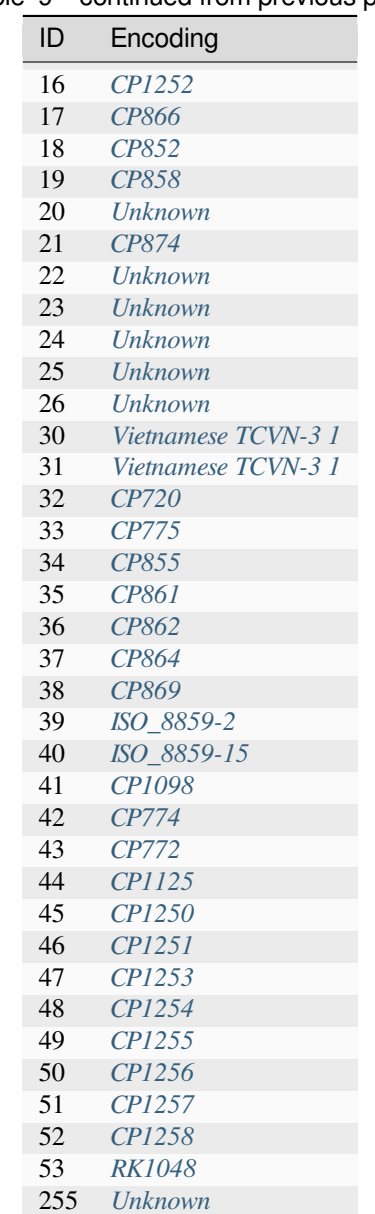

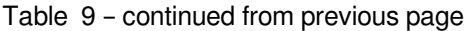

#### **TM-P80**

Portable printer (48-column mode)

You can select this profile in python-escpos with this identifier: TM-P80. (Set parameter to *profile='TM-P80'*.)

## **Basic information**

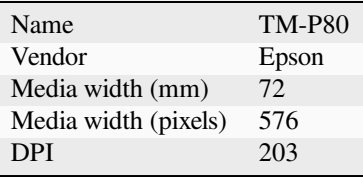

### **Fonts**

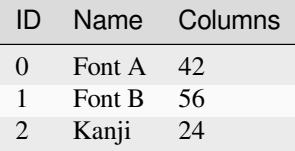

### **Colors**

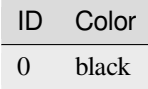

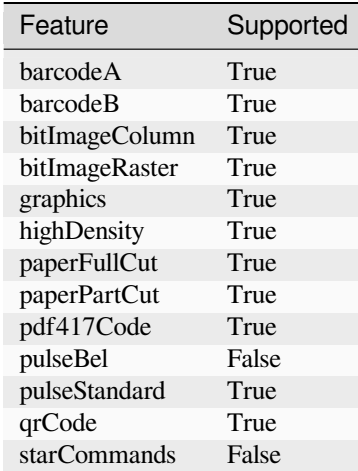

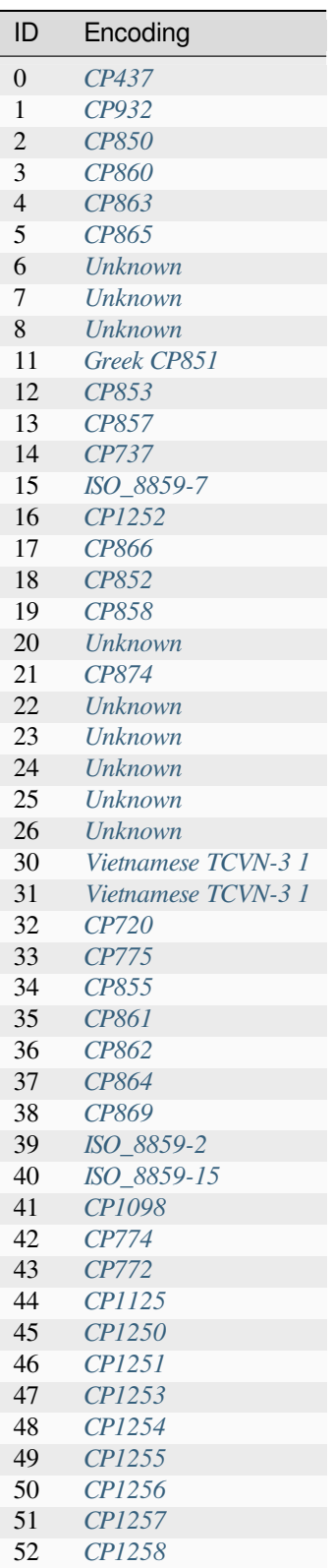

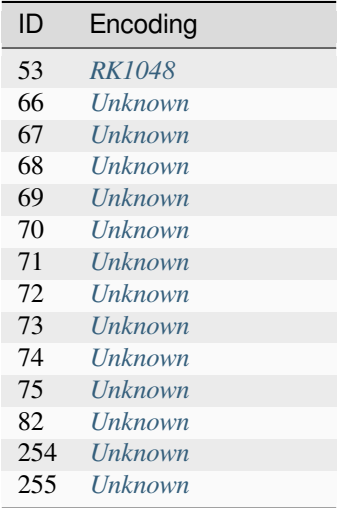

#### Table 10 – continued from previous page

#### **TM-P80 (42 column mode)**

Portable printer (42-column mode)

You can select this profile in python-escpos with this identifier: TM-P80-42col. (Set parameter to *profile='TM-P80-42col'*.)

### **Basic information**

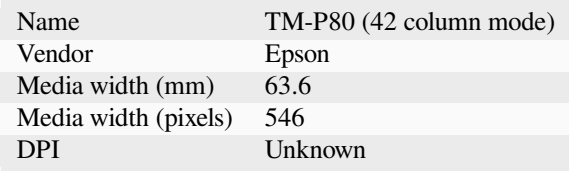

**Fonts**

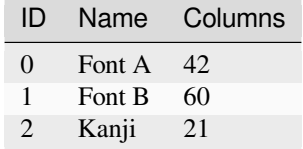

### **Colors**

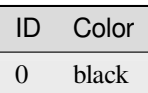

# **Feature support**

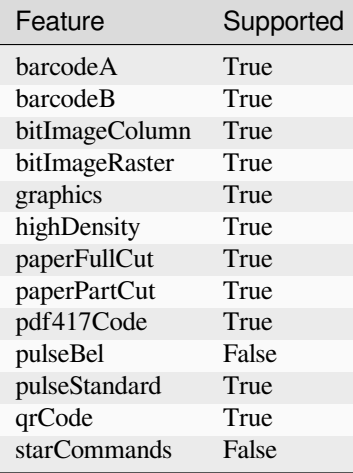

# **Text code pages**

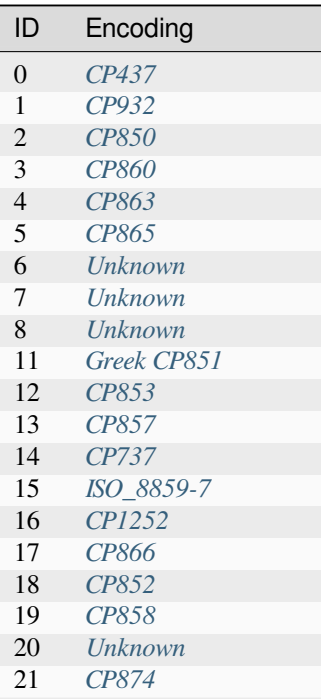

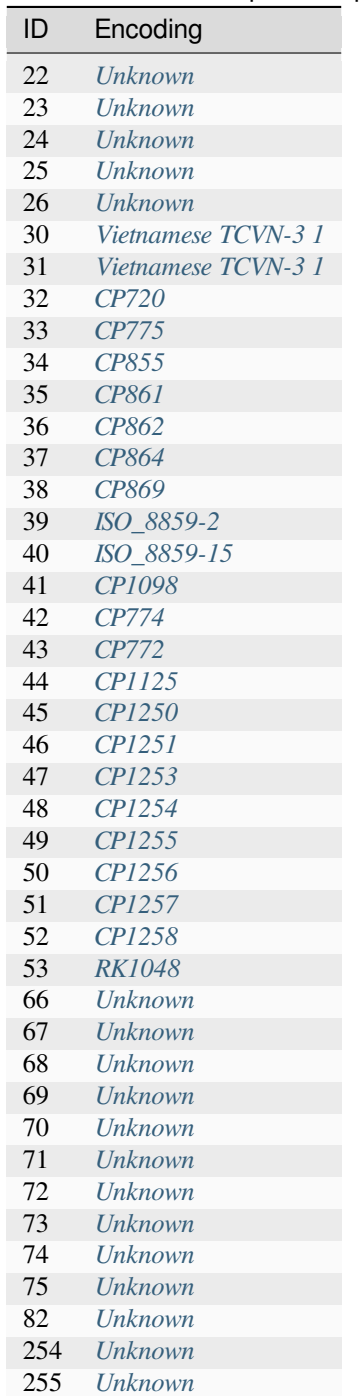

### Table 11 – continued from previous page

### **TM-T20II**

Epson TM-T20II profile

You can select this profile in python-escpos with this identifier: TM-T20II. (Set parameter to *profile='TM-T20II'*.)

### **Basic information**

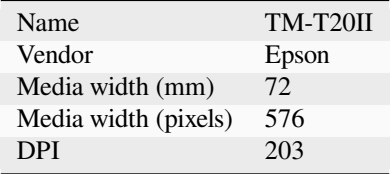

### **Fonts**

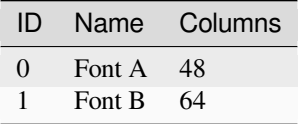

### **Colors**

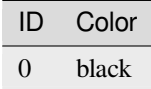

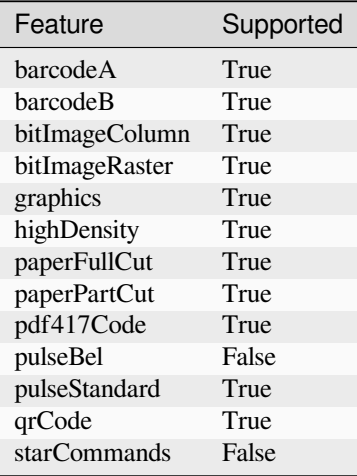

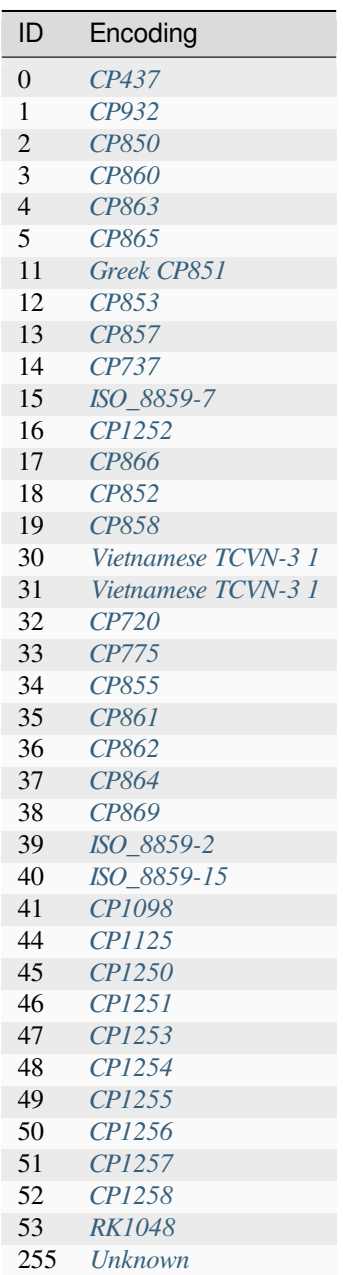

## **TM-T20II (42 column mode)**

Epson TM-T20II profile (42 column mode)

You can select this profile in python-escpos with this identifier: TM-T20II-42col. (Set parameter to *profile='TM*-*T20II-42col'*.)

### **Basic information**

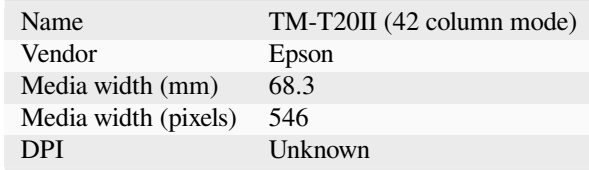

### **Fonts**

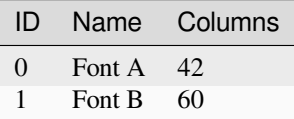

#### **Colors**

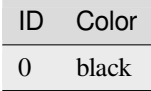

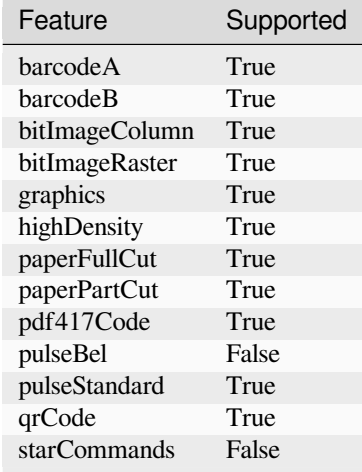

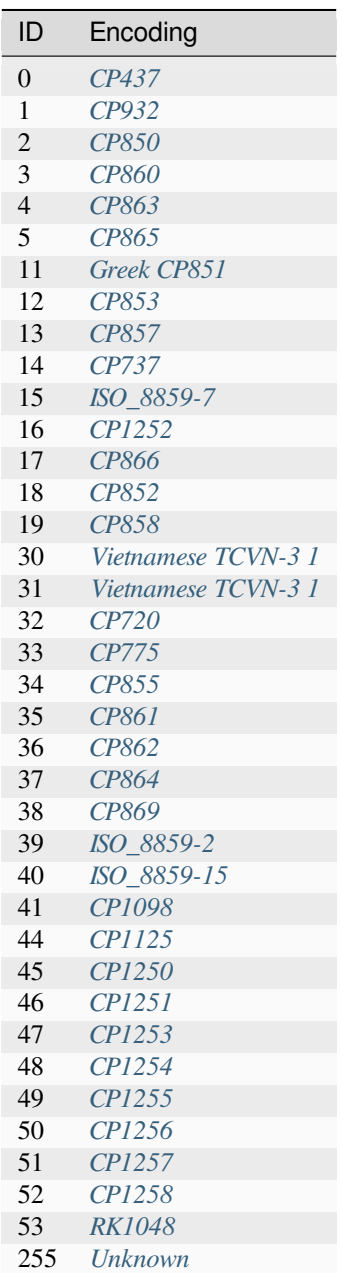

### **TM-T88II**

Epson TM-T88II profile. The specs where taken from a TM-T88IIP machine (I assume the P just stands for parallel port). The standart 80mm paper width version was used here. There is also a custom 58mm factory option. If you are using the custom version change media width to 50.8mm and 360px accordingly. This printer is discontinued by the Vendor and has similar feature support to the TM-T88III. The code page mapping is documented in the "TM-T88II/T88III Technical Reference Guide".

You can select this profile in python-escpos with this identifier:  $TM-TS8II$ . (Set parameter to *profile='TM-T88II'*.)

#### **Basic information**

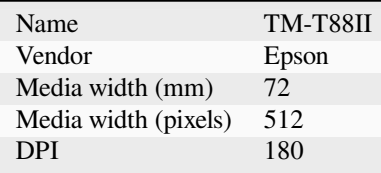

**Fonts**

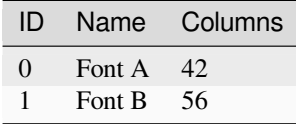

**Colors**

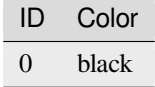

# **Feature support**

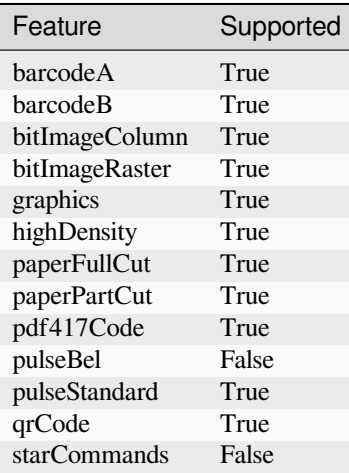

## **Text code pages**

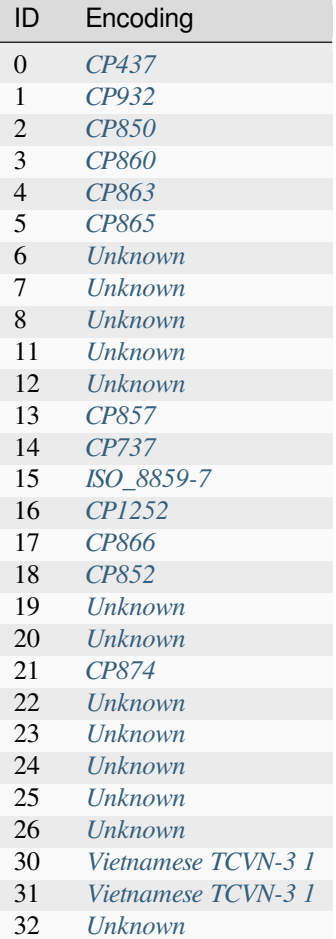

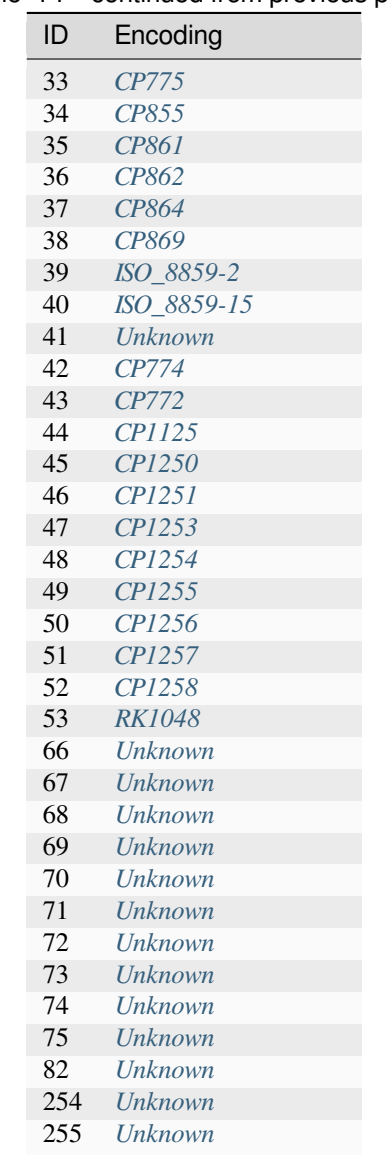

#### Table 14 – continued from previous page

#### **TM-T88III**

Epson TM-T88III profile. This printer has similar feature support to the TM-T88II. The code page mapping is documented in the "TM-T88II/T88III Technical Reference Guide".

You can select this profile in python-escpos with this identifier:  $TM-TS8III$ . (Set parameter to *profile='TM-T88III'*.)

## **Basic information**

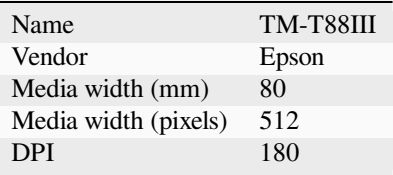

### **Fonts**

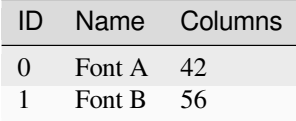

### **Colors**

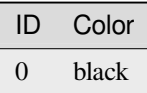

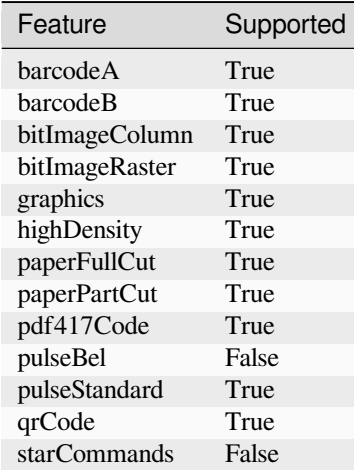

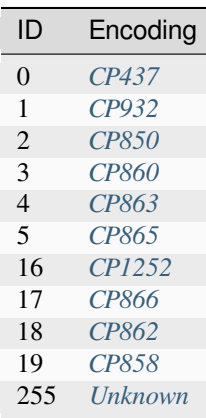

### **TM-T88IV**

### Epson TM-T88IV profile

You can select this profile in python-escpos with this identifier: TM-T88IV. (Set parameter to *profile='TM-T88IV'*.)

## **Basic information**

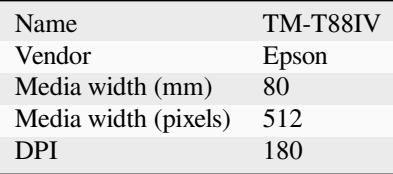

### **Fonts**

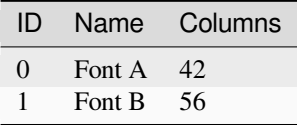

#### **Colors**

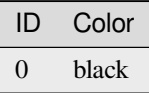

## **Feature support**

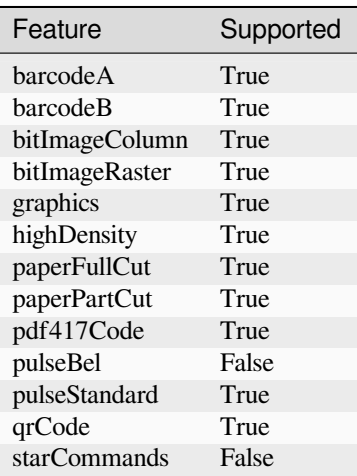

### **Text code pages**

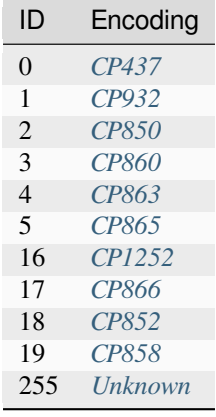

### **TM-T88IV South Asia**

Epson TM-T88IV profile (South Asia models)

You can select this profile in python-escpos with this identifier: TM-T88IV-SA. (Set parameter to *profile='TM-T88IV-SA'*.)

## **Basic information**

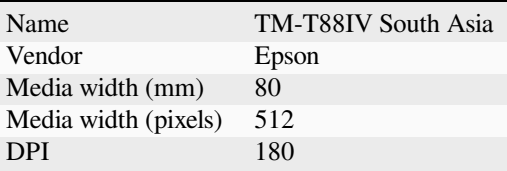

## **Fonts**

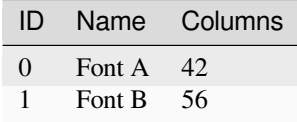

### **Colors**

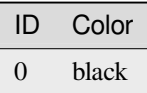

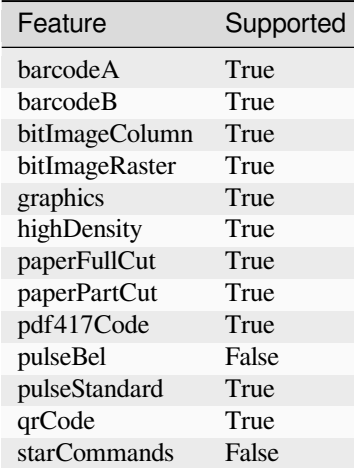

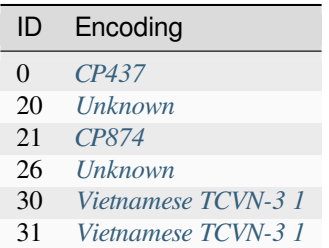

### **TM-T88V**

### Epson TM-T88V profile

You can select this profile in python-escpos with this identifier: TM-T88V. (Set parameter to *profile='TM-T88V'*.)

### **Basic information**

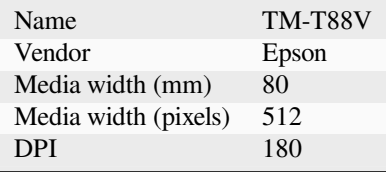

### **Fonts**

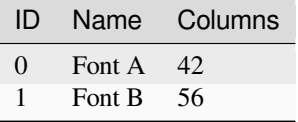

### **Colors**

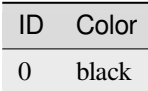

# **Feature support**

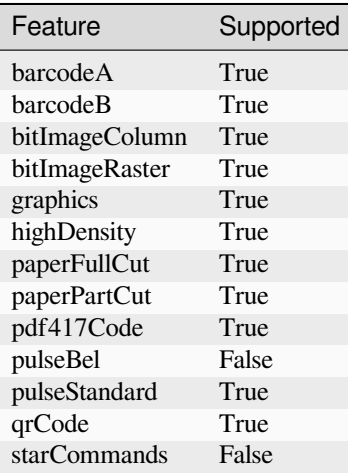

## **Text code pages**

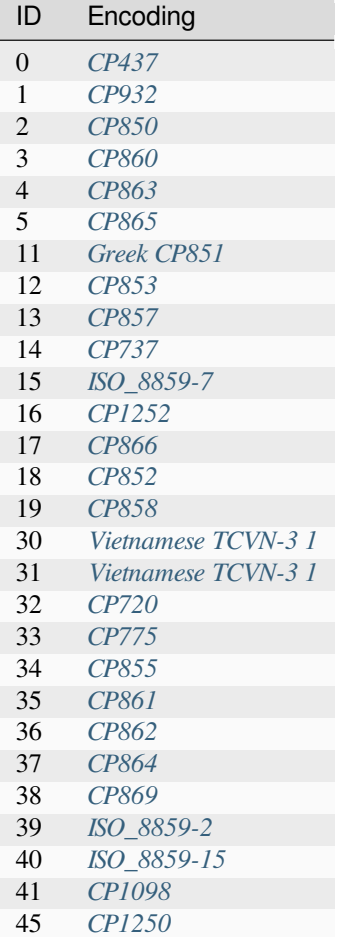

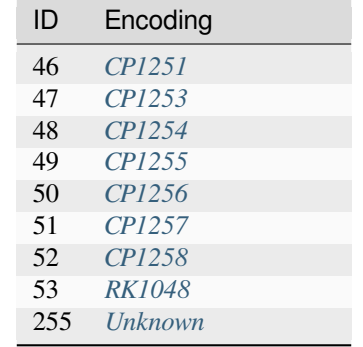

#### Table 15 – continued from previous page

#### **TM-U220**

Two-color impact printer with 80mm output

You can select this profile in python-escpos with this identifier: TM-U220. (Set parameter to *profile='TM-U220'*.)

#### **Basic information**

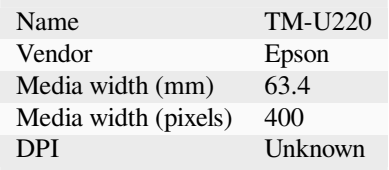

### **Fonts**

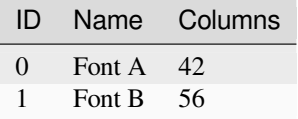

### **Colors**

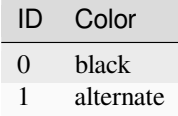

## **Feature support**

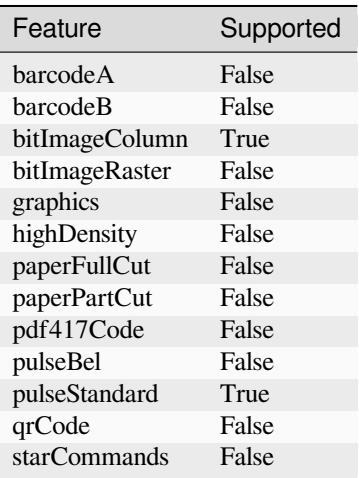

### **Text code pages**

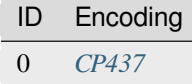

### **TM-U220B**

Two-color impact printer with 76mm output

You can select this profile in python-escpos with this identifier: TM-U220B. (Set parameter to *profile='TM-U220B'*.)

## **Basic information**

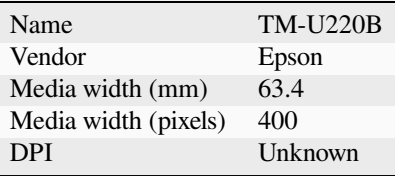

### **Fonts**

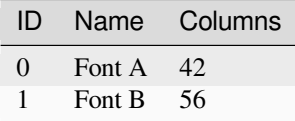

### **Colors**

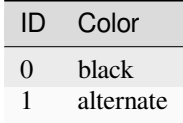

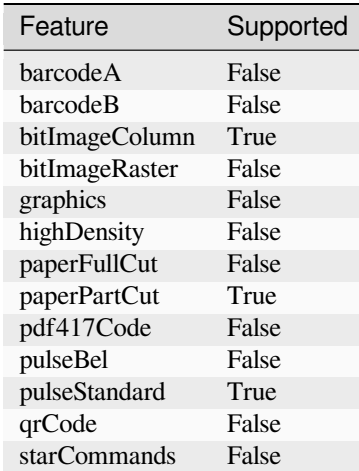

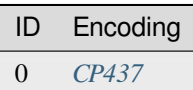

#### **TSP600 Series**

Star TSP600 thermal printer series with ESC/POS emulation enabled

You can select this profile in python-escpos with this identifier: TSP600. (Set parameter to *profile='TSP600'*.)

### **Basic information**

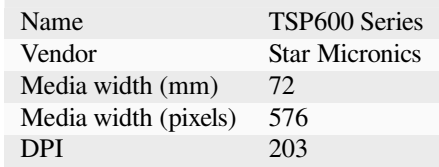

**Fonts**

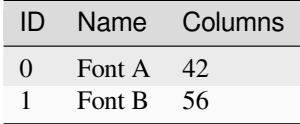

**Colors**

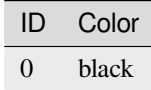

# **Feature support**

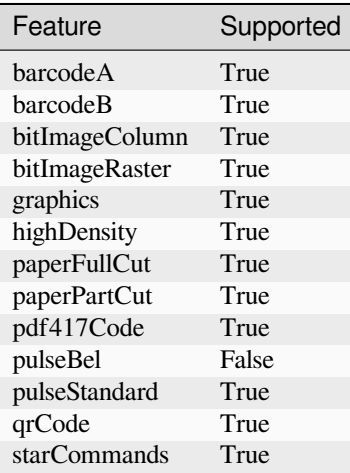

## **Text code pages**

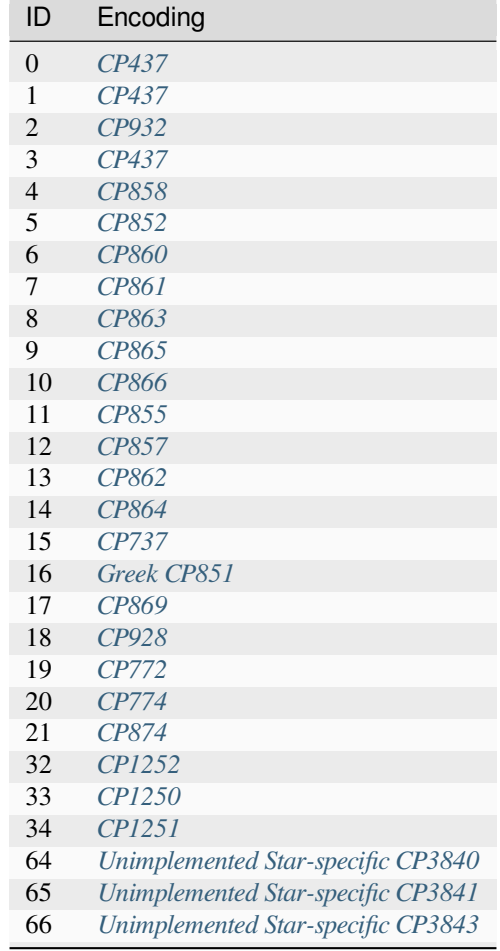

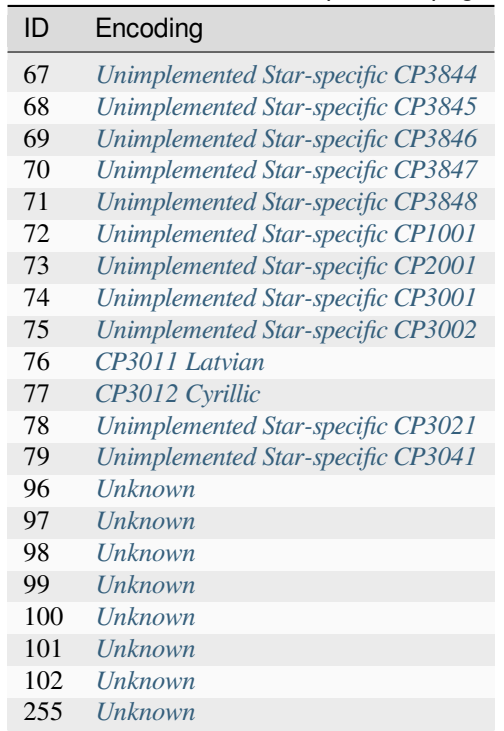

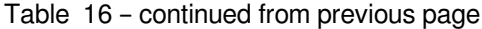

### **TUP500 Series**

Star TUP500 thermal printer series with ESC/POS emulation enabled

You can select this profile in python-escpos with this identifier: TUP500. (Set parameter to *profile='TUP500'*.)

### **Basic information**

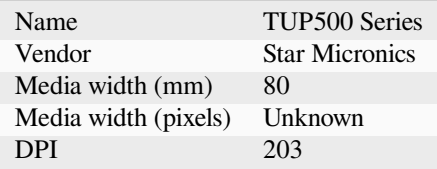

**Fonts**

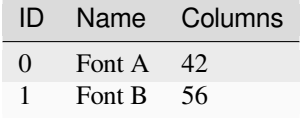

### **Colors**

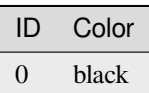

# **Feature support**

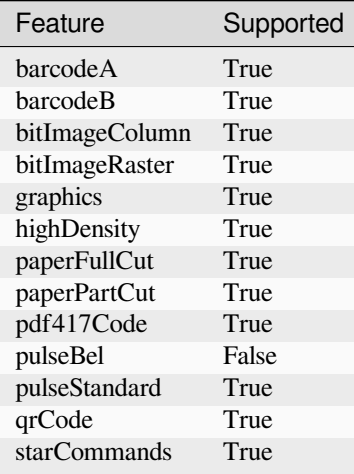

# **Text code pages**

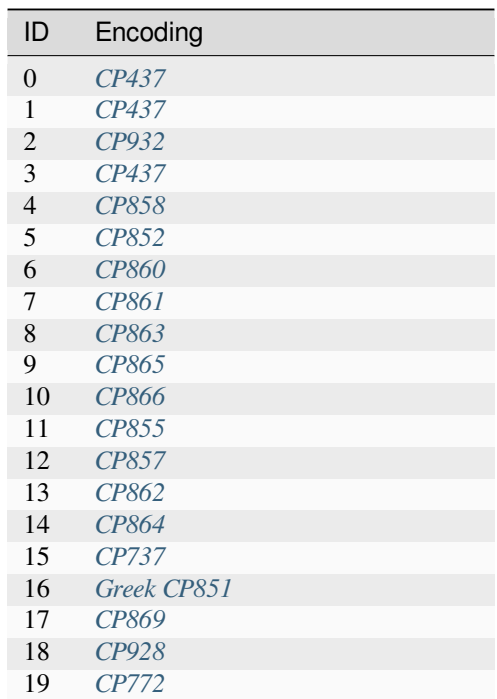

| ID  | Encoding                           |
|-----|------------------------------------|
| 20  | CP774                              |
| 21  | CP874                              |
| 32  | CP1252                             |
| 33  | CP1250                             |
| 34  | CPI251                             |
| 64  | Unimplemented Star-specific CP3840 |
| 65  | Unimplemented Star-specific CP3841 |
| 66  | Unimplemented Star-specific CP3843 |
| 67  | Unimplemented Star-specific CP3844 |
| 68  | Unimplemented Star-specific CP3845 |
| 69  | Unimplemented Star-specific CP3846 |
| 70  | Unimplemented Star-specific CP3847 |
| 71  | Unimplemented Star-specific CP3848 |
| 72  | Unimplemented Star-specific CP1001 |
| 73  | Unimplemented Star-specific CP2001 |
| 74  | Unimplemented Star-specific CP3001 |
| 75  | Unimplemented Star-specific CP3002 |
| 76  | CP3011 Latvian                     |
| 77  | CP3012 Cyrillic                    |
| 78  | Unimplemented Star-specific CP3021 |
| 79  | Unimplemented Star-specific CP3041 |
| 96  | Unknown                            |
| 97  | Unknown                            |
| 98  | <b>Unknown</b>                     |
| 99  | Unknown                            |
| 100 | Unknown                            |
| 101 | Unknown                            |
| 102 | Unknown                            |
| 255 | <b>Unknown</b>                     |

Table 17 – continued from previous page

#### **ZJ-5870 Thermal Receipt Printer**

ESC/POS Profile for ZiJiang ZJ-5870 Thermal Receipt Printer, which may be branded AGPtEK or Esky, and identifies itself as a POS-58 Thermal Printer on selftest. This profile is suitable for alphanumberic character mode, but is untested on Chinese character mode. (Change modes by holding down feed button during power-on until the mode LED turns off, then release immediately.)

You can select this profile in python-escpos with this identifier:  $ZJ-5870$ . (Set parameter to *profile='ZJ-5870'*.)

#### **Basic information**

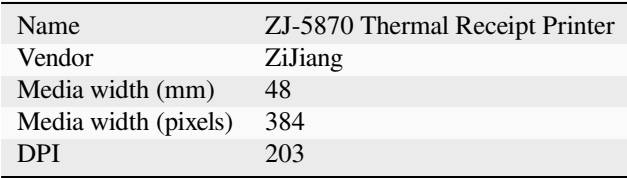

## **Fonts**

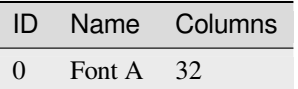

## **Colors**

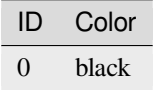

### **Feature support**

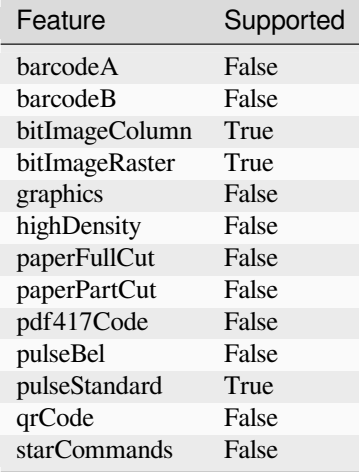

# **Text code pages**

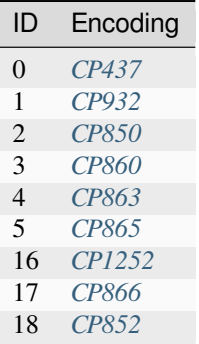

### **Default**

Default ESC/POS profile, suitable for standards-compliant or Epson-branded printers. This profile allows the use of standard ESC/POS features, and can encode a variety of code pages.

You can select this profile in python-escpos with this identifier:  $\text{default.}$  (Set parameter to *profile='default'*.)

### **Basic information**

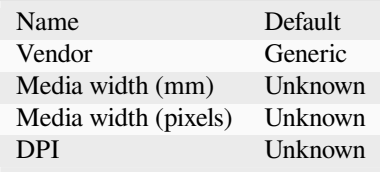

### **Fonts**

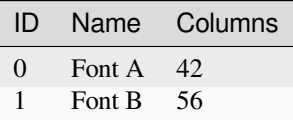

#### **Colors**

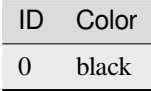

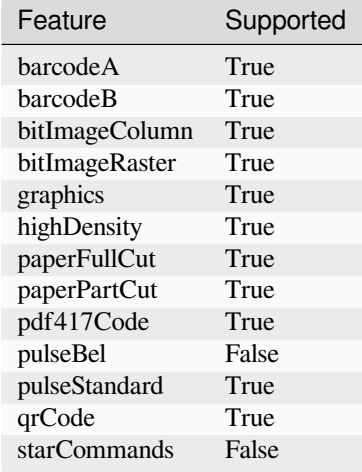

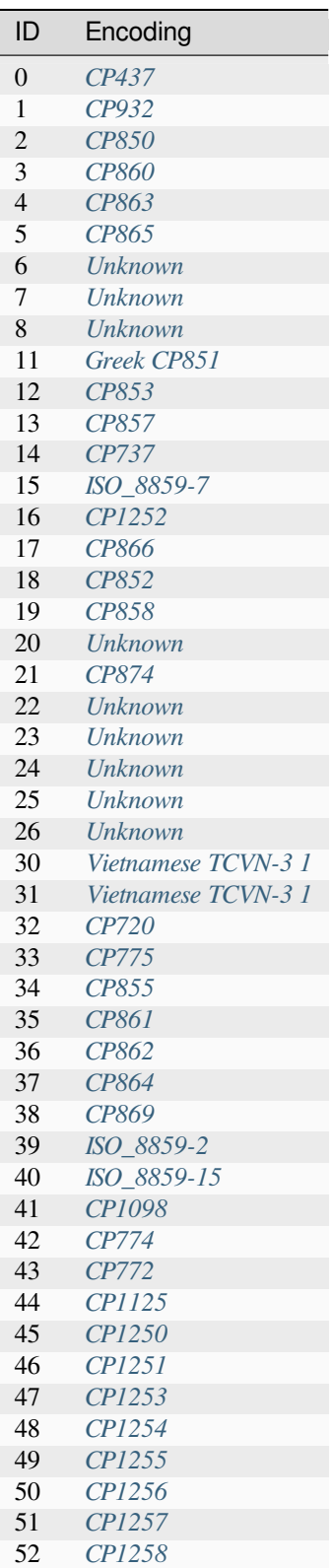
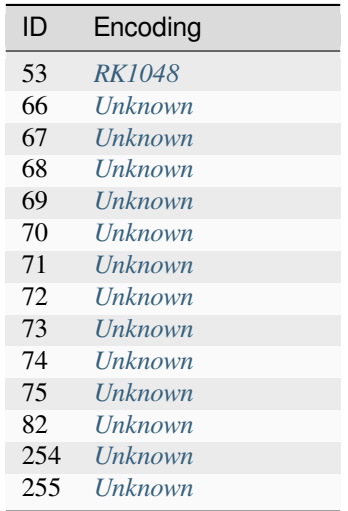

### Table 18 – continued from previous page

### **Simple**

A profile for use in printers with unknown or poor compatibility. This profile indicates that a small number of features are supported, so that commands are not sent a printer that is unlikely to understand them.

You can select this profile in python-escpos with this identifier: simple. (Set parameter to *profile='simple'*.)

### **Basic information**

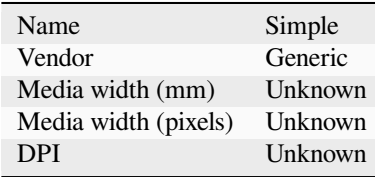

## **Fonts**

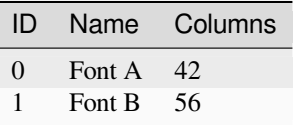

### **Colors**

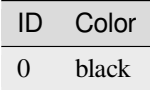

## **Feature support**

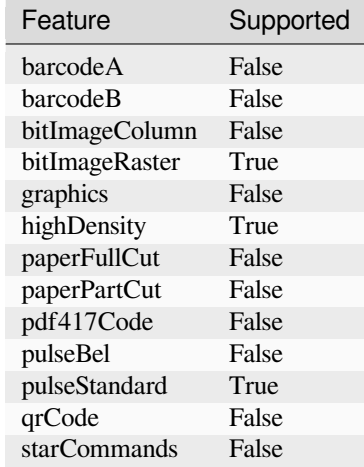

### **Text code pages**

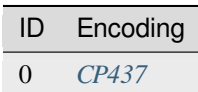

## **2.2.3 Available Encodings**

#### **Last Reviewed**

2023-08-10

If you find any issues with the described encodings, please open an issue in the [ESC/POS printer database](https://github.com/receipt-print-hq/escpos-printer-db). The data shown here is directly taken from there.

#### **Unimplemented Star-specific CP1001**

#### **Mapping Information**

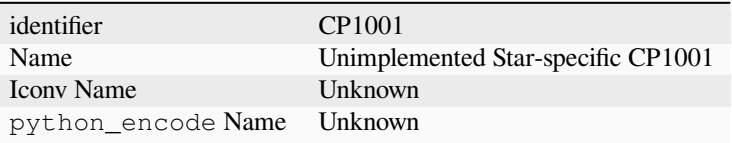

#### **CP1098**

### **Mapping Information**

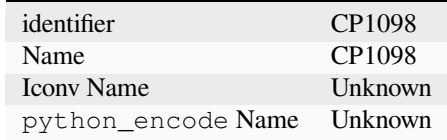

#### **CP1125**

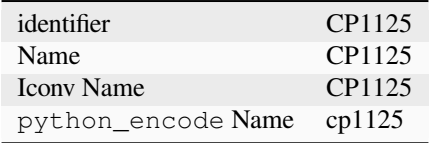

## **Mapping Information**

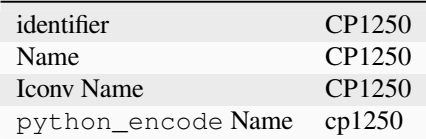

### **CP1251**

## **Mapping Information**

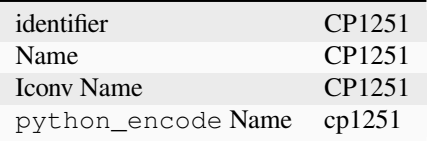

### **CP1252**

## **Mapping Information**

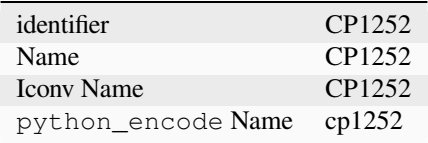

## **CP1253**

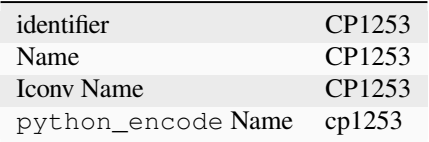

## **Mapping Information**

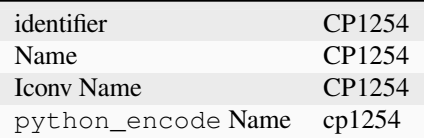

### **CP1255**

## **Mapping Information**

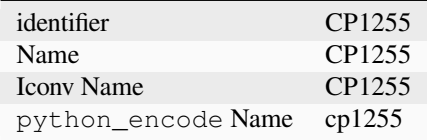

### **CP1256**

## **Mapping Information**

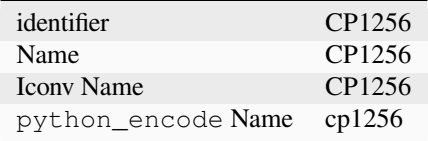

### **CP1257**

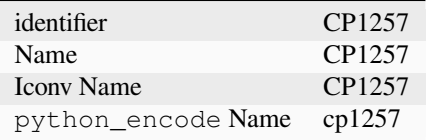

### **Mapping Information**

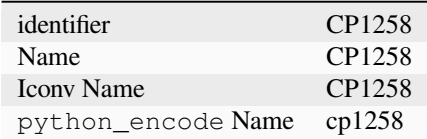

## **Unimplemented Star-specific CP2001**

### **Mapping Information**

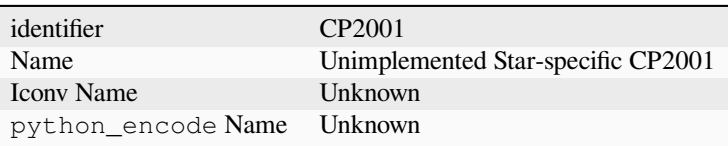

## **Unimplemented Star-specific CP3001**

## **Mapping Information**

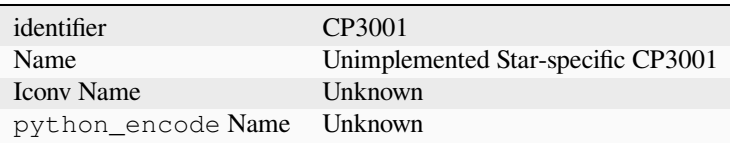

## **Unimplemented Star-specific CP3002**

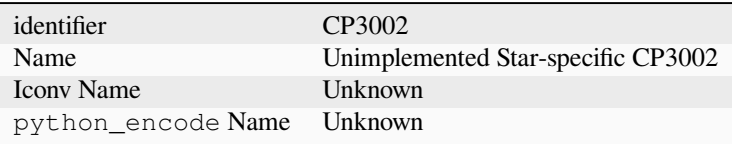

## **CP3011 Latvian**

#### **Mapping Information**

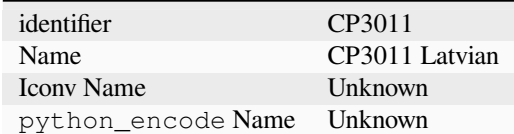

### **Code page data**

 $[$ ʻÇüéâäàåçêëèïîìÄÅ', 'ÉæÆôöòûùÿÖÜ¢£¥Pʁƒ', 'áíóúñѪº¿┌¬½¼¡«»', '▒▒▒▒▒││┤Ā╢ṇ╕╣║╗╝╜╛┐', '└┴┬├─┼ā╟╚╔╩╦╠═╬╧', 'Š╤čČ╘╒ģĪī┘┌█▄ūŪ▀', 'αßΓπΣσµτΦΘΩδ∞φε∩', 'ĒēĢķĶļĻžŽ∙·√Ņš■  $\mathbf{L}$ 

### **CP3012 Cyrillic**

### **Mapping Information**

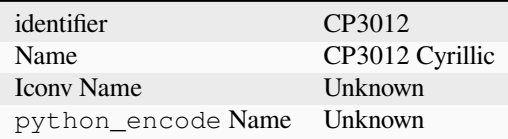

### **Code page data**

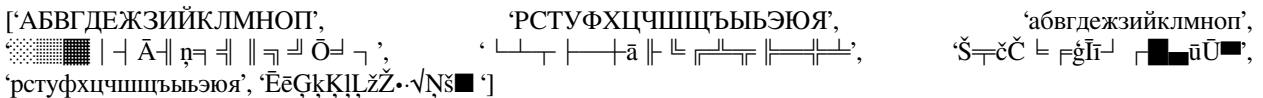

#### **Unimplemented Star-specific CP3021**

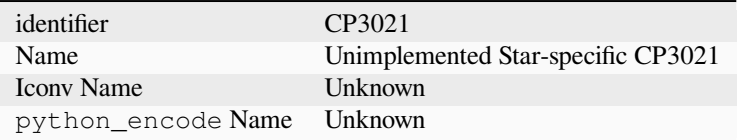

## **Unimplemented Star-specific CP3041**

### **Mapping Information**

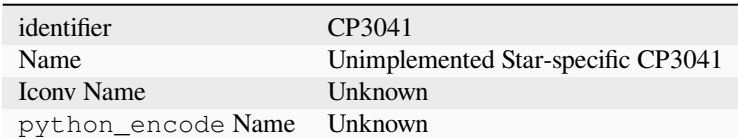

### **Unimplemented Star-specific CP3840**

### **Mapping Information**

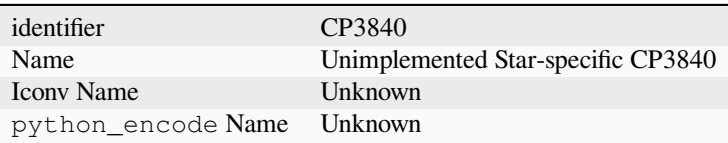

### **Unimplemented Star-specific CP3841**

## **Mapping Information**

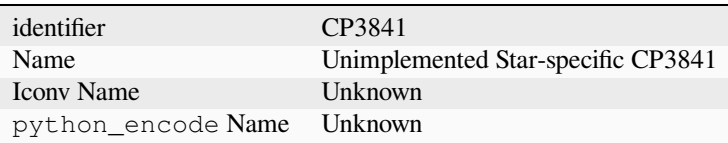

## **Unimplemented Star-specific CP3843**

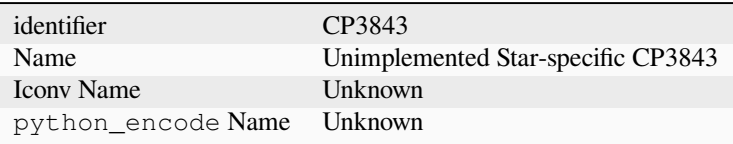

## **Unimplemented Star-specific CP3844**

### **Mapping Information**

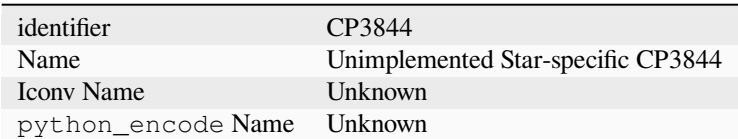

### **Unimplemented Star-specific CP3845**

## **Mapping Information**

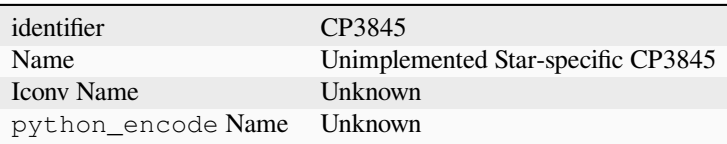

### **Unimplemented Star-specific CP3846**

## **Mapping Information**

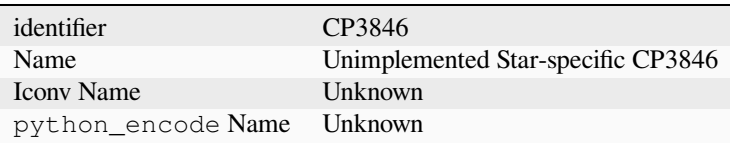

### **Unimplemented Star-specific CP3847**

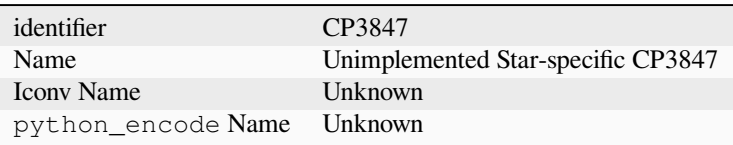

## **Unimplemented Star-specific CP3848**

## **Mapping Information**

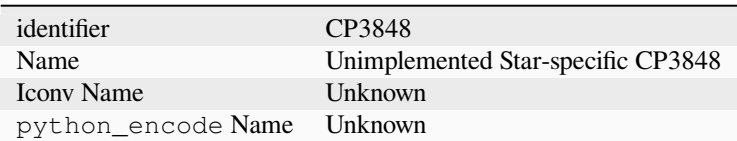

### <span id="page-117-0"></span>**CP437**

## **Mapping Information**

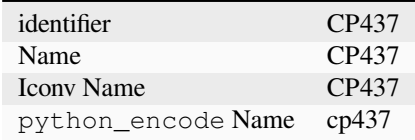

### **CP720**

## **Mapping Information**

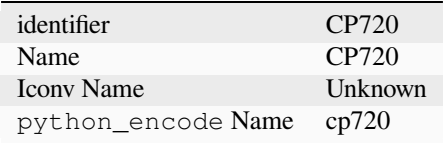

## **CP737**

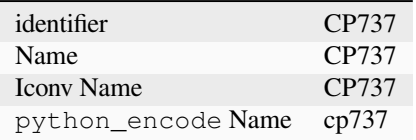

## **Mapping Information**

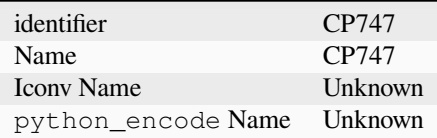

### **CP772**

## **Mapping Information**

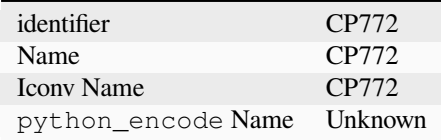

### **CP774**

## **Mapping Information**

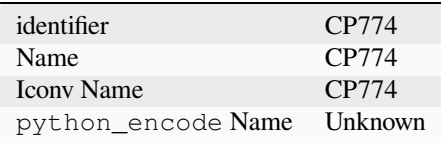

## **CP775**

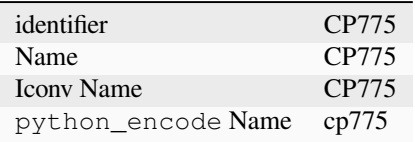

### **Mapping Information**

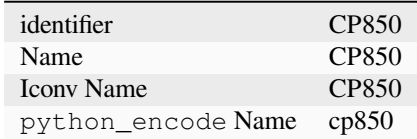

### **Greek CP851**

Not used, due to inconsistencies between implementations.

## **Mapping Information**

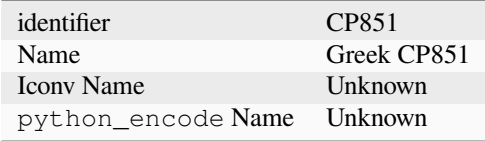

#### **CP852**

## **Mapping Information**

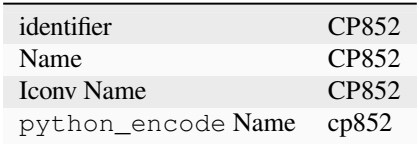

### **CP853**

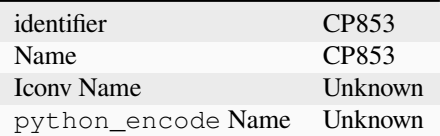

## **Mapping Information**

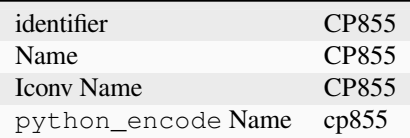

### **CP856**

## **Mapping Information**

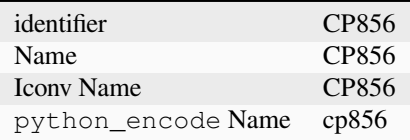

### **CP857**

## **Mapping Information**

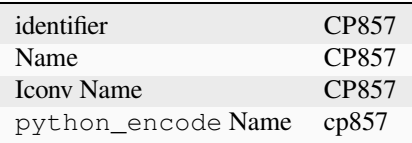

## **CP858**

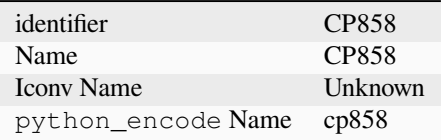

## **Mapping Information**

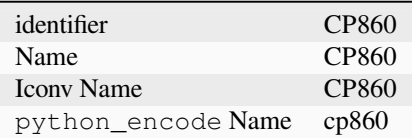

### **CP861**

## **Mapping Information**

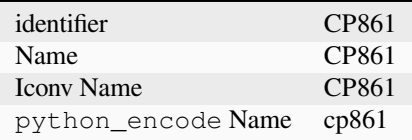

### **CP862**

## **Mapping Information**

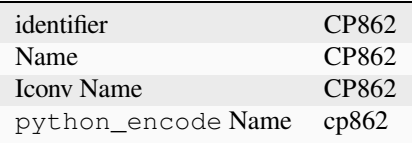

### **CP863**

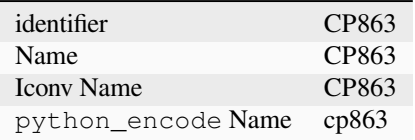

## **Mapping Information**

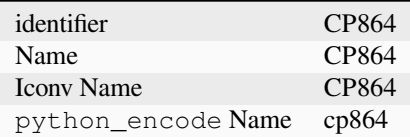

### **CP865**

## **Mapping Information**

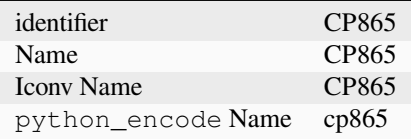

### **CP866**

## **Mapping Information**

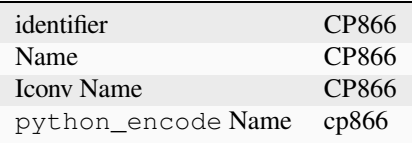

### **CP869**

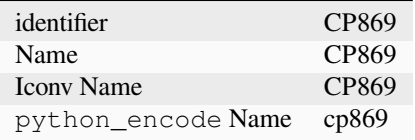

## **Mapping Information**

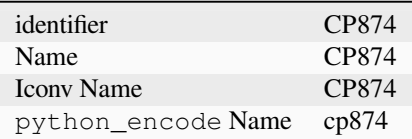

### **CP928**

## **Mapping Information**

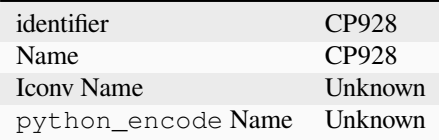

### **CP932**

## **Mapping Information**

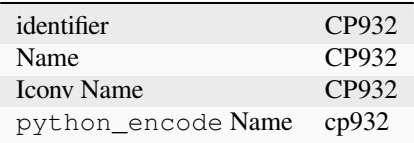

## **ISO\_8859-1**

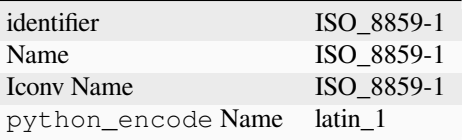

## **ISO\_8859-15**

## **Mapping Information**

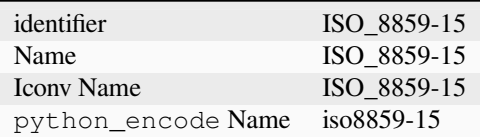

## **ISO\_8859-2**

## **Mapping Information**

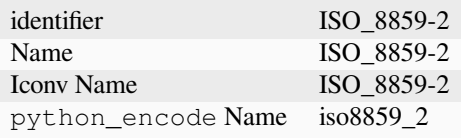

## **ISO\_8859-3**

## **Mapping Information**

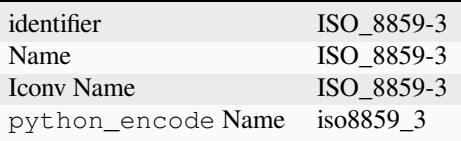

## **ISO\_8859-4**

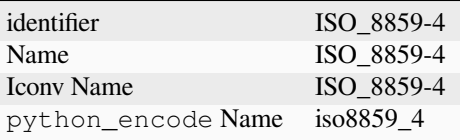

## **ISO\_8859-5**

## **Mapping Information**

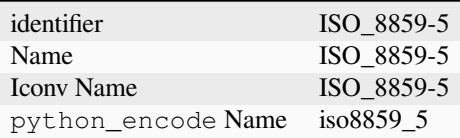

## **ISO\_8859-6**

## **Mapping Information**

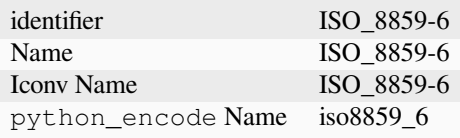

## **ISO\_8859-7**

## **Mapping Information**

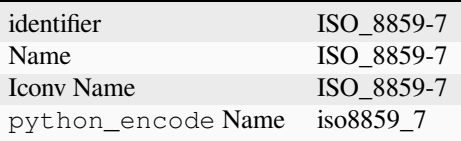

## **ISO\_8859-8**

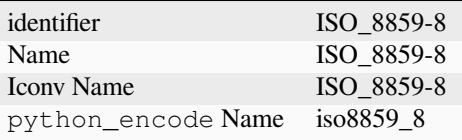

## **ISO\_8859-9**

## **Mapping Information**

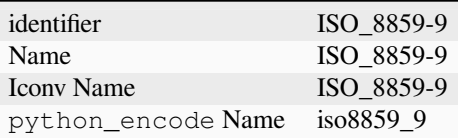

### **Katakana (codepage 1)**

## **Mapping Information**

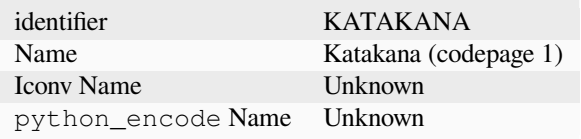

### **Code page data**

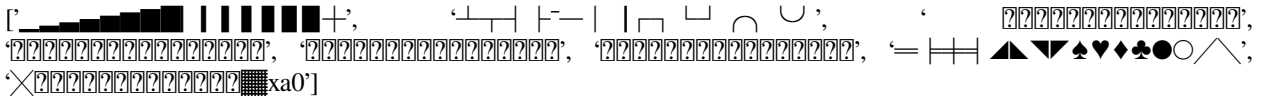

### **Oxhoo-specific European**

### **Mapping Information**

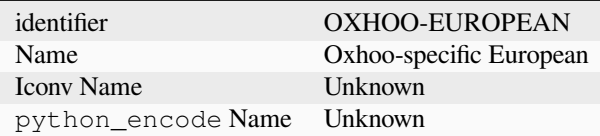

## **Code page data**

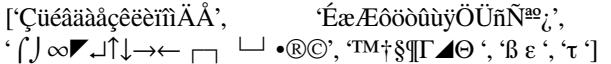

'áíóú¢£¥Pts $f_i\tilde{A}$ ãÕõØø', '<sup>···o</sup>`'½¼×÷≤≥«»≠√<sup>-</sup>',

### <span id="page-127-0"></span>**RK1048**

### **Mapping Information**

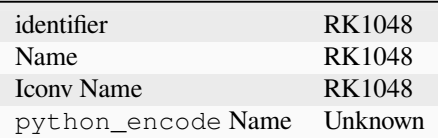

### **Vietnamese TCVN-3 1**

### **Mapping Information**

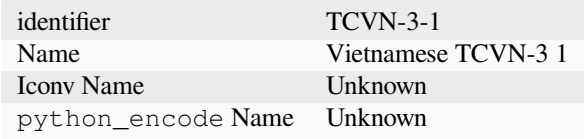

### **Code page data**

[' ', ' ', ' ăâêôơưđ ', ' àảãáạ ằẳẵắ ', ' ặầẩẫấậè ẻẽ', 'éẹềểễếệìỉ ĩíịò', ' ỏõóọồổỗốộờởỡớợù', ' ủũúụừửữứựỳỷỹýỵ ']

### **Vietnamese TCVN-3 1**

### **Mapping Information**

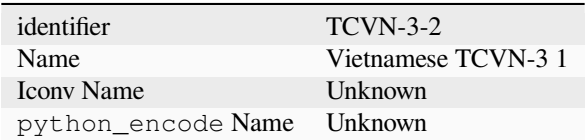

### **Code page data**

[' ', ' ', ' ĂÂ Ð ÊÔƠƯ ', ' ÀẢÃÁẠ ẰẲẴẮ ', ' ẶẦẨẪẤẬÈ ẺẼ', 'ÉẸỀỂỄẾỆÌỈ ĨÍỊÒ', ' ỎÕÓỌỒỔỖỐỘỜỞỠỚỢÙ', ' ỦŨÚỤỪỬỮỨỰỲỶỸÝỴ ']

### <span id="page-128-0"></span>**Unknown**

Code page that has not yet been identified.

### **Mapping Information**

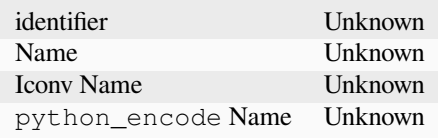

# **2.3 Developer Documentation**

This chapter summarizes information for developers of this library.

## **2.3.1 Release process**

### **Last Reviewed**

2023-08-10

- Update authors file
- Update changelog
- Set annotated tag for release and push to public github
- Build wheel
- Load wheel to PyPi
- Prepare project for next release with an empty changelog entry

## **2.3.2 Contributing**

## **Last Reviewed**

2023-08-10

This project is open to any kind of contribution. You can help with improving the documentation, adding fixes to the code, providing test cases in code or as a description or just spreading the word. Please feel free to create an issue or pull request. In order to reduce the amount of work for everyone please try to adhere to good practice.

The pull requests and issues will be prefilled with templates. Please fill in your information where applicable.

This project uses [semantic versioning](https://semver.org/) and tries to adhere to the proposed rules as well as possible.

#### **Author-list**

This project keeps a list of authors. This can be auto-generated by calling *./doc/generate-authors.sh*. When contributing the first time, please include a commit with the output of this script in place.

When you change your username or mail-address, please also update the *.mailmap* and the authors-list. You can find a good documentation on the mapping-feature in the [documentation of git-shortlog](https://git-scm.com/docs/git-shortlog#_mapping_authors).

#### **Style-Guide**

When writing code please try to stick to these rules.

### **Black Code Style**

This project is formatted with the auto formatter [black.](https://github.com/psf/black) Please format your contributions with black, otherwise they will be rejected.

#### **GIT**

The master-branch contains the main development of the project. A release to PyPi is marked with a tag corresponding to the version. Issues are closed when they have been resolved by merging into the master-branch. When you have a change to make, begin by creating a new branch from the HEAD of *python-escpos/master*.

Please try to group your commits into logical units. If you need to tidy up your branch, you can make use of a git feature called an 'interactive rebase' before making a pull request. A small, self-contained change-set is easier to review, and improves the chance of your code being merged. Please also make sure that before creating your PR, your branch is rebased on a recent commit or you merged a recent commit into your branch. This way you can ensure that your PR is without merge conflicts.

#### **Docstrings**

This project tries to have a good documentation. Please add a docstring to every method and class. Have a look at existing methods and classes for the style. We use basically standard rst-docstrings for Sphinx.

#### **Test**

Try to write tests whenever possible. Our goal for the future is 100% coverage. You can copy the structure from other testcases. Please remember to adapt the docstrings.

#### **Further reading**

For further best practices and hints on contributing please see the [contribution-guide](https://www.contribution-guide.org/). Should there be any contradictions between this guide and the linked one, please stick to this text. Aside from that feel free to create an issue or write an email if anything is unclear.

Thank you for your contribution!

## **2.3.3 Repository**

#### **Last Reviewed**

2023-09-05

This project uses sub-projects and retrieves its versioning information from version control. Therefore it is crucial that you follow these rules when working with the project (e.g. for packaging a development version).

- Make sure that the git project is complete. A call to git status for example should succeed.
- Make sure that you have checked out all available sub-projects.
- Proper initialization of submodules can be ensured with git submodule update --init --recursive

## **2.3.4 Changelog**

**202x-xx-xx - Version 3.x - ""**

**changes**

#### **contributors**

#### **2023-12-17 - Version 3.1 - "Rubric Of Ruin"**

This is the minor release of the new version 3.1. It adds a modification of the API of the qr-method, hence the minor release.

#### **changes**

- extend API of the qr-method to allow passing image parameters in non-native mode
- use version 0.15 and upwards of python-barcode
- fix an issue in the config provider that prevented config files to be found when only a path was supplied
- Improve type annotations, usage of six and other packaging relevant parts.

#### **contributors**

- Patrick Kanzler
- Alexandre Detiste
- tuxmaster
- belono

### **2023-11-17 - Version 3.0 - "Quietly Confident"**

This is the major release of the new version 3.0. A big thank you to @belono for their many contributions for the finalization of v3!

The third major release of this library drops support for Python 2 and requires a Python version of at least 3.8. The API has been reworked to be more consistent and two new concepts have been introduced:

*Capabilities* allow the library to know which features the currently used printer implements and send fitting commands. *Magic Encode* is a new feature that uses the capability information and encodes Unicode automatically with the correct code page while sending also the code page change commands.

The license of the project has been changed to MIT in accordance with its contributors.

The changes listed here are a summary of the changes of the previous alpha releases. For details please read the changelog of the alpha releases.

#### **changes**

- change the project's license to MIT in accordance with the contributors (see python-escpos/python-escpos#171)
- feature: add "capabilities" which are shared with escpos-php, capabilities are stored in [escpos-printer-db](https://github.com/receipt-print-hq/escpos-printer-db)
- feature: the driver tries now to guess the appropriate codepage and sets it automatically (called "magic encode")
- as an alternative you can force the codepage with the old API
- fix the encoding search so that lower encodings are found first
- automatically handle cases where full cut or partial cut is not available
- refactor of the set-method
- preliminary support of POS "line display" printing
- add support for software-based barcode-rendering
- make feed for cut optional
- implemented paper sensor querying command
- Include support for CUPS based printer interfaces
- add Win32Raw-Printer on Windows-platforms
- add and improve Windows support of USB-class
- pickle capabilities for faster startup

#### **contributors**

This is a list of contributors since the last v2 release.

- Ahmed Tahri
- akeonly
- Alexander Bougakov
- AlexandroJaez
- Asuki Kono
- belono
- brendanhowell
- Brian
- Christoph Heuel
- csoft2k
- Curtis // mashedkeyboard
- Dmytro Katyukha
- Foaly
- Gerard Marull-Paretas
- Justin Vieira
- kedare
- kennedy
- Lucy Linder
- Maximilian Wagenbach
- Michael Billington
- Michael Elsdörfer
- mrwunderbar666
- NullYing
- Omer Akram
- Patrick Kanzler
- primax79
- Ramon Poca
- reck31
- Romain Porte
- Sam Cheng
- Scott Rotondo
- Sergio Pulgarin
- Thijs Triemstra
- Yaisel Hurtado
- ysuolmai

and others

#### **2023-05-11 - Version 3.0a9 - "Pride Comes Before A Fall"**

This release is the 10th alpha release of the new version 3.0. After three years hiatus, a new release is in work in order to finally get a version 3.0 out.

#### **changes**

- Include support for CUPS based printer interfaces
- Move the build tool chain to GitHub

### **contributors**

- belono
- brendanhowell
- AlexandroJaez
- NullYing
- kedare
- Foaly
- patkan
- and others

#### **2020-05-12 - Version 3.0a8 - "Only Slightly Bent"**

This release is the ninth alpha release of the new version 3.0. Please be aware that the API is subject to change until v3.0 is released.

This release drops support for Python 2, requiring at least version 3.5 of Python.

- Drop support for Python 2 and mark in setuptools as only supporting 3.5 and upwards
- remove landscape.io badge
- replace viivakoodi with python-barcode which is maintained
- add configuration for Visual Studio Code
- use pkg\_resources for the retrieval of the capabilities.json

- Romain Porte
- Patrick Kanzler

### **2020-05-09 - Version 3.0a7 - "No Fixed Abode"**

This release is the eight alpha release of the new version 3.0. Please be aware that the API is subject to change until v3.0 is released.

This release also marks the point at which the project transitioned to having only a master-branch (and not an additional development branch).

#### **changes**

- add Exception for NotImplementedError in detach\_kernel\_driver
- update installation information
- update and improve documentation
- add error handling to image centering flag
- update and fix tox and CI environment, preparing drop of support for Python 2

#### **contributors**

- Alexander Bougakov
- Brian
- Yaisel Hurtado
- Maximilian Wagenbach
- Patrick Kanzler

#### **2019-06-19 - Version 3.0a6 - "Mistake not…"**

This release is the seventh alpha release of the new version 3.0. Please be aware that the API is subject to change until v3.0 is released.

- fix inclusion of the capabilities-file
- execute CI jobs also on Windows and MacOS-targets
- improve documentation

• Patrick Kanzler

### **2019-06-16 - Version 3.0a5 - "Lightly Seared On The Reality Grill"**

This release is the sixth alpha release of the new version 3.0. Please be aware that the API is subject to change until v3.0 is released.

#### **changes**

- allow arbitrary USB arguments in USB-class
- add Win32Raw-Printer on Windows-platforms
- add and improve Windows support of USB-class
- use pyyaml safe\_load()
- improve doc
- implement \_read method of Network printer class

### **contributors**

- Patrick Kanzler
- Gerard Marull-Paretas
- Ramon Poca
- akeonly
- Omer Akram
- Justin Vieira

#### **2018-05-15 - Version 3.0a4 - "Kakistocrat"**

This release is the fifth alpha release of the new version 3.0. Please be aware that the API will still change until v3.0 is released.

- raise exception when TypeError occurs in cashdraw (#268)
- Feature/clear content in dummy printer (#271)
- fix is\_online()  $(\text{\#282})$
- improve documentation
- Modified submodule to always pull from master branch (#283)
- parameter for implementation of nonnative qrcode (#289)
- improve platform independence (#296)

- Christoph Heuel
- Patrick Kanzler
- kennedy
- primax79
- reck31
- Thijs Triemstra

### **2017-10-08 - Version 3.0a3 - "Just Testing"**

This release is the fourth alpha release of the new version 3.0. Please be aware that the API will still change until v3.0 is released.

#### **changes**

- minor changes in documentation, tests and examples
- pickle capabilities for faster startup
- first implementation of centering images and QR
- check barcodes based on regex

#### **contributors**

- Patrick Kanzler
- Lucy Linder
- Romain Porte
- Sergio Pulgarin

#### **2017-08-04 - Version 3.0a2 - "It's My Party And I'll Sing If I Want To"**

This release is the third alpha release of the new version 3.0. Please be aware that the API will still change until v3.0 is released.

- refactor of the set-method
- preliminary support of POS "line display" printing
- improvement of tests
- added ImageWidthError
- list authors in repository
- add support for software-based barcode-rendering
- fix SerialException when trying to close device on \_\_del\_\_
- added the DLE EOT querying command for USB and Serial
- ensure QR codes have a large enough border
- make feed for cut optional
- fix the behavior of horizontal tabs
- added test script for hard an soft barcodes
- implemented paper sensor querying command
- added weather forecast example script
- added a method for simpler newlines

- csoft2k
- Patrick Kanzler
- mrwunderbar666
- Romain Porte
- Ahmed Tahri

#### **2017-03-29 - Version 3.0a1 - "Headcrash"**

This release is the second alpha release of the new version 3.0. Please be aware that the API will still change until v3.0 is released.

#### **changes**

- automatically upload releases to GitHub
- add environment variable ESCPOS\_CAPABILITIES\_FILE
- automatically handle cases where full cut or partial cut is not available
- add print\_and\_feed

#### **contributors**

- Sam Cheng
- Patrick Kanzler
- Dmytro Katyukha

#### **2017-01-31 - Version 3.0a - "Grey Area"**

This release is the first alpha release of the new version 3.0. Please be aware that the API will still change until v3.0 is released.

#### **changes**

- change the project's license to MIT in accordance with the contributors (see python-escpos/python-escpos#171)
- feature: add "capabilities" which are shared with escpos-php, capabilities are stored in [escpos-printer-db](https://github.com/receipt-print-hq/escpos-printer-db)
- feature: the driver tries now to guess the appropriate codepage and sets it automatically (called "magic encode")
- as an alternative you can force the codepage with the old API
- updated and improved documentation
- changed constructor of main class due to introduction of capabilities
- changed interface of method *blocktext*, changed behavior of multiple methods, for details refer to the documentation on [python-escpos.readthedocs.io](https://python-escpos.readthedocs.io)
- add support for custom cash drawer sequence
- enforce flake8 on the src-files, test py36 and py37 on travis

#### **contributors**

- Michael Billington
- Michael Elsdörfer
- Patrick Kanzler (with code by Frédéric Van der Essen)
- Asuki Kono
- Benito López
- Curtis // mashedkeyboard
- Thijs Triemstra
- ysuolmai

#### **2016-08-26 - Version 2.2.0 - "Fate Amenable To Change"**

- fix improper API-use in qrcode()
- change setup.py shebang to make it compatible with virtualenvs.
- add constants for sheet mode and colors
- support changing the line spacing

- Michael Elsdörfer
- Patrick Kanzler

### **2016-08-10 - Version 2.1.3 - "Ethics Gradient"**

#### **changes**

- configure readthedocs and travis
- update doc with hint on image preprocessing
- add fix for printing large images (by splitting them into multiple images)

### **contributors**

• Patrick Kanzler

### **2016-08-02 - Version 2.1.2 - "Death and Gravity"**

#### **changes**

- fix File-printer: flush after every call of \_raw()
- fix lists in documentation
- fix CODE128: by adding the control character to the barcode-selection-sequence the barcode became unusable

#### **contributors**

• Patrick Kanzler

### **2016-08-02 - Version 2.1.1 - "Contents May Differ"**

- rename variable interface in USB-class to timeout
- add support for hypothesis and move pypy3 to the allowed failures (pypy3 is not supported by hypothesis)

- Patrick Kanzler
- Renato Lorenzi

### **2016-07-23 - Version 2.1.0 - "But Who's Counting?"**

#### **changes**

- packaging: configured the coverage-analysis codecov.io
- GitHub: improved issues-template
- documentation: add troubleshooting tip to network-interface
- the module, CLI and documentation is now aware of the version of python-escpos
- the CLI does now support basic tab completion

#### **contributors**

• Patrick Kanzler

#### **2016-06-24 - Version 2.0.0 - "Attitude Adjuster"**

This version is based on the original version of python-escpos by Manuel F Martinez. However, many contributions have greatly improved the old codebase. Since this version does not completely match the interface of the version published on PyPi and has many improvements, it will be released as version 2.0.0.

- refactor complete code in order to be compatible with Python 2 and 3
- modernize packaging
- add testing and CI
- merge various forks into codebase, fixing multiple issues with barcode-, QR-printing, cash-draw and structure
- improve the documentation
- extend support of barcode-codes to type B
- add function to disable panel-buttons
- the text-functions are now intended for unicode, the driver will automatically encode the string based on the selected codepage
- the image-functions are now much more flexible
- added a CLI
- restructured the constants

- Thomas van den Berg
- Michael Billington
- Nate Bookham
- Davis Goglin
- Christoph Heuel
- Patrick Kanzler
- Qian LinFeng

### **2016-01-24 - Version 1.0.9**

- fix constant definition for PC1252
- move documentation to Sphinx

### **2015-10-27 - Version 1.0.8**

- **Merge pull request #59 from zouppen/master**
	- **–** Support for images vertically longer than 256 pixels
	- **–** Sent by Joel Lehtonen<[joel.lehtonen@koodilehto.fi>](mailto:joel.lehtonen@koodilehto.fi)
- Updated README

#### **2015-08-22 - Version 1.0.7**

• Issue #57: Fixed transparent images

### **2015-07-06 - Version 1.0.6**

#### • **Merge pull request #53 from ldos/master**

- **–** Extended params for serial printers
- **–** Sent by ldos [<cafeteria.ldosalzira@gmail.com](mailto:cafeteria.ldosalzira@gmail.com)>

#### **2015-04-21 - Version 1.0.5**

#### • **Merge pull request #45 from Krispy2009/master**

- **–** Raising the right error when wrong charcode is used
- **–** Sent by Kristi [<Krispy2009@gmail.com](mailto:Krispy2009@gmail.com)>

### **2014-05-20 - Version 1.0.4**

- Issue #20: Added Density support (Sent by [thomas.erbacher@ragapack.de](mailto:thomas.erbacher@ragapack.de))
- Added charcode tables
- Fixed Horizontal Tab
- Fixed code tabulators

#### **2014-02-23 - Version 1.0.3**

- Issue #18: Added quad-area characters (Sent by [syncman1x@gmail.com](mailto:syncman1x@gmail.com))
- Added exception for PIL import

#### **2013-12-30 - Version 1.0.2**

- Issue #5: Fixed vertical tab
- Issue #9: Fixed indentation inconsistency

#### **2013-03-14 - Version 1.0.1**

- Issue #8: Fixed set font
- Added QR support

#### **2012-11-15 - Version 1.0**

- Issue #2: Added Ethernet support
- Issue #3: Added compatibility with libusb-1.0.1
- Issue #4: Fixed typo in escpos.py

## **2.3.5 TODO**

#### **Last Reviewed** 2023-08-10

Open points and issues of the project are tracked in the GitHub issues. Some annotations still remain in the code and should be moved over time into the issue tracker.

### **Todos in the codebase**

**Todo:** Resolve the encoding alias.

(The [original entry](#page-178-0) is located in /home/docs/checkouts/readthedocs.org/user\_builds/pythonescpos/checkouts/latest/src/escpos/codepages.py:docstring of escpos.codepages.CodePageManager.get\_encoding\_name, line 3.)

**Todo:** Add a method to compute the checksum for the different standards

(The [original entry](#page-145-0) is located in /home/docs/checkouts/readthedocs.org/user\_builds/pythonescpos/checkouts/latest/src/escpos/escpos.py:docstring of escpos.escpos.Escpos.check\_barcode, line 11.)

**Todo:** For fixed-length standards with mandatory checksum (EAN, UPC), compute and add the checksum automatically if missing.

(The [original entry](#page-145-0) is located in /home/docs/checkouts/readthedocs.org/user\_builds/pythonescpos/checkouts/latest/src/escpos/escpos.py:docstring of escpos.escpos.Escpos.check\_barcode, line 13.)

**Todo:** Support encoding aliases: pc437 instead of cp437.

(The [original entry](#page-176-0) is located in /home/docs/checkouts/readthedocs.org/user\_builds/pythonescpos/checkouts/latest/src/escpos/magicencode.py:docstring of escpos.magicencode.Encoder.get\_encoding\_name, line 7.)

**Todo:** Add a method to compute the checksum for the different standards

(The [original entry](#page-7-0) is located in /home/docs/checkouts/readthedocs.org/user\_builds/pythonescpos/checkouts/latest/src/escpos/escpos.py:docstring of escpos.escpos.Escpos.check\_barcode, line 11.)

**Todo:** For fixed-length standards with mandatory checksum (EAN, UPC), compute and add the checksum automatically if missing.

(The [original entry](#page-7-0) is located in /home/docs/checkouts/readthedocs.org/user\_builds/pythonescpos/checkouts/latest/src/escpos/escpos.py:docstring of escpos.escpos.Escpos.check\_barcode, line 13.)

# **2.4 API Documentation**

This chapter contains an auto-generated documentation of the API of this library.
## **2.4.1 Esc/Pos**

Module *[escpos.escpos](#page-144-0)* Main class.

This module contains the abstract base class *[Escpos](#page-144-1)*.

#### **author**

<span id="page-144-0"></span>python-escpos developers

### **organization**

Bashlinux and [python-escpos](https://github.com/python-escpos)

#### **copyright**

Copyright (c) 2012-2017 Bashlinux and python-escpos

# **license**

**MIT** 

<span id="page-144-1"></span>**class** escpos.escpos.**Escpos**(*profile=None*, *magic\_encode\_args=None*, *\*\*kwargs*)

Bases: object

ESC/POS Printer object.

This class is the abstract base class for an Esc/Pos-printer. The printer implementations are children of this class.

### **property device: Literal[None] | object**

Implements a self-open mechanism.

An attempt to get the property before open the connection will cause the connection to open.

### **open**()

Open a printer device/connection.

### **close**()

Close a printer device/connection.

### <span id="page-144-2"></span>**image**(*img\_source*, *high\_density\_vertical=True*, *high\_density\_horizontal=True*, *impl='bitImageRaster'*, *fragment\_height=960*, *center=False*)

Print an image.

You can select whether the printer should print in high density or not. The default value is high density. When printing in low density, the image will be stretched.

Esc/Pos supplies several commands for printing. This function supports three of them. Please try to vary the implementations if you have any problems. For example the printer *IT80-002* will have trouble aligning images that are not printed in Column-mode.

The available printing implementations are:

- *bitImageRaster*: prints with the *GS v 0*-command
- *graphics*: prints with the *GS ( L*-command
- *bitImageColumn*: prints with the *ESC \**-command

When trying to center an image make sure you have initialized the printer with a valid profile, that contains a media width pixel field. Otherwise the centering will have no effect.

### **Parameters**

- **img\_source** PIL image or filename to load: *jpg*, *gif*, *png* or *bmp*
- **high\_density\_vertical** (bool) print in high density in vertical direction *default:* True
- **high\_density\_horizontal** (bool) print in high density in horizontal direction *default:* True
- **impl** (str) choose image printing mode between *bitImageRaster*, *graphics* or *bitImageColumn*
- **fragment\_height** (int) Images larger than this will be split into multiple fragments *default:* 960
- **center** (bool) Center image horizontally *default:* False

### **Return type**

None

**qr**(*content*, *ec=0*, *size=3*, *model=2*, *native=False*, *center=False*, *impl=None*, *image\_arguments=None*) Print QR Code for the provided string.

### **Parameters**

- **content** The content of the code. Numeric data will be more efficiently compacted.
- **ec** Error-correction level to use. One of QR\_ECLEVEL\_L (default), QR\_ECLEVEL\_M, QR\_ECLEVEL\_Q or QR\_ECLEVEL\_H. Higher error correction results in a less compact code.
- **size** Pixel size to use. Must be 1-16 (default 3)
- **model** QR code model to use. Must be one of QR\_MODEL\_1, QR\_MODEL\_2 (default) or QR\_MICRO (not supported by all printers).
- **native** True to render the code on the printer, False to render the code as an image and send it to the printer (Default)
- **center** Centers the code *default:* False
- **impl** Image-printing-implementation, refer to *[image\(\)](#page-144-2)* for details
- **image\_arguments** (Optional[dict]) arguments passed to *[image\(\)](#page-144-2)*. Replaces *impl* and *center*. If *impl* or *center* are set, they will overwrite *image\_arguments*.

#### **Return type**

None

### <span id="page-145-0"></span>**charcode**(*code='AUTO'*)

Set Character Code Table.

Sets the control sequence from CHARCODE in *[escpos.constants](#page-161-0)* as active. It will be sent with the next text sequence. If you set the variable code to AUTO it will try to automatically guess the right codepage. (This is the standard behavior.)

### **Parameters**

**code** (str) – Name of CharCode

**Raises**

*[CharCodeError](#page-168-0)*

**Return type** None

### **static check\_barcode**(*bc*, *code*)

Check if barcode is OK.

This method checks if the barcode is in the proper format. The validation concerns the barcode length and the set of characters, but won't compute/validate any checksum. The full set of requirement for each barcode type is available in the ESC/POS documentation.

As an example, using EAN13, the barcode *12345678901* will be correct, because it can be rendered by the printer. But it does not suit the EAN13 standard, because the checksum digit is missing. Adding a wrong checksum in the end will also be considered correct, but adding a letter won't (EAN13 is numeric only).

**Todo:** Add a method to compute the checksum for the different standards

**Todo:** For fixed-length standards with mandatory checksum (EAN, UPC), compute and add the checksum automatically if missing.

#### **Parameters**

- **bc** (str) barcode format, see *[barcode\(\)](#page-146-0)*
- **code** (str) alphanumeric data to be printed as bar code, see *[barcode\(\)](#page-146-0)*

### **Returns**

bool

<span id="page-146-0"></span>**barcode**(*code*, *bc*, *height=64*, *width=3*, *pos='BELOW'*, *font='A'*, *align\_ct=True*, *function\_type=None*, *check=True*, *force\_software=False*)

Print barcode.

Automatic hardware|software barcode renderer according to the printer capabilities.

Defaults to hardware barcode and its format types if supported. Automatically switches to software barcode renderer if hardware does not support a barcode type that is supported by software. (e.g. JAN, ISSN, etc.).

Set force\_software=True to force the software renderer according to the profile. Set force\_software=graphics|bitImageColumn|bitImageRaster to specify a renderer.

Ignores caps, special chars and whitespaces in barcode type names. So "EAN13", "ean-13", "Ean\_13", "EAN 13" are all accepted.

#### **Parameters**

- **code** alphanumeric data to be printed as bar code (payload).
- **bc** barcode format type (EAN13, CODE128, JAN, etc.).
- **height** (int) barcode module height (in printer dots), has to be between 1 and 255. *default*: 64
- **width** (int) barcode module width (in printer dots), has to be between 2 and 6. *default*: 3
- **pos** (str) text position (ABOVE, BELOW, BOTH, OFF) relative to the barcode (ignored in software renderer). *default*: BELOW
- **font** (str) select font A or B (ignored in software renderer). *default*: A
- **align\_ct** (bool) If *True*, center the barcode. *default*: True
- **function\_type** ESCPOS function type A or B. None to guess it from profile (ignored in software renderer). *default*: None
- **check** (bool) If *True*, checks that the code meets the requirements of the barcode type. *default*: True
- **force\_software** (Union[bool, str]) If *True*, force the use of software barcode renderer from profile. If *"graphics", "bitImageColumn" or "bitImageRaster"*, force the use of specific renderer.

#### **Raises**

*[BarcodeCodeError](#page-165-0)*, *[BarcodeTypeError](#page-165-1)*

### **Return type**

None

### **Note:**

### **Get all supported formats at:**

- Hardware: *[BARCODE\\_FORMATS](#page-163-0)*
- Software: [Python barcode documentation](https://python-barcode.readthedocs.io/en/stable/supported-formats.html)

#### <span id="page-147-0"></span>**text**(*txt*)

Print alpha-numeric text.

The text has to be encoded in the currently selected codepage. The input text has to be encoded in unicode.

#### **Parameters**

**txt** (str) – text to be printed

### **Raises**

*[TextError](#page-167-0)*

### **Return type**

None

#### **textln**(*txt=''*)

Print alpha-numeric text with a newline.

The text has to be encoded in the currently selected codepage. The input text has to be encoded in unicode.

### **Parameters**

**txt**  $(str)$  – text to be printed with a newline

#### **Raises**

*[TextError](#page-167-0)*

#### **Return type**

None

#### **ln**(*count=1*)

Print a newline or more.

### **Parameters**

**count** (int) – number of newlines to print

### **Raises**

ValueError if count < 0

### **Return type**

None

#### **block\_text**(*txt*, *font='0'*, *columns=None*)

Print text wrapped to specific columns.

Text has to be encoded in unicode.

#### **Parameters**

- **txt** text to be printed
- **font** font to be used, can be a or b
- **columns** amount of columns

#### **Return type**

None

## **Returns**

None

<span id="page-148-0"></span>**set**(*align=None*, *font=None*, *bold=None*, *underline=None*, *width=None*, *height=None*, *density=None*, *invert=None*, *smooth=None*, *flip=None*, *normal\_textsize=None*, *double\_width=None*, *double\_height=None*, *custom\_size=None*)

Set text properties by sending them to the printer.

If a value for a parameter is not supplied, nothing is sent for this type of format.

#### **Parameters**

- **align** (Optional[str]) horizontal position for text, possible values are:
	- **–** 'center'
	- **–** 'left'
	- **–** 'right'
- **font** (Optional[str]) font given as an index, a name, or one of the special values 'a' or 'b', referring to fonts 0 and 1.
- **bold** (Optional[bool]) text in bold
- **underline** (Optional[int]) underline mode for text, decimal range 0-2
- **normal\_textsize** (Optional[bool]) switch to normal text size if True
- **double\_height** (Optional[bool]) doubles the height of the text
- **double\_width** (Optional[bool]) doubles the width of the text
- **custom** size (Optional[bool]) uses custom size specified by width and height parameters. Cannot be used with double\_width or double\_height.
- **width** (Optional[int]) text width multiplier when custom\_size is used, decimal range 1-8
- **height** (Optional[int]) text height multiplier when custom\_size is used, decimal range 1-8
- **density** (Optional[int]) print density, value from 0-8, if something else is supplied the density remains unchanged
- **invert** (Optional[bool]) True enables white on black printing
- **smooth** (Optional[bool]) True enables text smoothing. Effective on 4x4 size text and larger
- **flip** (Optional[bool]) True enables upside-down printing

**Return type** None

**set\_with\_default**(*align='left'*, *font='a'*, *bold=False*, *underline=0*, *width=1*, *height=1*, *density=9*, *invert=False*, *smooth=False*, *flip=False*, *double\_width=False*, *double\_height=False*, *custom\_size=False*)

Set default text properties by sending them to the printer.

This function has the behavior of the *set()*-method from before version 3. If a parameter to this method is not supplied, a default value will be sent. Otherwise this method forwards the values to the escpos. Escpos. set().

### **Parameters**

- **align** (Optional[str]) horizontal position for text, possible values are:
	- **–** 'center'
	- **–** 'left'
	- **–** 'right'

*default*: 'left'

- **font** (Optional[str]) font given as an index, a name, or one of the special values 'a' or 'b', referring to fonts 0 and 1.
- **bold** (Optional[bool]) text in bold, *default*: False
- **underline** (Optional[int]) underline mode for text, decimal range 0-2, *default*: 0
- **double\_height** (Optional[bool]) doubles the height of the text
- **double\_width** (Optional[bool]) doubles the width of the text
- **custom\_size** (Optional[bool]) uses custom size specified by width and height parameters. Cannot be used with double\_width or double\_height.
- **width** (Optional[int]) text width multiplier when custom\_size is used, decimal range 1-8, *default*: 1
- **height** (Optional[int]) text height multiplier when custom\_size is used, decimal range 1-8, *default*: 1
- **density** (Optional[int]) print density, value from 0-8, if something else is supplied the density remains unchanged
- **invert** (Optional[bool]) True enables white on black printing, *default*: False
- **smooth** (Optional[bool]) True enables text smoothing. Effective on 4x4 size text and larger, *default*: False
- **flip** (Optional[bool]) True enables upside-down printing, *default*: False

### **Return type**

None

**line\_spacing**(*spacing=None*, *divisor=180*)

Set line character spacing.

If no spacing is given, we reset it to the default.

There are different commands for setting the line spacing, using a different denominator:

'+" line\_spacing/360 of an inch,  $0 \le$  line\_spacing  $\le$  255 '3' line\_spacing/180 of an inch,  $0 \le$  line\_spacing  $\epsilon$  = 255 'A' line\_spacing/60 of an inch, 0  $\epsilon$  = line\_spacing  $\epsilon$  = 85

Some printers may not support all of them. The most commonly available command (using a divisor of 180) is chosen.

### **Return type**

None

**cut**(*mode='FULL'*, *feed=True*)

Cut paper.

Without any arguments the paper will be cut completely. With 'mode=PART' a partial cut will be attempted. Note however, that not all models can do a partial cut. See the documentation of your printer for details.

#### **Parameters**

- **mode** (str) set to 'PART' for a partial cut. default: 'FULL'
- **feed** (bool) print and feed before cutting. default: true

#### **Raises**

**ValueError** – if mode not in ('FULL', 'PART')

#### **Return type**

None

### <span id="page-150-0"></span>**cashdraw**(*pin*)

Send pulse to kick the cash drawer.

Kick cash drawer on pin 2 (*[CD\\_KICK\\_2](#page-162-0)*) or pin 5 (*[CD\\_KICK\\_5](#page-162-1)*) according to the default parameters. For non default parameters send a decimal sequence i.e. [27,112,48] or [27,112,0,25,255].

#### **Parameters**

**pin** – pin number, 2 or 5 or list of decimals

### **Raises**

*[CashDrawerError](#page-167-1)*

### **Return type**

None

### **linedisplay\_select**(*select\_display=False*)

Select the line display or the printer.

This method is used for line displays that are daisy-chained between your computer and printer. If you set *select\_display* to true, only the display is selected and if you set it to false, only the printer is selected.

### **Parameters**

**select\_display** (bool) – whether the display should be selected or the printer

**Return type**

None

### **linedisplay\_clear**()

Clear the line display and resets the .

This method is used for line displays that are daisy-chained between your computer and printer.

#### **Return type**

None

### **linedisplay**(*text*)

Display text on a line display connected to your printer.

You should connect a line display to your printer. You can do this by daisy-chaining the display between your computer and printer.

**Parameters text** (str) – Text to display

**Return type**

None

### $h$ **w** $(hw)$

Hardware operations.

### **Parameters**

**hw** (str) – hardware action, may be:

- INIT
- SELECT
- RESET

#### **Return type**

None

### **print\_and\_feed**(*n=1*)

Print data in print buffer and feed *n* lines.

If n not in range (0, 255) then a ValueError will be raised.

### **Parameters**

 $n(int)$  – number of n to feed.  $0 \le n \le 255$ . default: 1

### **Raises**

**ValueError** – if not  $0 \le n \le 255$ 

**Return type** None

```
control(ctl, count=5, tab_size=8)
```
Feed control sequences.

#### **Parameters**

- **ctl** (str) string for the following control sequences:
	- **–** LF *for Line Feed*
	- **–** FF *for Form Feed*
	- **–** CR *for Carriage Return*
	- **–** HT *for Horizontal Tab*
	- **–** VT *for Vertical Tab*
- **count** (int) integer between 1 and 32, controls the horizontal tab count. Defaults to 5.
- **tab\_size** (int) integer between 1 and 255, controls the horizontal tab size in characters. Defaults to 8

#### **Raises**

*[TabPosError](#page-168-1)*

#### **Return type**

None

#### **panel\_buttons**(*enable=True*)

Control the panel buttons on the printer (e.g. FEED).

When enable is set to False the panel buttons on the printer will be disabled. Calling the method with *enable=True* or without argument will enable the panel buttons.

If panel buttons are enabled, the function of the panel button, such as feeding, will be executed upon pressing the button. If the panel buttons are disabled, pressing them will not have any effect.

This command is effective until the printer is initialized, resetted or power-cycled. The default is enabled panel buttons.

Some panel buttons will always work, especially when the printer is opened. See for more information the manual of your printer and the escpos-command-reference.

```
Parameters
   enable (bool) – controls the panel buttons
```
**Return type** None

#### **query\_status**(*mode*)

Query the printer for its status.

Returns byte array containing it.

#### **Parameters**

**mode** (bytes) – Integer that sets the status mode queried to the printer. RT\_STATUS\_ONLINE: Printer status. - RT\_STATUS\_PAPER: Paper sensor.

#### **Return type**

bytes

#### **is\_online**()

Query the online status of the printer.

### **Return type**

bool

### **Returns**

When online, returns True; False otherwise.

### **paper\_status**()

Query the paper status of the printer.

Returns 2 if there is plenty of paper, 1 if the paper has arrived to the near-end sensor and 0 if there is no paper.

#### **Return type**

int

#### **Returns**

2: Paper is adequate. 1: Paper ending. 0: No paper.

**target**(*type='ROLL'*)

Select where to print to.

Print to the thermal printer by default (ROLL) or print to the slip dot matrix printer if supported (SLIP)

### **Return type**

None

#### **eject\_slip**()

Eject the slip/cheque.

## **Return type**

None

### **print\_and\_eject\_slip**()

Print and eject.

Prints data from the buffer to the slip station and if the paper sensor is covered, reverses the slip out the front of the printer far enough to be accessible to the operator. The impact station opens the platen in all cases.

### **Return type**

None

### **use\_slip\_only**()

Select the Slip Station for all functions.

The receipt station is the default setting after the printer is initialized or the Clear Printer  $(0x10)$  command is received

**Return type** None

### **buzzer**(*times=2*, *duration=4*)

Activate the internal printer buzzer on supported printers.

The 'times' parameter refers to the 'n' escpos command parameter, which means how many times the buzzer will be 'beeped'.

#### **Parameters**

- **times** (int) Integer between 1 and 9, indicates the buzzer beeps.
- **duration** (int) Integer between 1 and 9, indicates the beep duration.

### **Return type**

None

### **Returns**

None

**class** escpos.escpos.**EscposIO**(*printer*, *autocut=True*, *autoclose=True*, *\*\*kwargs*)

Bases: object

ESC/POS Printer IO object.

Allows the class to be used together with the *with*-statement. You have to define a printer instance and assign it to the EscposIO class. This example explains the usage:

```
with EscposIO(printer.Serial('/dev/ttyUSB0')) as p:
   p.set(font='a', height=2, align='center', text_type='bold')
   p.printer.set(align='left')
   p.printer.image('logo.gif')
   p.writelines('Big line\\n', font='b')
   p.writelines('Привет')
   p.writelines('BIG TEXT', width=2)
```
After the *with*-statement the printer automatically cuts the paper if *autocut* is *True*.

**set**(*\*\*kwargs*)

Set the printer-parameters.

Controls which parameters will be passed to *[Escpos.set\(\)](#page-148-0)*. For more information on the parameters see the *set* ()-methods documentation. These parameters can also be passed with this class' constructor or the *[writelines\(\)](#page-154-0)*-method.

### **Parameters**

**kwargs** – keyword-parameters that will be passed to *[Escpos.set\(\)](#page-148-0)*

**Return type**

None

<span id="page-154-0"></span>**writelines**(*text*, *\*\*kwargs*)

Print text.

**Return type** None

**close**()

Close printer.

Called upon closing the *with*-statement.

**Return type**

<span id="page-154-1"></span>None

## **2.4.2 Printer implementations**

Module *[escpos.printer](#page-154-1)* printer implementations.

**class** escpos.printer.**Usb**(*idVendor=None*, *idProduct=None*, *usb\_args={}*, *timeout=0*, *in\_ep=130*, *out\_ep=1*, *\*args*, *\*\*kwargs*)

Bases: *[Escpos](#page-144-1)*

USB printer.

This class describes a printer that natively speaks USB.

inheritance:

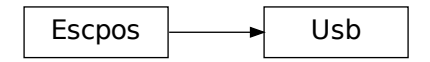

### **static is\_usable**()

Indicate whether this printer class is usable.

Will return True if dependencies are available. Will return False if not.

**Return type** bool

### **open**(*raise\_not\_found=True*)

Search device on USB tree and set it as escpos device.

By default raise an exception if device is not found.

#### **Parameters**

**raise\_not\_found** (bool) – Default True. False to log error but do not raise exception.

### **Raises**

*[DeviceNotFoundError](#page-168-2)*

### **Raises**

*[USBNotFoundError](#page-169-0)*

### **Return type**

None

### **close**()

Release USB interface.

### **Return type**

None

**class** escpos.printer.**File**(*devfile=''*, *auto\_flush=True*, *\*args*, *\*\*kwargs*)

#### Bases: *[Escpos](#page-144-1)*

Generic file printer.

This class is used for parallel port printer or other printers that are directly attached to the filesystem. Note that you should stay away from using USB-to-Parallel-Adapter since they are unreliable and produce arbitrary errors.

inheritance:

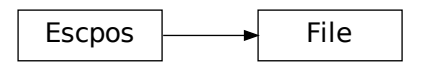

### **static is\_usable**()

Indicate whether this printer class is usable.

Will return True if dependencies are available. Will return False if not.

### **Return type**

bool

**open**(*raise\_not\_found=True*)

Open system file.

By default raise an exception if device is not found.

### **Parameters**

**raise\_not\_found** (bool) – Default True. False to log error but do not raise exception.

### **Raises**

*[DeviceNotFoundError](#page-168-2)*

### **Return type**

None

### **flush**()

Flush printing content.

### **Return type**

None

**close**()

Close system file.

### **Return type** None

**class** escpos.printer.**Network**(*host=''*, *port=9100*, *timeout=60*, *\*args*, *\*\*kwargs*)

Bases: *[Escpos](#page-144-1)*

Network printer.

This class is used to attach to a networked printer. You can also use this in order to attach to a printer that is forwarded with socat.

If you have a local printer on parallel port  $/$  dev/usb/lp0 then you could start socat with:

socat -u TCP4-LISTEN: 4242, reuseaddr, fork OPEN:/dev/usb/lp0

Then you should be able to attach to port 4242 with this class. Otherwise the normal use case would be to have a printer with Ethernet interface. This type of printer should work the same with this class. For the address of the printer check its manuals.

inheritance:

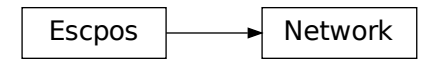

### **static is\_usable**()

Indicate whether this printer class is usable.

Will return True if dependencies are available. Will return False if not.

#### **Return type**

bool

**open**(*raise\_not\_found=True*)

Open TCP socket with socket-library and set it as escpos device.

By default raise an exception if device is not found.

### **Parameters**

**raise\_not\_found** (bool) – Default True. False to log error but do not raise exception.

#### **Raises**

*[DeviceNotFoundError](#page-168-2)*

### **Return type**

None

**close**()

Close TCP connection.

### **Return type**

None

```
class escpos.printer.Serial(devfile='', baudrate=9600, bytesize=8, timeout=1, parity=None,
                                     stopbits=None, xonxoff=False, dsrdtr=True, *args, **kwargs)
```
Bases: *[Escpos](#page-144-1)*

Serial printer.

This class describes a printer that is connected by serial interface.

inheritance:

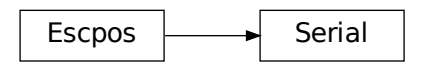

### **static is\_usable**()

Indicate whether this printer class is usable.

Will return True if dependencies are available. Will return False if not.

### **Return type**

bool

**open**(*raise\_not\_found=True*)

Set up serial port and set is as escpos device.

By default raise an exception if device is not found.

### **Parameters**

**raise\_not\_found** (bool) – Default True. False to log error but do not raise exception.

#### **Raises**

*[DeviceNotFoundError](#page-168-2)*

### **Return type**

None

### **close**()

Close Serial interface.

### **Return type**

None

**class** escpos.printer.**LP**(*printer\_name=''*, *\*args*, *\*\*kwargs*)

Bases: *[Escpos](#page-144-1)*

Simple UNIX lp command raw printing.

Thanks to [Oyami-Srk comment](https://github.com/python-escpos/python-escpos/pull/348#issuecomment-549558316).

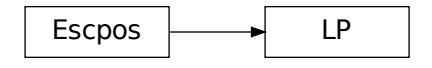

Indicate whether this printer class is usable.

Will return True if dependencies are available. Will return False if not.

**Return type**

bool

### **property printers: dict**

Available CUPS printers.

**open**(*job\_name='python-escpos'*, *raise\_not\_found=True*, *\_close\_opened=True*)

Invoke \_lp\_ in a new subprocess and wait for commands.

By default raise an exception if device is not found.

#### **Parameters**

**raise\_not\_found** (bool) – Default True. False to log error but do not raise exception.

#### **Raises**

*[DeviceNotFoundError](#page-168-2)*

#### **Return type**

None

### **close**()

Stop the subprocess.

#### **Return type**

None

### **flush**()

End line and wait for new commands.

#### **Return type**

None

**class** escpos.printer.**Dummy**(*\*args*, *\*\*kwargs*)

#### Bases: *[Escpos](#page-144-1)*

Dummy printer.

This class is used for saving commands to a variable, for use in situations where there is no need to send commands to an actual printer. This includes generating print jobs for later use, or testing output.

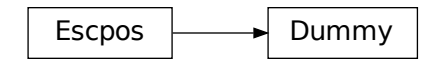

Indicate whether this printer class is usable.

Will return True if dependencies are available. Will return False if not.

**Return type**

bool

### **property output: bytes**

Get the data that was sent to this printer.

### **clear**()

Clear the buffer of the printer.

This method can be called if you send the contents to a physical printer and want to use the Dummy printer for new output.

### **Return type**

None

## **close**()

Close not implemented for Dummy printer.

### **Return type**

None

### **class** escpos.printer.**CupsPrinter**(*printer\_name=''*, *\*args*, *\*\*kwargs*)

Bases: *[Escpos](#page-144-1)*

Simple CUPS printer connector.

### **Note:**

### **Requires pycups which in turn needs the cups development library package:**

- Ubuntu/Debian: libcups2-dev
- OpenSuse/Fedora: cups-devel

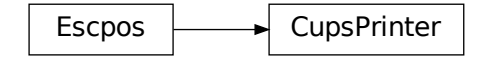

Indicate whether this printer class is usable.

Will return True if dependencies are available. Will return False if not.

#### **Return type**

bool

### **property printers: dict**

Available CUPS printers.

### **open**(*job\_name='python-escpos'*, *raise\_not\_found=True*)

Set up a new print job and target the printer.

A call to this method is required to send new jobs to the CUPS connection after close.

Defaults to default CUPS printer. Creates a new temporary file buffer.

By default raise an exception if device is not found.

#### **Parameters**

**raise\_not\_found** (bool) – Default True. False to log error but do not raise exception.

### **Raises**

*[DeviceNotFoundError](#page-168-2)*

**Return type**

None

### **send**()

Send the print job to the printer.

### **Return type**

None

### **close**()

Close CUPS connection.

Send pending job to the printer if needed.

#### **Return type**

None

**class** escpos.printer.**Win32Raw**(*printer\_name=''*, *\*args*, *\*\*kwargs*)

Bases: *[Escpos](#page-144-1)*

Printer binding for win32 API.

Uses the module pywin32 for printing.

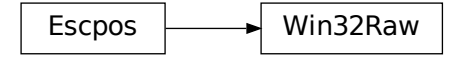

Indicate whether this printer class is usable.

Will return True if dependencies are available. Will return False if not.

#### **Return type**

bool

### **property printers: dict**

Available Windows printers.

**open**(*job\_name='python-escpos'*, *raise\_not\_found=True*)

Open connection to default printer.

By default raise an exception if device is not found.

### **Parameters**

**raise\_not\_found** (bool) – Default True. False to log error but do not raise exception.

#### **Raises**

*[DeviceNotFoundError](#page-168-2)*

#### **Return type**

None

#### **close**()

Close connection to default printer.

**Return type**

<span id="page-161-0"></span>None

## **2.4.3 Constants**

#### Module *[escpos.constants](#page-161-0)* Set of ESC/POS Commands (Constants)

This module contains constants that are described in the Esc/Pos-documentation. Since there is no definitive and unified specification for all Esc/Pos-like printers the constants could later be moved to *capabilities* as in [escpos-php by @mike42.](https://github.com/mike42/escpos-php)

#### **author**

python-escpos developers

```
organization
```
Bashlinux and [python-escpos](https://github.com/python-escpos)

### **copyright**

Copyright (c) 2012-2017 Bashlinux and python-escpos

# **license**

MIT

```
escpos.constants.CTL_LF: bytes = b'\n'
```
Print and line feed

```
escpos.constants.CTL_FF: bytes = b'\x0c'
```
Form feed

```
escpos.constants.CTL_CR: bytes = b'\r'
```
Carriage return

```
escpos.constants.CTL_HT: bytes = b'\t'
    Horizontal tab
escpos.constants.CTL_SET_HT: bytes = b'\x1bD'
    Set horizontal tab positions
escpos.constants.CTL_VT: bytes = b'\x0b'
    Vertical tab
escpos.constants.CD_KICK_DEC_SEQUENCE(esc, p, m, t1=50, t2=50)
    decimal cash drawer kick sequence
escpos.constants.CD_KICK_2: bytes = b'\x1bp\x0022'
    Sends a pulse to pin 2 []
escpos.constants.CD_KICK_5: bytes = b'\x1bp\x0122'
    Sends a pulse to pin 5 []
escpos.constants.PAPER_FULL_CUT: bytes = b'\x1dV\x00'
    Full cut paper
escpos.constants.PAPER_PART_CUT: bytes = b'\x1dV\x01'
    Partial cut paper
escpos.constants.TXT_STYLE: ConstTxtStyleClass = {'align': {'center':
b'\x1ba\x01', 'left': b'\x1ba\x00', 'right': b'\x1ba\x02'}, 'bold': {False:
b'\x1bE\x00', True: b'\x1bE\x01'}, 'color': {'black': b'\x1br\x00', 'red':
b'\x1br\x01'}, 'density': {0: b'\x1d|\x00', 1: b'\x1d|\x01', 2: b'\x1d|\x02',
3: b'\x1d|\x03', 4: b'\x1d|\x04', 5: b'\x1d|\x08', 6: b'\x1d|\x07', 7:
b'\x1d|\x06', 8: b'\x1d|\x05'}, 'flip': {False: b'\x1b{\x00', True:
b'\x1b{\x01'}, 'font': {'a': b'\x1bM\x00', 'b': b'\x1bM\x00'}, 'height': {1:
0, 2: 1, 3: 2, 4: 3, 5: 4, 6: 5, 7: 6, 8: 7}, 'invert': {False:
b'\x1dB\x00', True: b'\x1dB\x01'}, 'size': {'2h': b'\x1b!\x00\x1b!\x10',
'2w': b'\x1b!\x00\x1b! ', '2x': b'\x1b!\x00\x1b!0', 'normal':
b'\x1b!\x00\x1b!\x00'}, 'smooth': {False: b'\x1db\x00', True: b'\x1db\x01'},
'underline': {0: b'\x1b-\x00', 1: b'\x1b-\x01', 2: b'\x1b-\x02'}, 'width':
{1: 0, 2: 16, 3: 32, 4: 48, 5: 64, 6: 80, 7: 96, 8: 112}}
    text style dictionary for escpos.escpos.Escpos.set()
escpos.constants.SET_FONT(n)
escpos.constants.TXT_FONT_A: bytes = b'\x1bM\x00'
    Font type A
escpos.constants.TXT_FONT_B: bytes = b'\x1bM\x01'
    Font type B
escpos.constants.CODEPAGE_CHANGE: bytes = b'\x1bt'
    Prefix to change the codepage. You need to attach a byte to indicate the codepage to use. We use escpos-printer-db
    as the data source.
escpos.constants.BARCODE_TXT_OFF: bytes = b'\x1dH\x00'
    HRI barcode chars OFF
escpos.constants.BARCODE_TXT_ABV: bytes = b'\x1dH\x01'
    HRI barcode chars above
```

```
escpos.constants.BARCODE_TXT_BLW: bytes = b'\x1dH\x02'
    HRI barcode chars below
escpos.constants.BARCODE_TXT_BTH: bytes = b'\x1dH\x03'
    HRI both above and below
escpos.constants.BARCODE_FONT_A: bytes = b'\x1df\x00'
    Font type A for HRI barcode chars
escpos.constants.BARCODE_FONT_B: bytes = b'\x1df\x01'
    Font type B for HRI barcode chars
escpos.constants.BARCODE_HEIGHT: bytes = b'\x1dh'
    Barcode Height [1-255]
escpos.constants.BARCODE_WIDTH: bytes = b'\x1dw'
    Barcode Width [2-6]
escpos.constants.BARCODE_TYPE_A: Dict[str, bytes] = {'CODABAR': b'\x1dk\x06',
'CODE39': b'\x1dk\x04', 'EAN13': b'\x1dk\x02', 'EAN8': b'\x1dk\x03', 'ITF':
b'\x1dk\x05', 'NW7': b'\x1dk\x06', 'UPC-A': b'\x1dk\x00', 'UPC-E':
b'\x1dk\x01'}
    Barcodes for printing function type A
escpos.constants.BARCODE_TYPE_B: Dict[str, bytes] = {'CODABAR': b'\x1dkG',
'CODE128': b'\x1dkI', 'CODE39': b'\x1dkE', 'CODE93': b'\x1dkH', 'EAN13':
b'\x1dkC', 'EAN8': b'\x1dkD', 'GS1 DATABAR EXPANDED': b'\x1dkN', 'GS1 DATABAR
LIMITED': b'\x1dkM', 'GS1 DATABAR OMNIDIRECTIONAL': b'\x1dkK', 'GS1 DATABAR
TRUNCATED': b'\x1dkL', 'GS1-128': b'\x1dkJ', 'ITF': b'\x1dkF', 'NW7':
b'\x1dkG', 'UPC-A': b'\x1dkA', 'UPC-E': b'\x1dkB'}
    Barcodes for printing function type B The first 8 are the same barcodes as type A
escpos.constants.BARCODE_FORMATS = {'CODABAR': ([(1, 255)],
'^[A-Da-d][0-9\\$\\+\\-\\.\\/\\:]+[A-Da-d]$'), 'CODE128': ([(2, 255)],
'^\\{[A-C][\\x00-\\x7F]+$'), 'CODE39': ([(1, 255)], '^([0-9A-Z
\\$\\%\\+\\-\\.\\/]+|\\*[0-9A-Z \\$\\%\\+\\-\\.\\/]+\\*)$'), 'CODE93': ([(1,
255)], '^[\\x00-\\x7F]+$'), 'EAN13': ([(12, 13)], '^[0-9]{12,13}$'), 'EAN8':
([(7, 8)], '^[0-9]{7,8}$'), 'GS1 DATABAR EXPANDED': ([(2, 255)],
'^\\([0-9][A-Za-z0-9
\\!\\"\\%\\&\'\\(\\)\\*\\+\\,\\-\\.\\/\\:\\;\\<\\=\\>\\?\\_\\{]+$'), 'GS1
DATABAR LIMITED': ([(13, 13)], '^[01][0-9]{12}$'), 'GS1 DATABAR
OMNIDIRECTIONAL': ([(13, 13)], '^[0-9]{13}$'), 'GS1 DATABAR TRUNCATED': ([(13,
13)], '^[0-9]{13}$'), 'GS1-128': ([(2, 255)], '^\\{[A-C][\\x00-\\x7F]+$'),
'ITF': ([(2, 255)], '^([0-9]{2})+$'), 'NW7': ([(1, 255)],
'^[A-Da-d][0-9\\$\\+\\-\\.\\/\\:]+[A-Da-d]$'), 'UPC-A': ([(11, 12)],
'^[0-9]{11,12}$'), 'UPC-E': ([(7, 8), (11, 12)],
'^([0-9]{7,8}|[0-9]{11,12})$')}
```
<span id="page-163-0"></span>supported barcode formats

## **2.4.4 Exceptions**

Module *[escpos.exceptions](#page-164-0)* ESC/POS Exceptions classes.

Result/Exit codes:

- <span id="page-164-0"></span> $\bullet$  *0* = success
- *10* = No Barcode type defined *[BarcodeTypeError](#page-165-1)*
- *20* = Barcode size values are out of range *[BarcodeSizeError](#page-165-2)*
- *30* = Barcode text not supplied *[BarcodeCodeError](#page-165-0)*
- *40* = Image height is too large *[ImageSizeError](#page-166-0)*
- *41* = Image width is too large *[ImageWidthError](#page-166-1)*
- *50* = No string supplied to be printed *[TextError](#page-167-0)*
- *60* = Invalid pin to send Cash Drawer pulse *[CashDrawerError](#page-167-1)*
- *70* = Invalid number of tab positions *[TabPosError](#page-168-1)*
- *80* = Invalid char code *[CharCodeError](#page-168-0)*
- *90* = Device not found *[DeviceNotFoundError](#page-168-2)*
- *91* = USB device not found *[USBNotFoundError](#page-169-0)*
- *100* = Set variable out of range *[SetVariableError](#page-169-1)*
- *200* = Configuration not found *[ConfigNotFoundError](#page-170-0)*
- *210* = Configuration syntax error *[ConfigSyntaxError](#page-170-1)*
- *220* = Configuration section not found *[ConfigSectionMissingError](#page-171-0)*

### **author**

python-escpos developers

### **organization**

Bashlinux and [python-escpos](https://github.com/python-escpos)

#### **copyright**

Copyright (c) 2012-2017 Bashlinux and python-escpos

**license**

MIT

<span id="page-164-1"></span>**exception** escpos.exceptions.**Error**(*msg*, *status=None*)

Bases: Exception

Base class for ESC/POS errors.

inheritance:

Error

**add\_note**()

Exception.add\_note(note) – add a note to the exception

### **with\_traceback**()

Exception.with\_traceback(tb) – set self.\_\_traceback\_\_ to tb and return self.

<span id="page-165-1"></span>**exception** escpos.exceptions.**BarcodeTypeError**(*msg=''*)

Bases: *[Error](#page-164-1)*

No Barcode type defined.

This exception indicates that no known barcode-type has been entered. The barcode-type has to be one of those specified in *[escpos.escpos.Escpos.barcode\(\)](#page-146-0)*. The returned error code is *10*.

inheritance:

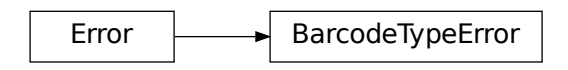

#### **add\_note**()

Exception.add\_note(note) – add a note to the exception

### **with\_traceback**()

Exception.with\_traceback(tb) – set self.\_\_traceback\_\_ to tb and return self.

<span id="page-165-2"></span>**exception** escpos.exceptions.**BarcodeSizeError**(*msg=''*)

Bases: *[Error](#page-164-1)*

Barcode size is out of range.

This exception indicates that the values for the barcode size are out of range. The size of the barcode has to be in the range that is specified in  $\epsilon$ *scpos.escpos.Escpos.barcode()*. The resulting return code is 20.

inheritance:

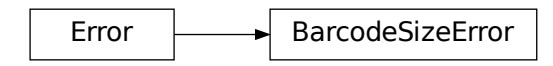

```
add_note()
```
Exception.add\_note(note) – add a note to the exception

**with\_traceback**()

Exception.with\_traceback(tb) – set self.\_\_traceback\_\_ to tb and return self.

<span id="page-165-0"></span>**exception** escpos.exceptions.**BarcodeCodeError**(*msg=''*)

Bases: *[Error](#page-164-1)*

No Barcode code was supplied, or it is incorrect.

No data for the barcode has been supplied in *[escpos.escpos.Escpos.barcode\(\)](#page-146-0)* or the the *check* parameter was True and the check failed. The return code for this exception is *30*.

inheritance:

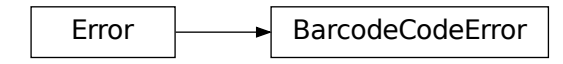

### **add\_note**()

Exception.add\_note(note) – add a note to the exception

#### **with\_traceback**()

Exception.with\_traceback(tb) – set self.\_\_traceback\_\_ to tb and return self.

```
exception escpos.exceptions.ImageSizeError(msg='')
```
Bases: *[Error](#page-164-1)*

Image height is longer than 255px and can't be printed.

The return code for this exception is *40*.

inheritance:

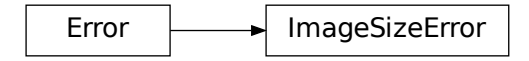

### **add\_note**()

Exception.add\_note(note) – add a note to the exception

### **with\_traceback**()

Exception.with\_traceback(tb) – set self.\_\_traceback\_\_ to tb and return self.

<span id="page-166-1"></span>**exception** escpos.exceptions.**ImageWidthError**(*msg=''*)

Bases: *[Error](#page-164-1)*

Image width is too large.

The return code for this exception is *41*.

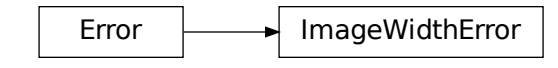

### **add\_note**()

Exception.add\_note(note) – add a note to the exception

**with\_traceback**()

Exception.with\_traceback(tb) – set self.\_\_traceback\_\_ to tb and return self.

```
exception escpos.exceptions.TextError(msg='')
```
### Bases: *[Error](#page-164-1)*

Text string must be supplied to the *text()* method.

This exception is raised when an empty string is passed to  $\textit{expos}.\textit{expos}.\textit{Expos}.\textit{text}()$ . The return code for this exception is *50*.

inheritance:

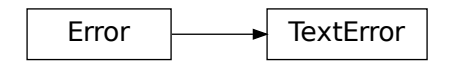

### **add\_note**()

Exception.add\_note(note) – add a note to the exception

## **with\_traceback**()

Exception.with\_traceback(tb) – set self.\_\_traceback\_\_ to tb and return self.

### <span id="page-167-1"></span>**exception** escpos.exceptions.**CashDrawerError**(*msg=''*)

Bases: *[Error](#page-164-1)*

Valid pin must be set in order to send pulse.

A valid pin number has to be passed onto the method *[escpos.escpos.Escpos.cashdraw\(\)](#page-150-0)*. The return code for this exception is *60*.

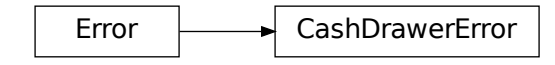

### **add\_note**()

Exception.add\_note(note) – add a note to the exception

### **with\_traceback**()

Exception.with\_traceback(tb) – set self.\_\_traceback\_\_ to tb and return self.

<span id="page-168-1"></span>**exception** escpos.exceptions.**TabPosError**(*msg=''*)

Bases: *[Error](#page-164-1)*

Tab position is invalid.

Valid tab positions must be set by using from 1 to 32 tabs, and between 1 and 255 tab size values. Both values multiplied must not exceed 255, since it is the maximum tab value.

This exception is raised by *[escpos.escpos.Escpos.control\(\)](#page-151-0)*. The return code for this exception is *70*. inheritance:

 $Error$  TabPosError

### **add\_note**()

Exception.add\_note(note) – add a note to the exception

### **with\_traceback**()

Exception.with\_traceback(tb) – set self.\_\_traceback\_\_ to tb and return self.

<span id="page-168-0"></span>**exception** escpos.exceptions.**CharCodeError**(*msg=''*)

### Bases: *[Error](#page-164-1)*

Valid char code must be set.

The supplied charcode-name in  $\epsilon$ scpos.escpos.Escpos.charcode() is unknown. The return code for this exception is *80*.

inheritance:

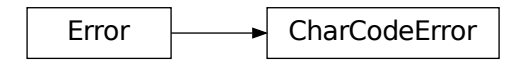

**add\_note**()

Exception.add\_note(note) – add a note to the exception

### <span id="page-168-2"></span>**with\_traceback**()

Exception.with\_traceback(tb) – set self.\_\_traceback\_\_ to tb and return self.

**exception** escpos.exceptions.**DeviceNotFoundError**(*msg=''*)

Bases: *[Error](#page-164-1)*

Device was not found.

The device seems to be not accessible. The return code for this exception is *90*. inheritance:

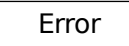

**add\_note**()

Exception.add\_note(note) – add a note to the exception

### **with\_traceback**()

Exception.with\_traceback(tb) – set self.\_\_traceback\_\_ to tb and return self.

```
exception escpos.exceptions.USBNotFoundError(msg='')
```
Bases: *[DeviceNotFoundError](#page-168-2)*

USB device was not found (probably not plugged in).

The USB device seems to be not plugged in. The return code for this exception is *91*.

inheritance:

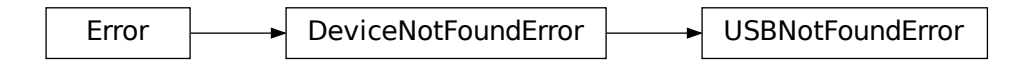

#### **add\_note**()

Exception.add\_note(note) – add a note to the exception

```
with_traceback()
```
Exception.with\_traceback(tb) – set self.\_\_traceback\_\_ to tb and return self.

<span id="page-169-1"></span>**exception** escpos.exceptions.**SetVariableError**(*msg=''*)

Bases: *[Error](#page-164-1)*

A set method variable was out of range.

Check set variables against minimum and maximum values The return code for this exception is *100*.

Error SetVariableError

### **add\_note**()

Exception.add\_note(note) – add a note to the exception

**with\_traceback**()

Exception.with\_traceback(tb) – set self.\_\_traceback\_\_ to tb and return self.

```
exception escpos.exceptions.ConfigNotFoundError(msg='')
```
Bases: *[Error](#page-164-1)*

The configuration file was not found.

The default or passed configuration file could not be read The return code for this exception is *200*.

inheritance:

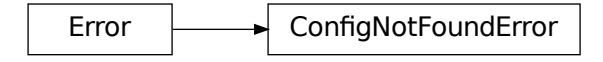

**add\_note**()

Exception.add\_note(note) – add a note to the exception

**with\_traceback**()

Exception.with\_traceback(tb) – set self.\_\_traceback\_\_ to tb and return self.

<span id="page-170-1"></span>**exception** escpos.exceptions.**ConfigSyntaxError**(*msg=''*)

Bases: *[Error](#page-164-1)*

The configuration file is invalid.

The syntax is incorrect The return code for this exception is *210*.

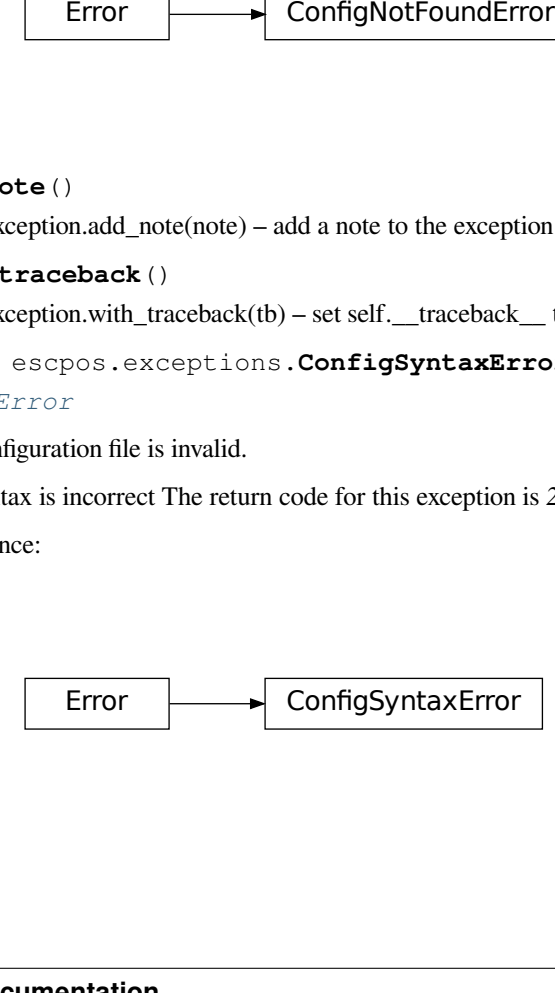

### **add\_note**()

Exception.add\_note(note) – add a note to the exception

### **with\_traceback**()

Exception.with\_traceback(tb) – set self.\_\_traceback\_\_ to tb and return self.

```
exception escpos.exceptions.ConfigSectionMissingError(msg='')
```
Bases: *[Error](#page-164-1)*

The configuration file is missing a section.

The part of the config asked for does not exist in the loaded configuration The return code for this exception is *220*. inheritance:

Error  $\longrightarrow$  ConfigSectionMissingError From ConfigSectionMissingErrom<br>
a.add\_note(note) – add a note to the exception<br>
back ()<br>
with\_traceback(tb) – set self.\_traceback\_to the area<br>
ies<br>
fies<br>
figses<br>
figses Factor (the proported tion<br>
a.add\_note(note) – add a

### **add\_note**()

Exception.add\_note(note) – add a note to the exception

### **with\_traceback**()

<span id="page-171-1"></span>Exception.with\_traceback(tb) – set self.\_\_traceback\_\_ to tb and return self.

## **2.4.5 Capabilities**

Module *[escpos.capabilities](#page-171-1)* Handler for capabilities data.

```
exception escpos.capabilities.NotSupported
```
Bases: Exception

Raised if a requested feature is not supported by the printer profile.

```
add_note()
```
Exception.add\_note(note) – add a note to the exception

**args**

```
with_traceback()
```
Exception.with\_traceback(tb) – set self.\_\_traceback\_\_ to tb and return self.

```
class escpos.capabilities.BaseProfile
```
Bases: object

This represents a printer profile.

A printer profile knows about the number of columns, supported features, colors and more.

**profile\_data: Dict[str, Any] = {}**

#### **get\_font**(*font*)

Return the escpos index for *font*.

Makes sure that the requested *font* is valid.

#### **Return type**

int

```
get_columns(font)
```
Return the number of columns for the given font.

**Return type**

int

**supports**(*feature*)

Return true/false for the given feature.

#### **Return type**

bool

```
get_code_pages()
```
Return the support code pages as a {name: index} dict.

### **Return type**

Dict[str, int]

escpos.capabilities.**get\_profile**(*name=None*, *\*\*kwargs*)

Get a profile by name.

If no name is given, return the default profile.

### escpos.capabilities.**get\_profile\_class**(*name*)

Load a profile class.

For the given profile name, load the data from the external database, then generate dynamically a class.

### **Return type**

Type[*[BaseProfile](#page-171-2)*]

escpos.capabilities.**clean**(*s*)

Clean profile name.

### **Return type**

str

```
escpos.capabilities.ProfileBaseClass
```
alias of DefaultProfile

**class** escpos.capabilities.**Profile**(*columns=None*, *features=None*)

Bases: DefaultProfile

Profile class for user usage.

For users, who want to provide their own profile.

```
get_code_pages()
```
Return the support code pages as a {name: index} dict.

**Return type**

Dict[str, int]

**get\_font**(*font*)

Return the escpos index for *font*.

Makes sure that the requested *font* is valid.

#### **Return type**

int

```
profile_data: Dict[str, Any] = {'codePages': {'0': 'CP437', '1': 'CP932',
'11': 'CP851', '12': 'CP853', '13': 'CP857', '14': 'CP737', '15':
'ISO_8859-7', '16': 'CP1252', '17': 'CP866', '18': 'CP852', '19':
'CP858', '2': 'CP850', '20': 'Unknown', '21': 'CP874', '22': 'Unknown',
'23': 'Unknown', '24': 'Unknown', '25': 'Unknown', '254': 'Unknown',
'255': 'Unknown', '26': 'Unknown', '3': 'CP860', '30': 'TCVN-3-1', '31':
'TCVN-3-2', '32': 'CP720', '33': 'CP775', '34': 'CP855', '35': 'CP861',
'36': 'CP862', '37': 'CP864', '38': 'CP869', '39': 'ISO_8859-2', '4':
'CP863', '40': 'ISO_8859-15', '41': 'CP1098', '42': 'CP774', '43':
'CP772', '44': 'CP1125', '45': 'CP1250', '46': 'CP1251', '47': 'CP1253',
'48': 'CP1254', '49': 'CP1255', '5': 'CP865', '50': 'CP1256', '51':
'CP1257', '52': 'CP1258', '53': 'RK1048', '6': 'Unknown', '66':
'Unknown', '67': 'Unknown', '68': 'Unknown', '69': 'Unknown', '7':
'Unknown', '70': 'Unknown', '71': 'Unknown', '72': 'Unknown', '73':
'Unknown', '74': 'Unknown', '75': 'Unknown', '8': 'Unknown', '82':
'Unknown'}, 'colors': {'0': 'black'}, 'features': {'barcodeA': True,
'barcodeB': True, 'bitImageColumn': True, 'bitImageRaster': True,
'graphics': True, 'highDensity': True, 'paperFullCut': True,
'paperPartCut': True, 'pdf417Code': True, 'pulseBel': False,
'pulseStandard': True, 'qrCode': True, 'starCommands': False}, 'fonts':
{'0': {'columns': 42, 'name': 'Font A'}, '1': {'columns': 56, 'name':
'Font B'}}, 'media': {'dpi': 'Unknown', 'width': {'mm': 'Unknown',
'pixels': 'Unknown'}}, 'name': 'Default', 'notes': 'Default ESC/POS
profile, suitable for standards-compliant or Epson-branded printers. This
profile allows the use of standard ESC/POS features, and can encode a
variety of code pages.\n', 'vendor': 'Generic'}
```
**supports**(*feature*)

Return true/false for the given feature.

**Return type**

bool

**get\_columns**(*font*)

Get column count of printer.

**Return type** int

## **2.4.6 Config**

Module *[escpos.config](#page-174-0)* ESC/POS configuration manager.

This module contains the implementations of abstract base class *[Config](#page-174-1)*.

<span id="page-174-1"></span>**class** escpos.config.**Config**

<span id="page-174-0"></span>Bases: object

Configuration handler class.

This class loads configuration from a default or specified directory. It can create your defined printer and return it to you.

**load**(*config\_path=None*)

Load and parse the configuration file using pyyaml.

**Parameters config\_path** – An optional file path, file handle, or byte string for the configuration file.

#### **printer**()

Return a printer that was defined in the config.

Throw an exception on error.

<span id="page-174-2"></span>This method loads the default config if one has not been already loaded.

## **2.4.7 Image helper**

Module *[escpos.image](#page-174-2)* Image format handling class.

This module contains the image format handler *[EscposImage](#page-174-3)*.

**author**

[Michael Billington](mailto:michael.billington@gmail.com)

**organization** [python-escpos](https://github.com/python-escpos)

**copyright**

Copyright (c) 2016 Michael Billington [<michael.billington@gmail.com>](mailto:michael.billington@gmail.com)

**license**

MIT

<span id="page-174-3"></span>**class** escpos.image.**EscposImage**(*img\_source*)

Bases: object

Load images in, and output ESC/POS formats.

The class is designed to efficiently delegate image processing to PIL, rather than spend CPU cycles looping over pixels.

**property width: int**

Return width of image in pixels.

### **property width\_bytes: int**

Return width of image if you use 8 pixels per byte and 0-pad at the end.

**property height: int**

Height of image in pixels.

### **to\_column\_format**(*high\_density\_vertical=True*)

Extract slices of an image as equal-sized blobs of column-format data.

### **Parameters**

**high\_density\_vertical** (bool) – Printed line height in dots

#### **Return type**

Iterator[bytes]

### **to\_raster\_format**()

Convert image to raster-format binary.

#### **Return type**

bytes

### **split**(*fragment\_height*)

Split an image into multiple fragments after fragment\_height pixels.

### **Parameters**

**fragment\_height** (int) – height of fragment

### **Returns**

list of PIL objects

### **center**(*max\_width*)

Center image in place.

### **Param**

Maximum width in order to deduce x offset for centering

#### **Return type** None

#### <span id="page-175-0"></span>**Returns** None

## **2.4.8 CLI**

#### Module *[escpos.cli](#page-175-0)*

### CLI.

This module acts as a command line interface for python-escpos. It mirrors closely the available ESCPOS commands while adding a couple extra ones for convenience.

It requires you to have a configuration file. See documentation for details.

```
escpos.cli.str_to_bool(string)
```
Convert string to bool.

Used as a type in argparse so that we get back a proper bool instead of always True.

#### **Return type** bool

escpos.cli.**print\_extended\_information**()

Print diagnostic information for bug reports.

**Return type** None

#### escpos.cli.**generate\_parser**()

Generate an argparse parser.

#### **Return type**

ArgumentParser

escpos.cli.**main**()

Handle main entry point of CLI script.

Handles loading of configuration and creating and processing of command line arguments. Called when run from a CLI.

#### **Return type**

None

escpos.cli.**demo**(*printer*, *\*\*kwargs*)

Print demos.

Called when CLI is passed *demo*. This function uses the DEMO\_FUNCTIONS dictionary.

#### **Parameters**

- **printer** (*[Escpos](#page-144-1)*) A printer from escpos.printer
- **kwargs** A dict with a key for each function you want to test. It's in this format since it usually comes from argparse.

### **Return type**

<span id="page-176-0"></span>None

## **2.4.9 Magic Encode**

Module *[escpos.magicencode](#page-176-0)* Magic Encode.

This module tries to convert an UTF-8 string to an encoded string for the printer. It uses trial and error in order to guess the right codepage. The code is based on the encoding-code in py-xml-escpos by @fvdsn.

**author**

[Patrick Kanzler](mailto:dev@pkanzler.de)

```
organization
```
[python-escpos](https://github.com/python-escpos)

```
copyright
```
Copyright (c) 2016 Patrick Kanzler and Frédéric van der Essen

**license MIT** 

**class** escpos.magicencode.**Encoder**(*codepage\_map*)

Bases: object

Take available code spaces and pick the right one for a given character.

Note: To determine the code page, it needs to do the conversion, and thus already knows what the final byte in the target encoding would be. Nevertheless, the API of this class does not return the byte.

The caller use to do the character conversion itself.

**get\_sequence**(*encoding*)

Get a sequence.

#### **get\_encoding\_name**(*encoding*)

Return a canonical encoding name.

Given an encoding provided by the user, will return a canonical encoding name; and also validate that the encoding is supported.

**Todo:** Support encoding aliases: pc437 instead of cp437.

#### **can\_encode**(*encoding*, *char*)

Determine if a character is encodable in the given code page.

### **Parameters**

- **encoding** The name of the encoding.
- **char** The character to attempt to encode.

### **encode**(*text*, *encoding*, *defaultchar='?'*)

Encode text under the given encoding.

### **Parameters**

- **text** Text to encode
- **encoding** Encoding name to use (must be defined in capabilities)
- **defaultchar** Fallback for non-encodable characters

### **find\_suitable\_encoding**(*char*)

Search in a specific order for a suitable encoding.

It is the following order:

- 1. code pages that we already tried before; there is a good chance they might work again, reducing the search space, and by re-using already used encodings we might also reduce the number of codepage change instruction we have to send. Still, any performance gains will presumably be fairly minor.
- 2. code pages in lower ESCPOS slots first. Presumably, they are more likely to be supported, so if a printer profile is missing or incomplete, we might increase our change that the code page we pick for this character is actually supported.

escpos.magicencode.**split\_writable\_text**(*encoder*, *text*, *encoding*)

Split up the writable text.

Splits off as many characters from the beginning of text as are writable with "encoding". Returns a 2-tuple (writable, rest).

**class** escpos.magicencode.**MagicEncode**(*driver*, *encoding=None*, *disabled=False*, *defaultsymbol='?'*, *encoder=None*)

Bases: object

Help switching to the right code page.

A helper that helps us to automatically switch to the right code page to encode any given Unicode character.

This will consider the printers supported codepages, according to the printer profile, and if a character cannot be encoded with the current profile, it will attempt to find a suitable one.

If the printer does not support a suitable code page, it can insert an error character.

### **force\_encoding**(*encoding*)

Set a fixed encoding. The change is emitted right away.

From now one, this buffer will switch the code page anymore. However, it will still keep track of the current code page.

**write**(*text*)

Write the text, automatically switching encodings.

```
write_with_encoding(encoding, text)
```
<span id="page-178-0"></span>Write the text and inject necessary codepage switches.

## **2.4.10 Codepages**

Module *[escpos.codepages](#page-178-0)* Helper module for codepage handling.

```
class escpos.codepages.CodePageManager(data)
```
Bases: object

Holds information about all the code pages.

Information as defined in escpos-printer-db.

```
static get_encoding_name(encoding)
```
Get encoding name.

**Todo:** Resolve the encoding alias.

**get\_encoding**(*encoding*) Return the encoding data.

# **2.4.11 Katakana**

Module *[escpos.katakana](#page-178-1)* Helpers to encode Japanese characters.

I doubt that this currently works correctly.

escpos.katakana.**encode\_katakana**(*text*)

I don't think this quite works yet.

### <span id="page-178-1"></span>**Return type** bytes
#### **CHAPTER**

# **THREE**

# **INDICES AND TABLES**

- genindex
- modindex
- search

# **PYTHON MODULE INDEX**

#### e

escpos.capabilities, [168](#page-171-0) escpos.cli, [172](#page-175-0) escpos.codepages, [175](#page-178-0) escpos.config, [171](#page-174-0) escpos.constants, [158](#page-161-0) escpos.escpos, [141](#page-144-0) escpos.exceptions, [161](#page-164-0) escpos.image, [171](#page-174-1) escpos.katakana, [175](#page-178-1) escpos.magicencode, [173](#page-176-0) escpos.printer, [151](#page-154-0)

#### **INDEX**

#### A

add\_note() (*escpos.capabilities.NotSupported method*), [168](#page-171-1) add\_note() (*escpos.exceptions.BarcodeCodeError method*), [163](#page-166-0) add\_note() (*escpos.exceptions.BarcodeSizeError method*), [162](#page-165-0) add\_note() (*escpos.exceptions.BarcodeTypeError method*), [162](#page-165-0) add\_note() (*escpos.exceptions.CashDrawerError method*), [164](#page-167-0) add\_note() (*escpos.exceptions.CharCodeError method*), [165](#page-168-0) add\_note() (*escpos.exceptions.ConfigNotFoundError method*), [167](#page-170-0) add\_note() (*escpos.exceptions.ConfigSectionMissingError method*), [168](#page-171-1) add\_note() (*escpos.exceptions.ConfigSyntaxError method*), [167](#page-170-0) add\_note() (*escpos.exceptions.DeviceNotFoundError method*), [166](#page-169-0) add\_note() (*escpos.exceptions.Error method*), [161](#page-164-1) add\_note() (*escpos.exceptions.ImageSizeError method*), [163](#page-166-0) add\_note() (*escpos.exceptions.ImageWidthError method*), [164](#page-167-0) add\_note() (*escpos.exceptions.SetVariableError method*), [167](#page-170-0) add\_note() (*escpos.exceptions.TabPosError method*), [165](#page-168-0) add\_note() (*escpos.exceptions.TextError method*), [164](#page-167-0) add\_note() (*escpos.exceptions.USBNotFoundError method*), [166](#page-169-0) args (*escpos.capabilities.NotSupported attribute*), [168](#page-171-1) B barcode() (*escpos.escpos.Escpos method*), [143](#page-146-0) BARCODE\_FONT\_A (*in module escpos.constants*), [160](#page-163-0)

BARCODE\_FONT\_B (*in module escpos.constants*), [160](#page-163-0) BARCODE\_FORMATS (*in module escpos.constants*), [160](#page-163-0) BARCODE\_HEIGHT (*in module escpos.constants*), [160](#page-163-0) BARCODE\_TXT\_ABV (*in module escpos.constants*), [159](#page-162-0)

BARCODE\_TXT\_BLW (*in module escpos.constants*), [159](#page-162-0) BARCODE\_TXT\_BTH (*in module escpos.constants*), [160](#page-163-0) BARCODE\_TXT\_OFF (*in module escpos.constants*), [159](#page-162-0) BARCODE\_TYPE\_A (*in module escpos.constants*), [160](#page-163-0) BARCODE\_TYPE\_B (*in module escpos.constants*), [160](#page-163-0) BARCODE\_WIDTH (*in module escpos.constants*), [160](#page-163-0) BarcodeCodeError, [162](#page-165-0) BarcodeSizeError, [162](#page-165-0) BarcodeTypeError, [162](#page-165-0) BaseProfile (*class in escpos.capabilities*), [168](#page-171-1) block\_text() (*escpos.escpos.Escpos method*), [144](#page-147-0) buzzer() (*escpos.escpos.Escpos method*), [150](#page-153-0)

#### C

can\_encode() (*escpos.magicencode.Encoder method*), [174](#page-177-0) cashdraw() (*escpos.escpos.Escpos method*), [147](#page-150-0) CashDrawerError, [164](#page-167-0) CD\_KICK\_2 (*in module escpos.constants*), [159](#page-162-0) CD\_KICK\_5 (*in module escpos.constants*), [159](#page-162-0) CD\_KICK\_DEC\_SEQUENCE() (*in module escpos.constants*), [159](#page-162-0) center() (*escpos.image.EscposImage method*), [172](#page-175-1) charcode() (*escpos.escpos.Escpos method*), [142](#page-145-0) CharCodeError, [165](#page-168-0) check\_barcode() (*escpos.escpos.Escpos static method*), [142](#page-145-0) clean() (*in module escpos.capabilities*), [169](#page-172-0) clear() (*escpos.printer.Dummy method*), [156](#page-159-0) close() (*escpos.escpos.Escpos method*), [141](#page-144-1) close() (*escpos.escpos.EscposIO method*), [151](#page-154-1) close() (*escpos.printer.CupsPrinter method*), [157](#page-160-0) close() (*escpos.printer.Dummy method*), [156](#page-159-0) close() (*escpos.printer.File method*), [153](#page-156-0) close() (*escpos.printer.LP method*), [155](#page-158-0) close() (*escpos.printer.Network method*), [153](#page-156-0) close() (*escpos.printer.Serial method*), [154](#page-157-0) close() (*escpos.printer.Usb method*), [152](#page-155-0) close() (*escpos.printer.Win32Raw method*), [158](#page-161-1) CODEPAGE\_CHANGE (*in module escpos.constants*), [159](#page-162-0) CodePageManager (*class in escpos.codepages*), [175](#page-178-2) Config (*class in escpos.config*), [171](#page-174-2)

ConfigNotFoundError, [167](#page-170-0) ConfigSectionMissingError, [168](#page-171-1) ConfigSyntaxError, [167](#page-170-0) control() (*escpos.escpos.Escpos method*), [148](#page-151-0) CTL\_CR (*in module escpos.constants*), [158](#page-161-1) CTL\_FF (*in module escpos.constants*), [158](#page-161-1) CTL\_HT (*in module escpos.constants*), [158](#page-161-1) CTL\_LF (*in module escpos.constants*), [158](#page-161-1) CTL\_SET\_HT (*in module escpos.constants*), [159](#page-162-0) CTL\_VT (*in module escpos.constants*), [159](#page-162-0) CupsPrinter (*class in escpos.printer*), [156](#page-159-0) cut() (*escpos.escpos.Escpos method*), [147](#page-150-0)

# D

demo() (*in module escpos.cli*), [173](#page-176-1) device (*escpos.escpos.Escpos property*), [141](#page-144-1) DeviceNotFoundError, [165](#page-168-0) Dummy (*class in escpos.printer*), [155](#page-158-0)

# E

eject\_slip() (*escpos.escpos.Escpos method*), [149](#page-152-0) encode() (*escpos.magicencode.Encoder method*), [174](#page-177-0) encode\_katakana() (*in module escpos.katakana*), [175](#page-178-2) Encoder (*class in escpos.magicencode*), [173](#page-176-1) Error, [161](#page-164-1) Escpos (*class in escpos.escpos*), [141](#page-144-1) escpos.capabilities module, [168](#page-171-1) escpos.cli module, [172](#page-175-1) escpos.codepages module, [175](#page-178-2) escpos.config module, [171](#page-174-2) escpos.constants module, [158](#page-161-1) escpos.escpos module, [141](#page-144-1) escpos.exceptions module, [161](#page-164-1) escpos.image module, [171](#page-174-2) escpos.katakana module, [175](#page-178-2) escpos.magicencode module, [173](#page-176-1) escpos.printer module, [151](#page-154-1) EscposImage (*class in escpos.image*), [171](#page-174-2) EscposIO (*class in escpos.escpos*), [150](#page-153-0)

# F

File (*class in escpos.printer*), [152](#page-155-0)

find\_suitable\_encoding() (*escpos.magicencode.Encoder method*), [174](#page-177-0) flush() (*escpos.printer.File method*), [153](#page-156-0) flush() (*escpos.printer.LP method*), [155](#page-158-0) force\_encoding() (*escpos.magicencode.MagicEncode method*), [174](#page-177-0)

# G

```
generate_parser() (in module escpos.cli), 172
get_code_pages() (escpos.capabilities.BaseProfile
       method), 169
get_code_pages() (escpos.capabilities.Profile
       method), 169
get_columns() (escpos.capabilities.BaseProfile
        method), 169
get_columns() (escpos.capabilities.Profile method),
        170
get_encoding() (esc-
       pos.codepages.CodePageManager method),
        175
get_encoding_name() (esc-
       pos.codepages.CodePageManager static method),
        175
get_encoding_name() (esc-
       pos.magicencode.Encoder method), 173
get_font() (escpos.capabilities.BaseProfile method),
        168
get_font() (escpos.capabilities.Profile method), 169
get_profile() (in module escpos.capabilities), 169
get_profile_class() (in module esc-
       pos.capabilities), 169
get_sequence() (escpos.magicencode.Encoder
        method), 173
```
## H

height (*escpos.image.EscposImage property*), [171](#page-174-2) hw() (*escpos.escpos.Escpos method*), [148](#page-151-0)

#### I

image() (*escpos.escpos.Escpos method*), [141](#page-144-1) ImageSizeError, [163](#page-166-0) ImageWidthError, [163](#page-166-0) is\_online() (*escpos.escpos.Escpos method*), [149](#page-152-0) is\_usable() (*escpos.printer.CupsPrinter static method*), [156](#page-159-0) is\_usable() (*escpos.printer.Dummy static method*), [156](#page-159-0) is\_usable() (*escpos.printer.File static method*), [152](#page-155-0) is\_usable() (*escpos.printer.LP static method*), [155](#page-158-0) is\_usable() (*escpos.printer.Network static method*), [153](#page-156-0) is\_usable() (*escpos.printer.Serial static method*), [154](#page-157-0) is\_usable() (*escpos.printer.Usb static method*), [151](#page-154-1)

[157](#page-160-0)

## L

line\_spacing() (*escpos.escpos.Escpos method*), [146](#page-149-0) linedisplay() (*escpos.escpos.Escpos method*), [147](#page-150-0) linedisplay\_clear() (*escpos.escpos.Escpos method*), [147](#page-150-0) linedisplay\_select() (*escpos.escpos.Escpos method*), [147](#page-150-0) ln() (*escpos.escpos.Escpos method*), [144](#page-147-0) load() (*escpos.config.Config method*), [171](#page-174-2) LP (*class in escpos.printer*), [154](#page-157-0)

### M

MagicEncode (*class in escpos.magicencode*), [174](#page-177-0) main() (*in module escpos.cli*), [173](#page-176-1) module escpos.capabilities, [168](#page-171-1) escpos.cli, [172](#page-175-1) escpos.codepages, [175](#page-178-2) escpos.config, [171](#page-174-2) escpos.constants, [158](#page-161-1) escpos.escpos, [141](#page-144-1) escpos.exceptions, [161](#page-164-1) escpos.image, [171](#page-174-2) escpos.katakana, [175](#page-178-2) escpos.magicencode, [173](#page-176-1) escpos.printer, [151](#page-154-1)

## N

Network (*class in escpos.printer*), [153](#page-156-0) NotSupported, [168](#page-171-1)

# O

```
open() (escpos.escpos.Escpos method), 141
open() (escpos.printer.CupsPrinter method), 157
open() (escpos.printer.File method), 152
open() (escpos.printer.LP method), 155
open() (escpos.printer.Network method), 153
open() (escpos.printer.Serial method), 154
open() (escpos.printer.Usb method), 151
open() (escpos.printer.Win32Raw method), 158
output (escpos.printer.Dummy property), 156
```
## P

panel\_buttons() (*escpos.escpos.Escpos method*), [148](#page-151-0) PAPER\_FULL\_CUT (*in module escpos.constants*), [159](#page-162-0) PAPER\_PART\_CUT (*in module escpos.constants*), [159](#page-162-0) paper\_status() (*escpos.escpos.Escpos method*), [149](#page-152-0) print\_and\_eject\_slip() (*escpos.escpos.Escpos method*), [150](#page-153-0) print\_and\_feed() (*escpos.escpos.Escpos method*), [148](#page-151-0)

is\_usable() (*escpos.printer.Win32Raw static method*), print\_extended\_information() (*in module escpos.cli*), [172](#page-175-1) printer() (*escpos.config.Config method*), [171](#page-174-2) printers (*escpos.printer.CupsPrinter property*), [157](#page-160-0) printers (*escpos.printer.LP property*), [155](#page-158-0) printers (*escpos.printer.Win32Raw property*), [158](#page-161-1) Profile (*class in escpos.capabilities*), [169](#page-172-0) profile\_data (*escpos.capabilities.BaseProfile attribute*), [168](#page-171-1) profile\_data (*escpos.capabilities.Profile attribute*), [170](#page-173-0) ProfileBaseClass (*in module escpos.capabilities*), [169](#page-172-0)

# Q

qr() (*escpos.escpos.Escpos method*), [142](#page-145-0) query\_status() (*escpos.escpos.Escpos method*), [149](#page-152-0)

# S

send() (*escpos.printer.CupsPrinter method*), [157](#page-160-0) Serial (*class in escpos.printer*), [154](#page-157-0) set() (*escpos.escpos.Escpos method*), [145](#page-148-0) set() (*escpos.escpos.EscposIO method*), [150](#page-153-0) SET\_FONT() (*in module escpos.constants*), [159](#page-162-0) set\_with\_default() (*escpos.escpos.Escpos method*), [146](#page-149-0) SetVariableError, [166](#page-169-0) split() (*escpos.image.EscposImage method*), [172](#page-175-1) split writable text() (*in module escpos.magicencode*), [174](#page-177-0) str\_to\_bool() (*in module escpos.cli*), [172](#page-175-1) supports() (*escpos.capabilities.BaseProfile method*), [169](#page-172-0) supports() (*escpos.capabilities.Profile method*), [170](#page-173-0)

#### $\top$

```
TabPosError, 165
target() (escpos.escpos.Escpos method), 149
text() (escpos.escpos.Escpos method), 144
TextError, 164
textln() (escpos.escpos.Escpos method), 144
to_column_format() (escpos.image.EscposImage
        method), 171
to_raster_format() (escpos.image.EscposImage
        method), 172
TXT_FONT_A (in module escpos.constants), 159
TXT_FONT_B (in module escpos.constants), 159
TXT_STYLE (in module escpos.constants), 159
```
#### U

Usb (*class in escpos.printer*), [151](#page-154-1) USBNotFoundError, [166](#page-169-0) use\_slip\_only() (*escpos.escpos.Escpos method*), [150](#page-153-0)

# W

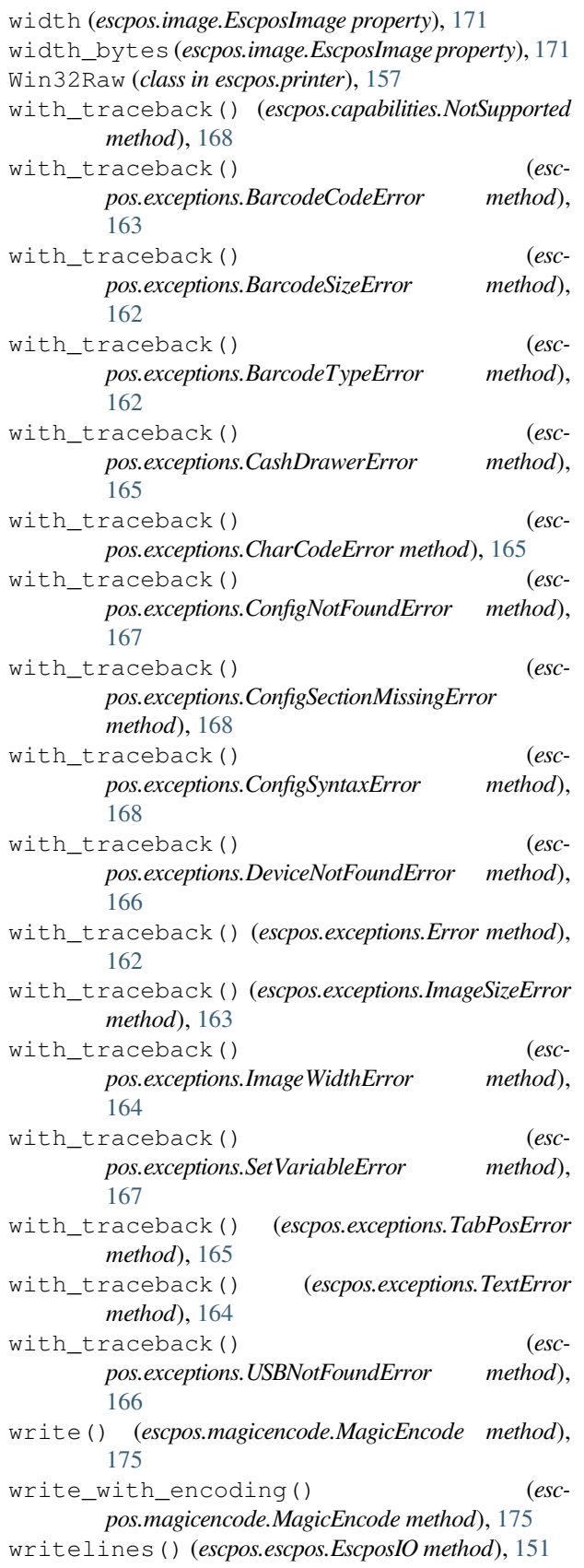